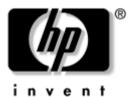

## Maintenance and Service Guide

HP Compaq nx7300 and nx7400 Notebook PC

Document Part Number: 410775-002

March 2007

This guide is a troubleshooting reference used for maintaining and servicing the computer. It provides comprehensive information on identifying computer features, components, and spare parts; troubleshooting computer problems; and performing computer disassembly procedures. © Copyright 2006, 2007 Hewlett-Packard Development Company, L.P.

Microsoft, Windows, and Windows Vista are either trademarks or registered trademarks of Microsoft Corporation in the United States or other countries. Intel, Celeron, and Core are trademarks or registered trademarks of Intel Corporation or its subsidiaries in the United States and other countries. Bluetooth is a trademark owned by its proprietor and used by Hewlett-Packard Company under license.

The information contained herein is subject to change without notice. The only warranties for HP products and services are set forth in the express warranty statements accompanying such products and services. Nothing herein should be construed as constituting an additional warranty. HP shall not be liable for technical or editorial errors or omissions contained herein.

Maintenance and Service Guide HP Compaq nx7300 and nx7400 Notebook PC Second Edition: March 2007 First Edition: May 2006 Document Part Number: 410775-002

## Safety warning notice

**WARNING:** To reduce the possibility of heat-related injuries or of overheating the computer, do not place the computer directly on your lap or obstruct the computer air vents. Use the computer only on a hard, flat surface. Do not allow another hard surface, such as an adjoining optional printer, or a soft surface, such as pillows or rugs or clothing, to block airflow. Also, do not allow the AC adapter to contact the skin or a soft surface, such as pillows or rugs or clothing, during operation. The computer and the AC adapter complies with the user-accessible surface temperature limits defined by the International Standard for Safety of Information Technology Equipment (IEC 60950).

## Contents

#### **1** Product Description

| 1.1 | Features               | 1 - 2 |
|-----|------------------------|-------|
| 1.2 | Resetting the Computer | 1 - 5 |
| 1.3 | Power Management.      | 1–6   |
| 1.4 | External Components    | 1–7   |
| 1.5 | Design Overview 1      | -20   |

## 2 Troubleshooting

| 2.1 | Starting Computer Setup                      | 2 - 1 |
|-----|----------------------------------------------|-------|
|     | Navigating and selecting in Computer Setup   | 2-2   |
|     | Restoring Factory Settings in Computer Setup | 2–3   |
|     | File Menu                                    | 2–4   |
|     | Security Menu                                | 2–5   |
|     | Diagnostics Menu                             | 2-7   |
|     | System Configuration Menu                    | 2-7   |
| 2.2 | Troubleshooting Flowcharts                   | 2-10  |

#### **3** Illustrated Parts Catalog

| 3.1 Serial Number Location            | 3–1 |
|---------------------------------------|-----|
| 3.2 Computer Major Components         | 3-2 |
| 3.3 Plastics Kit 3                    | -14 |
| 3.4 Mass Storage Devices 3            | -16 |
| 3.5 Miscellaneous (Not Illustrated) 3 | -18 |
| 3.6 Sequential Part Number Listing 3  | -21 |

### **4** Removal and Replacement Preliminaries

| 4.1 | Tools Required                         | 4-1 |
|-----|----------------------------------------|-----|
| 4.2 | Service Considerations                 | 4–2 |
|     | Plastic Parts                          | 4-2 |
|     | Cables and Connectors                  | 4–2 |
| 4.3 | Preventing Damage to Removable Drives  | 4–3 |
| 4.4 | Preventing Electrostatic Damage        | 4–4 |
| 4.5 | Packaging and Transporting Precautions | 4–5 |
| 4.6 | Workstation Precautions                | 4–6 |
| 4.7 | Grounding Equipment and Methods        | 4–7 |

## 5 Removal and Replacement Procedures

| 5.1 Serial Number                                    | . 5–2 |
|------------------------------------------------------|-------|
| 5.2 Disassembly Sequence Chart                       | . 5–3 |
| 5.3 Preparing the Computer for Disassembly           | . 5–5 |
| 5.4 Hard Drive.                                      | . 5–7 |
| 5.5 Computer Feet                                    | 5–11  |
| 5.6 Optical Drive                                    | 5-12  |
| 5.7 External Memory Module                           | 5-14  |
| 5.8 Bluetooth Module                                 | 5-17  |
| 5.9 Keyboard                                         | 5–19  |
| 5.10 Thermal Plate                                   | 5-23  |
| 5.11 Fan Assembly                                    | 5-24  |
| 5.12 Heat Sink                                       | 5-25  |
| 5.13 Processor                                       | 5-28  |
| 5.14 Mini Card Module                                | 5-30  |
| 5.15 Internal Memory Module                          | 5-33  |
| 5.16 RTC Battery                                     | 5-35  |
| 5.17 Switch Cover                                    | 5–36  |
| 5.18 Display Assembly                                | 5–39  |
| 5.19 Top Cover                                       | 5–43  |
| 5.20 Modem Module                                    | 5–47  |
| 5.21 System Board                                    | 5–49  |
| 5.22 System Board Frame (full-featured models only). | 5-56  |
| 5.23 USB/Audio Board                                 | 5–59  |
|                                                      |       |

- **6** Specifications
- **A Screw Listing**
- **B** Backup and Recovery in Windows Vista
- C Backup and Recovery in Windows XP
- **D** Display Component Recycling
- **E** Connector Pin Assignments
- F Power Cord Set Requirements

Index

1

## **Product Description**

The HP Compaq nx7300 and nx7400 Notebook PC offers advanced modularity, Intel® Core<sup>TM</sup> Duo, Core Solo, Celeron®, and Celeron M processors, and extensive multimedia support.

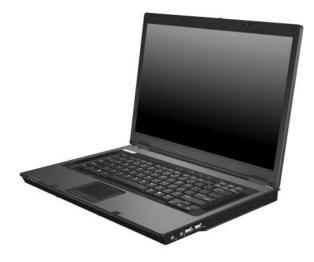

HP Compaq dx7300 and nx7400 Notebook PC

## 1.1 Features

- The following processors, varying by computer model:
  - □ Intel Core Duo T7600 (2.33-GHz) processor
  - □ Intel Core Duo T7400 (2.16-GHz) processor
  - □ Intel Core Duo T7200 (2.0-GHz) processor
  - □ Intel Core Duo T5600 (1.83-GHz) processor
  - □ Intel Core Duo T5500 (1.66-GHz) processor
  - □ Intel Core Duo T2300E (1.66-GHz) processor
  - □ Intel Core Duo T2250 (1.73-GHz) processor
  - □ Intel Core Duo T2050 (1.6-GHz) processor
  - □ Intel Core Duo T2600 (2.17-GHz) processor
  - □ Intel Core Duo T2500 (2.00-GHz) processor
  - □ Intel Core Duo T2400 (1.83-GHz) processor
  - □ Intel Core Duo T2300 (1.67-GHz) processor
  - □ Intel Core Solo T1350 (1.86-GHz) processor
  - □ Intel Core Solo T1300 (1.66-GHz) processor
  - □ Intel Celeron M 450 (2.0-GHz) processor
  - □ Intel Celeron M 430 (1.73-GHz) processor
  - □ Intel Celeron M 420 (1.60-GHz) processor
  - □ Intel Celeron M 410 (1.46-GHz) processor
- The following displays are available, varying by computer model:
  - □ 15.4-inch, WSXGA+, TFT (1680 × 1050) with over 16.8 million colors with BrightView
  - □ 15.4-inch, WSXGA+, TFT (1680 × 1050) with over 16.8 million colors
  - □ 15.4-inch, WXGA+, TFT (1440 × 900) with over 16.8 million colors

- 120-, 100-, 80-, 60-, and 40-GB high-capacity hard drives, varying by computer model
- 256-MB DDR2 synchronous DRAM (SDRAM) at 533 MHz and 667 MHz, expandable to 4.0 GB
- Microsoft® Windows® XP Professional
- Full-size Windows keyboard with numeric keypad
- TouchPad pointing device, including a dedicated vertical scroll region
- Integrated 10 Base-T/100 Base-TX Ethernet local area network (LAN) network interface card (NIC) with RJ-45 jack
- Integrated high-speed 56K modem with RJ-11 jack
- Integrated wireless support for Mini Card IEEE 802.11a/b/g or 802.11b/g Wireless LAN (WLAN) device
- Support for one Type I or Type II PC Card, with support for both 32-bit (CardBus) and 16-bit PC Cards, varying by computer model
- External 65-watt AC adapter with 3-wire power cord
- 6-cell Li-Ion battery
- Stereo speakers
- Volume up, volume mute, and volume down buttons
- Support for the following optical drives:
  - DVD±RW and CD-RW Double-Layer Combo Drive
  - DVD/CD-RW Combo Drive
  - DVD-ROM drive
  - □ CD-ROM drive

- Connectors:
  - □ Accessory battery
  - □ Audio-in (microphone)
  - □ Audio-out (headphone)
  - Docking connector
  - □ External monitor
  - □ IEEE 1394
  - □ RJ-11 (modem)
  - □ RJ-45 (network)
  - □ S-Video-out
  - □ Smart Adapter power
  - □ Three Universal Serial Bus (USB) v. 2.0

## 1.2 Resetting the Computer

If the computer you are servicing has an unknown password, follow the steps below to reset the password. These steps also clear CMOS.

The following steps will not clear an unknown password if the stringent security option has been enabled in the BIOS. If stringent security is enabled, the system board must be replaced to reset an unknown password. Refer to Section 5.21, "System Board," for more information on replacing the system board.

Before replacing the system board, perform the steps below to make sure stringent security has been properly enabled.

Enabling stringent security provides enhanced protection for the power-on password and administrator password and other forms of power-on authorization. Stringent security is enabled/disabled by accessing the Password Options menu in the Computer Setup utility. Refer to Section 2.1, "Starting Computer Setup," for more information.

- 1. Prepare the computer for disassembly (refer to Section 5.3, "Preparing the Computer for Disassembly," for more information). Remove the real-time clock (RTC) battery (refer to Section 5.16, "RTC Battery," for more information on removing and replacing the RTC battery).
- 2. Wait approximately 5 minutes.
- 3. Replace the RTC battery and reassemble the computer.
- 4. Connect AC power to the computer. Do not reinsert any batteries at this time.
- 5. Turn on the computer.

All passwords and all CMOS settings have been cleared.

## 1.3 Power Management

The computer comes with power management features that extend battery operating time and conserve power. The computer supports the following power management features:

- Standby
- Hibernation
- Setting customization by the user
- Hotkeys for setting the level of performance
- Battery calibration
- Lid switch standby/resume
- Power button
- Advanced Configuration and Power Management (ACPM) compliance

## **1.4 External Components**

The external components on the front of the computer are shown below and described in Table 1-1.

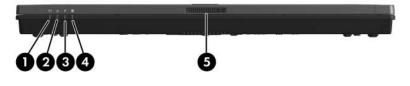

Front Components

| Table 1 | -1 |
|---------|----|
|---------|----|

#### **Front Components**

| Item | Component      | Function                                                                                                    |
|------|----------------|----------------------------------------------------------------------------------------------------|
| 1    | Wireless light | On: An integrated wireless device, such as a wireless local area network (LAN) device and/or a Bluetooth® device, is turned on. |
| 2    | Power light    | On: The computer is on.                                                                                                    |
|      |                | Blinking: The computer is in standby.                                                                                           |
|      |                | Blinking rapidly: An HP Smart AC<br>Adapter with a higher power rating<br>should be connected.                                  |
|      |                | Off: The computer is off or in hibernation.                                                                                     |

#### Table 1-1

#### Front Components (Continued)

| 3 Battery light ■ Amber: A batter<br>Green: A batter<br>capacity.                                    | ry is charging.<br>y is close to full charge<br>A battery that is the only                                                                                                    |
|----------------------------------------------------------------------------------------------------|----------------------------------------------------------------------------------------------------|
|                                                                                                    |                                                                                                    |
|                                                                                                    | A battery that is the only                                                                                                    |
| available power<br>low-battery con<br>reaches a critica                                              | source has reached a<br>dition. When the battery<br>al low-battery condition,<br>begins blinking more                                                                                     |
| external power of<br>off when all batt<br>fully charged. If<br>connected to ar<br>the light is turne | uter is connected to an<br>source, the light is turned<br>teries in the computer are<br>the computer is not<br>n external power source,<br>ed off until the battery<br>pattery condition. |
| 4 Drive light Blinking green: The drive is being acce                                                | e hard drive or optical<br>essed.                                                                                                    |
| 5 Display release latch Opens the comput                                                             | ter.                                                                                                    |

The external components on the right side of the computer are shown below and described in Table 1-2.

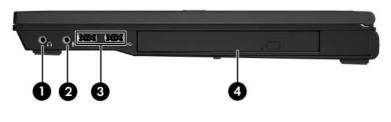

**Right-Side Components** 

#### **Right-Side Components**

| Item | Component                     | Function                                                                                                    |
|------|-------------------------------|----------------------------------------------------------------------------------------------------|
| 1    | Audio-out<br>(headphone) jack | Produces computer sound when connected<br>to optional power stereo speakers,<br>headphones, ear buds, a headset, or<br>television audio.                                                                                               |
| 2    | Audio-in<br>(microphone) jack | Connects an optional computer headset microphone, stereo array microphone, or monaural microphone.                                                                                                    |
| 3    | Optical drive                 | Supports an optical disc. The type of optical drive varies by computer model.                                                                                                    |
| 4    | USB ports (2)                 | Connect USB 1.1- and 2.0-compliant<br>devices to the computer using a standard<br>USB cable, or connect an optional External<br>MultiBay II to the computer. The MultiBay II<br>must also be connected to an external<br>power source. |

The external components on the rear panel of the computer are shown below and described in Table 1-3.

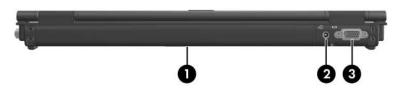

Rear Panel Components

#### Table 1-3

#### **Rear Panel Components**

| ltem | Component                     | Function                                                |
|------|-------------------------------|---------------------------------------------------------|
| 1    | Battery bay                   | Holds a battery.                                        |
| 2    | Smart adapter power connector | Connects an AC adapter or an optional power adapter.    |
| 3    | External monitor port         | Connects an optional VGA external monitor or projector. |

The external components on the left side of the computer are shown below and described in Table 1-4.

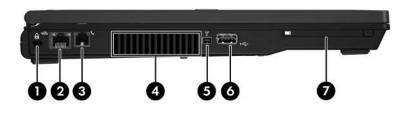

Left-Side Components

| Table 1-4 |
|-----------|
|-----------|

#### **Left-Side Components**

| Item | Component            | Function                                                                                                    |
|------|----------------------|----------------------------------------------------------------------------------------------------|
| 1    | Security cable slot  | Attaches an optional security cable to the computer.                                                                              |
|      |                      | Security solutions are designed to act as deterrents. These deterrents may not prevent a product from being mishandled or stolen. |
| 2    | RJ-45 (network) jack | Connects an optional network cable.                                                                                               |

#### Table 1-4

#### Left-Side Components (Continued)

| Item | Component          | Function                                                                                                    |
|------|--------------------|----------------------------------------------------------------------------------------------------|
| 3    | RJ-11 (modem) jack | Connects the modem cable.                                                                                                    |
| 4    | Exhaust vent       | Provides airflow to cool internal components.                                                                                                    |
| 5    | 1394 port          | Connects an optional 1394a device such as a scanner, digital camera, or digital camcorder.                                                                                                    |
| 6    | USB port           | Connects USB 1.1- and 2.0-compliant<br>devices to the computer using a standard<br>USB cable, or connects an optional<br>External MultiBay II to the computer. The<br>MultiBay II must also be connected to an<br>external power source. |
| 7    | PC Card slot       | Supports optional Type I or Type II 32-bit (CardBus) or 16-bit PC Cards.                                                                                                    |

The standard keyboard components of the computer are shown below and described in Table 1-5.

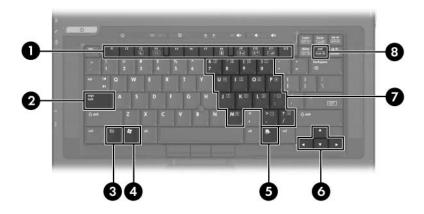

Standard Keyboard Components

#### Table 1-5

#### **Standard Keyboard Components**

| ltem | Component                   | Function                                                                                                    |
|------|-----------------------------|----------------------------------------------------------------------------------------------------|
| 1    | f1 to f12 keys (12)         | Perform system and application tasks.<br>When combined with the <b>fn</b> key, several<br>keys and buttons perform additional tasks<br>as hotkeys. |
| 2    | caps lock key               | Enables caps lock and turns on the caps lock light.                                                                                                |
| 3    | fn key                      | Executes frequently used system functions when pressed in combination with a function key or the <b>esc</b> key.                                   |
| 4    | Windows logo key            | In Windows, displays the Windows Start menu.                                                                                                    |
| 5    | Windows<br>applications key | In Windows, displays a shortcut menu for items beneath the pointer.                                                                                |
| 6    | Arrow keys                  | Moves the cursor around the screen.                                                                                                    |
| 7    | Keypad keys                 | In Windows, can be used like the keys on an external numeric keypad.                                                                               |
| 8    | num lock key                | Enables numeric lock, turns on the embedded numeric keypad, and turns on the num lock light.                                                       |

The computer top components are shown below and described in Table 1-6.

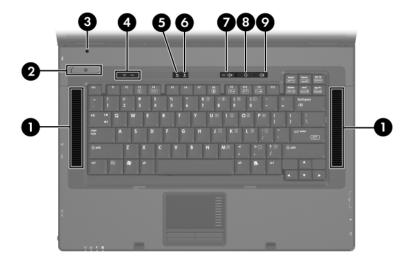

Top Components

#### Table 1-6

#### **Top Components**

| Item | Component           | Function                                                                                                    |
|------|---------------------|----------------------------------------------------------------------------------------------------|
| 1    | Stereo speakers (2) | Produce stereo sound.                                                                                                    |
| 2    | Power button        | When the computer is:                                                                                                    |
|      |                     | Off, press to turn on the computer.                                                                                                    |
|      |                     | On, briefly press to initiate hibernation.                                                                                                    |
|      |                     | In standby, briefly press to resume from<br>standby.                                                                                                 |
|      |                     | In hibernation, briefly press to restore from hibernation.                                                                                           |
|      |                     | If the system has stopped responding and<br>Windows shutdown procedures cannot be<br>used, press and hold for 5 seconds to turn<br>off the computer. |
| 3    | Display lid switch  | If the computer is closed while on, turns off the display.                                                                                           |
|      |                     | If the computer is opened while in<br>standby, turns on the computer (resumes<br>from standby).                                                      |
| 4    | Wireless button     | Turns the wireless functionality on or off, but does not create a wireless connection.                                                               |
|      |                     | To establish a wireless connection,<br>a wireless network must already be set<br>up.                                                                 |
| 5    | Caps lock light     | On: caps lock is on.                                                                                                    |
| 6    | Num lock light      | On: <b>num lock</b> or the numeric keypad is on.                                                                                                    |
| 7    | Volume mute button  | Mutes or restores speaker volume.                                                                                                    |
| 8    | Volume down button  | Decreases speaker volume.                                                                                                    |
| 9    | Volume up button    | Increases speaker volume.                                                                                                    |

The computer TouchPad components shown below and described in Table 1-7.

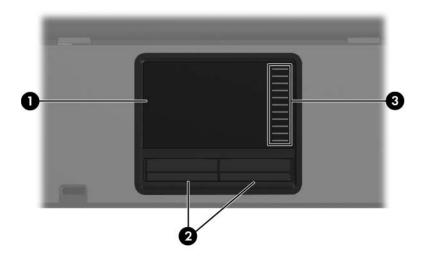

TouchPad Components

#### Table 1-7

#### **TouchPad Components**

| Item | Component            | Function                                                                                                    |
|------|----------------------|----------------------------------------------------------------------------------------------------|
| 1    | TouchPad             | Moves the pointer and selects or activates<br>items on the screen. Can be set to perform<br>other mouse functions, such as scrolling,<br>selecting, and double-clicking. |
| 2    | TouchPad buttons     | Function like the left, middle, and right buttons on an external mouse.                                                                                                  |
| 3    | TouchPad scroll zone | Scrolls up or down.                                                                                                    |

The external components on the bottom of the computer are shown below and described in Table 1-8.

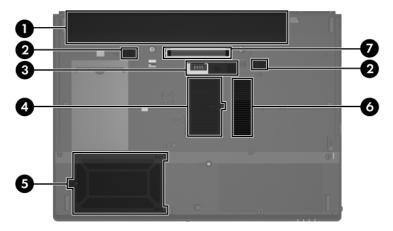

**Bottom Components** 

#### Table 1-8

#### **Bottom Components**

| Item | Component                                        | Function                                                                       |
|------|--------------------------------------------------|--------------------------------------------------------------------------------|
| 1    | Battery bay                                      | Holds the battery.                                                             |
| 2    | Battery release latches (2)                      | Secure the battery in the battery bay.                                         |
| 3    | Accessory battery<br>connector                   | Connects an optional HP Ultra-Capacity<br>Battery or HP Extended Life Battery. |
| 4    | Memory module<br>compartment                     | Contains one memory slot that supports replaceable memory modules.             |
| 5    | Hard drive bay                                   | Holds the primary hard drive.                                                  |
| 6    | Exhaust vents                                    | Provides airflow to cool internal components.                                  |
| 7    | Docking connector<br>(full-featured models only) | Connects the computer to an optional docking device.                           |

## 1.5 Design Overview

This section presents a design overview of key parts and features of the computer. Refer to Chapter 3, "Illustrated Parts Catalog," to identify replacement parts, and Chapter 5, "Removal and Replacement Procedures," for disassembly steps.

The system board provides the following device connections:

- Audio
- Display
- Hard drive
- Intel Core Duo, Core Solo, Celeron, and Celeron M processors
- Keyboard and TouchPad
- Memory modules
- Mini Card module
- Modem module
- Optical drive
- PC Card
- Smart Adapter AC adapter
- Smart card

**CAUTION:** To properly ventilate the computer, allow at least a 7.6-cm (3-inch) clearance on the left and right sides of the computer.

The computer uses an electric fan for ventilation. The fan is controlled by a temperature sensor and is designed to turn on automatically when high temperature conditions exist. These conditions are affected by high external temperatures, system power consumption, power management/battery conservation configurations, battery fast charging, and software. Exhaust air is displaced through the ventilation grill located on the left side of the computer.

2

## Troubleshooting

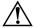

**WARNING:** Only authorized technicians trained by HP should repair this equipment. All troubleshooting and repair procedures are detailed to allow only subassembly-/module-level repair. Because of the complexity of the individual boards and subassemblies, do not attempt to make repairs at the component level or modifications to any printed wiring board. Improper repairs can create a safety hazard. Any indication of component replacement or printed wiring board modification may void any warranty or exchange allowances.

## 2.1 Starting Computer Setup

Computer Setup is a preinstalled, ROM-based utility that can be used even when the operating system is not working or will not load.

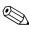

Some of the Computer Setup menu items listed in this guide may not be supported by your computer.

Pointing devices are not supported in Computer Setup. You must use the keyboard to navigate and make selections.

An external keyboard connected by USB can be used with Computer Setup only if USB legacy support is enabled. To start Computer Setup:

- 1. Turn on or restart the computer.
- 2. Before Windows® opens and while the "F10=ROM Based Setup" message is displayed in the lower-left corner of the screen, press **f10**.

## **Using Computer Setup**

## Navigating and selecting in Computer Setup

The information and settings in Computer Setup are accessed from the File, Security, Diagnostics, and System Configuration menus.

1. Open Computer Setup by turning on or restarting the computer, and then pressing **f10** while the "F10 = ROM Based Setup" message is displayed in the lower-left corner of the screen.

Because Computer Setup is not Windows-based, it does not support the TouchPad. Navigation and selection are by keystroke:

- □ To choose a menu or a menu item, use the arrow keys.
- □ To select an item, press **enter**.
- □ To close open dialog boxes and return to the main Computer Setup screen, press **esc**.
- $\Box$  To view navigation information, press f1.
- □ To change the language, press **f2**.
- 2. Select the File, Security, Diagnostics, or System Configuration menu.

- 3. To exit Computer Setup, choose one of the following methods:
  - □ To exit Computer Setup without saving your preferences, use the arrow keys to select **File > Ignore Changes and Exit**. Then follow the instructions on the screen.
  - □ To save your preferences and exit Computer Setup, use the arrow keys to select **File > Save Changes and Exit**. Then follow the instructions on the screen.

Your preferences go into effect when the computer restarts.

# Restoring Factory Settings in Computer Setup

To return all settings in Computer Setup to the values that were set at the factory, follow these steps:

- 1. Open Computer Setup by turning on or restarting the computer, and then pressing **f10** while the "F10 = ROM Based Setup" message is displayed in the lower-left corner of the screen.
- 2. Use the arrow keys to select **File > Restore defaults**, and then press **enter**.
- 3. When the confirmation dialog box opens, press f10.
- 4. To save your preferences and exit Computer Setup, use the arrow keys to select **File > Save Changes and Exit**. Then follow the instructions on the screen.

Your preferences go into effect when the computer restarts.

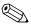

Your password settings and security settings are not changed when you restore the factory settings.

## **Computer Setup Menus**

The menu tables in this section provide an overview of Computer Setup options.

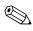

Some of the Computer Setup menu items listed in this chapter may not be supported by your computer.

## File Menu

| Table 2-1               |                                                                                                    |  |
|-------------------------|----------------------------------------------------------------------------------------------------|--|
| File Menu               |                                                                                                    |  |
| Select                  | To do this                                                                                                    |  |
| System Information      | View identification information for the computer<br>and the batteries in the system.                                                                                                    |  |
|                         | View specification information for the processor,<br>cache and memory size, system ROM, video<br>revision, and keyboard controller version.                                                        |  |
| Restore defaults        | Replace the configuration settings in Computer Setup<br>with the original factory settings. (Password settings<br>and security settings are not changed when you<br>restore the factory settings.) |  |
| Ignore changes and exit | Cancel any changes entered during the current session. Then exit and restart the computer.                                                                                                    |  |
| Save changes and exit   | Save any changes entered during the current session. Then exit and restart the computer. Your changes go into effect when the computer restarts.                                                   |  |

## **Security Menu**

#### Table 2-2 Security Menu Select To do this Setup password Enter, change, or delete a setup password. Power-On password Enter, change, or delete a power-on password. Enable/disable stringent security. Password options Enable/disable password requirement on computer restart. DriveLock passwords Enable/disable DriveLock on any computer hard drive and on optional MultiBay hard drives. Change a DriveLock user password or master password. DriveLock settings are accessible only when you enter Computer Setup by turning on (not restarting) the computer. Smart Card security Enable/disable support for smart card and Java™ Card power-on authentication. Power-on authentication for smart cards is supported only on computers with optional smart card readers. You must have an administrator password to change this setting.

#### Table 2-2

#### Security Menu (Continued)

| Select                   | To do this                                                                                                    |
|--------------------------|----------------------------------------------------------------------------------------------------|
| TPM Embedded<br>Security | Enable/disable support for TPM (Trusted Platform<br>Module) Embedded Security, which protects the<br>computer from unauthorized access to owner<br>functions available in Embedded Security for<br>ProtectTools. For more information, refer to the<br>ProtectTools online Help. |
|                          | this setting.                                                                                                    |
| System IDs               | Enter user-defined computer asset and ownership tag.                                                                                                    |
| Disk Sanitizer           | Run Disk Sanitizer to destroy all existing data on the primary hard drive. The following options are available:                                                                                                    |
|                          | Fast: Runs the Disk Sanitizer erase cycle once.                                                                                                    |
|                          | <ul> <li>Optimum: Runs the Disk Sanitizer erase cycle 3 times.</li> </ul>                                                                                                    |
|                          | Custom: Allows you to select the desired number<br>of Disk Sanitizer erase cycles from a list.                                                                                                    |
|                          | If you run Disk Sanitizer, the data on the primary hard drive is destroyed permanently.                                                                                                    |

## **Diagnostics Menu**

#### Table 2-3

#### **Diagnostics Menu**

| Select                             | To do this                                                                                            |
|------------------------------------|----------------------------------------------------------------------------------------------------|
| Hard Drive Self-Test options       | Run a comprehensive self-test on any hard drive in the system or on any optional MultiBay hard drive. |
| Memory Check                       | Run a comprehensive check on system memory.                                                           |
| Startup Check (select models only) | Verify the system components needed for starting the computer.                                        |

## System Configuration Menu

Q

Some of the listed System Configuration options may not be supported by your computer.

| Table 2-4                 |                                                                                                    |
|---------------------------|----------------------------------------------------------------------------------------------------|
| System Configuration Menu |                                                                                                    |
| Select                    | To do this                                                                                             |
| Language (or press f2)    | Change the Computer Setup language.                                                                    |
| Boot options              | Set f9, f10, and f12 delay when starting up.                                                           |
|                           | Enable/disable CD-ROM boot.                                                                            |
|                           | Enable/disable floppy boot.                                                                            |
|                           | Enable/disable internal network adapter boot and<br>set the boot mode (PXE or RPL).                    |
|                           | Enable/disable MultiBoot, which sets a boot order<br>that can include most boot devices in the system. |
|                           | Set the Express Boot Popup delay in seconds.                                                           |
|                           | Set the boot order.                                                                                    |

#### Table 2-4

#### System Configuration Menu (Continued)

| Select                | To do this                                                                                                    |
|-----------------------|----------------------------------------------------------------------------------------------------|
| Device Configurations | Swap the functions of the fn key and left ctrl key.                                                                                                    |
|                       | Enable/disable multiple standard pointing devices<br>at startup. (To set the computer to support only a<br>single, usually nonstandard, pointing device at<br>startup, select Disable.)                  |
|                       | Enable/disable USB legacy support. When<br>enabled, USB legacy support allows the following:                                                                                                    |
|                       | Use of a USB keyboard, mouse, and hub in<br>Computer Setup even when a Windows<br>operating system is not running.                                                                                       |
|                       | Startup from bootable USB devices, including<br>a hard drive, diskette drive, or optical drive<br>connected by a USB port to the computer or<br>to an optional docking device (select models<br>only).   |
|                       | Select a parallel port mode: EPP (Enhanced<br>Parallel Port), standard, bidirectional, or ECP<br>(Enhanced Capabilities Port).                                                                           |
|                       | Enable/disable BIOS DMA data transfers.                                                                                                    |
|                       | Enable/disable fan always on while connected to<br>an AC outlet.                                                                                                    |
|                       | Enable/disable Intel® Data Execution Prevention<br>or AMD® PSAE Execution Disable. When enabled,<br>the processor can disable some virus code<br>execution, which helps to improve computer<br>security. |
|                       | Enable/disable LAN Power Save. When enabled,<br>saves power by turning off the LAN when not in<br>use.                                                                                                   |
|                       | Enable/disable SATA Native Mode.                                                                                                    |
|                       | Enable/disable Dual Core CPU.                                                                                                    |
|                       | Enable/disable Secondary Battery Fast Charge.                                                                                                    |

#### Table 2-4

#### System Configuration Menu (Continued)

| Select                                     | To do this                                                                                                    |
|--------------------------------------------|----------------------------------------------------------------------------------------------------|
| Device configurations ( <i>continued</i> ) | Choose Bit-shift or LBA assisted HDD Translation<br>Mode.                                                                   |
|                                            | Enable/disable Windows direct application<br>launcher.                                                                      |
|                                            | Enable/disable HP Lockout.                                                                                                  |
| Built-In Device Options                    | Enable/disable embedded WWAN Device Radio.                                                                                  |
|                                            | Enable/disable embedded WLAN Device Radio                                                                                   |
|                                            | Enable/disable embedded Bluetooth® Device<br>Radio.                                                                         |
|                                            | Enable/disable LAN/WLAN Switching. When<br>enabled, switches to a WLAN when a LAN is<br>either unavailable or disconnected. |
|                                            | Enable/disable Wake on LAN from Off.                                                                                        |
|                                            | Enable/disable the ambient light sensor.                                                                                    |
| Port Options                               | Enable/disable the serial port.                                                                                             |
|                                            | Enable/disable the parallel port.                                                                                           |
|                                            | Enable/disable the flash media reader.                                                                                      |
|                                            | Enable/disable the USB port.                                                                                                |
|                                            | Disabling the USB port also disables MultiBay devices and ExpressCard devices on the advanced port replicator.              |
|                                            | Enable/disable the 1394 port.                                                                                               |
|                                            | Enable/disable the cardbus slot.                                                                                            |
|                                            | Enable/disable the ExpressCard slot.                                                                                        |
|                                            | Enable/disable the infrared port.                                                                                           |
|                                            | Enable/disable the optical disk drive.                                                                                      |
|                                            | Enable/disable the network controller.                                                                                      |

## 2.2 Troubleshooting Flowcharts

#### Table 2-5

#### **Troubleshooting Flowcharts Overview**

| Flowchart | Description                                                   |
|-----------|---------------------------------------------------------------|
| 2.1       | "Flowchart 2.1—Initial Troubleshooting"                       |
| 2.2       | "Flowchart 2.2-No Power, Part 1"                              |
| 2.3       | "Flowchart 2.3—No Power, Part 2"                              |
| 2.4       | "Flowchart 2.4—No Power, Part 3"                              |
| 2.5       | "Flowchart 2.5—No Power, Part 4"                              |
| 2.6       | "Flowchart 2.6—No Video, Part 1"                              |
| 2.7       | "Flowchart 2.7—No Video, Part 2"                              |
| 2.8       | "Flowchart 2.8—Nonfunctioning Docking Device (if applicable)" |
| 2.9       | "Flowchart 2.9—No Operating System (OS) Loading"              |
| 2.10      | "Flowchart 2.10-No OS Loading, Hard Drive, Part 1"            |
| 2.11      | "Flowchart 2.11-No OS Loading, Hard Drive, Part 2"            |
| 2.12      | "Flowchart 2.12-No OS Loading, Hard Drive, Part 3"            |
| 2.13      | "Flowchart 2.13-No OS Loading, Diskette Drive"                |
| 2.14      | "Flowchart 2.14—No OS Loading, Optical Drive"                 |
| 2.15      | "Flowchart 2.15-No Audio, Part 1"                             |
| 2.16      | "Flowchart 2.16—No Audio, Part 2"                             |
| 2.17      | "Flowchart 2.17—Nonfunctioning Device"                        |
| 2.18      | "Flowchart 2.18—Nonfunctioning Keyboard"                      |
| 2.19      | "Flowchart 2.19—Nonfunctioning Pointing Device"               |
| 2.20      | "Flowchart 2.20—No Network/Modem Connection"                  |

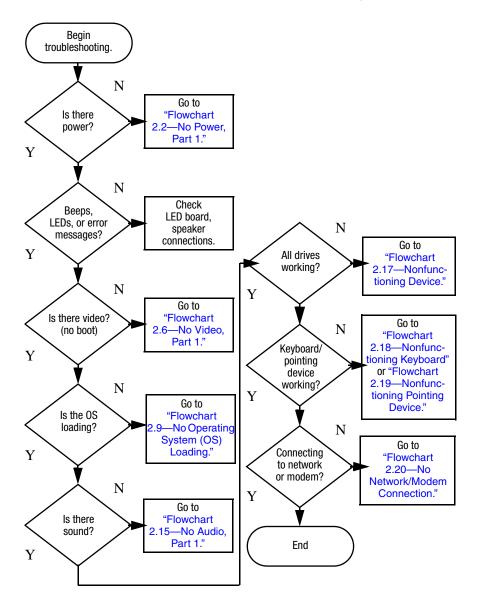

## Flowchart 2.1—Initial Troubleshooting

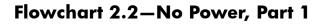

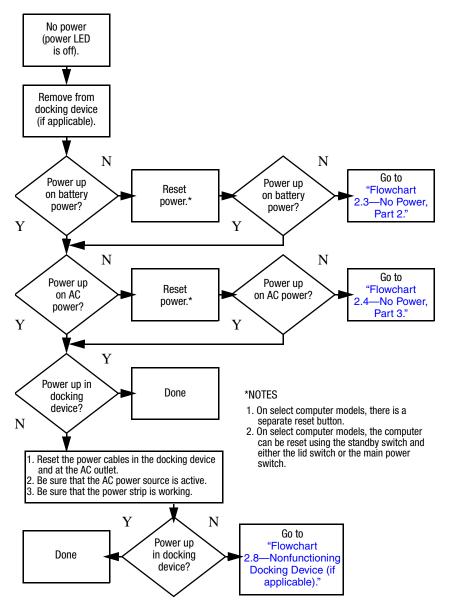

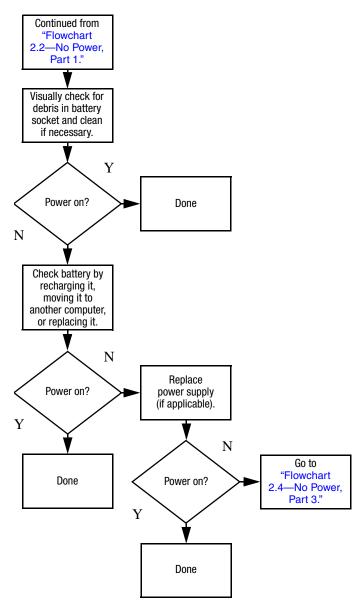

## Flowchart 2.3—No Power, Part 2

## Flowchart 2.4—No Power, Part 3

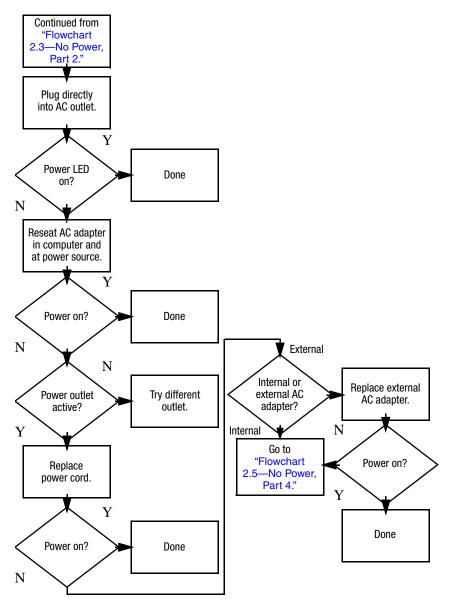

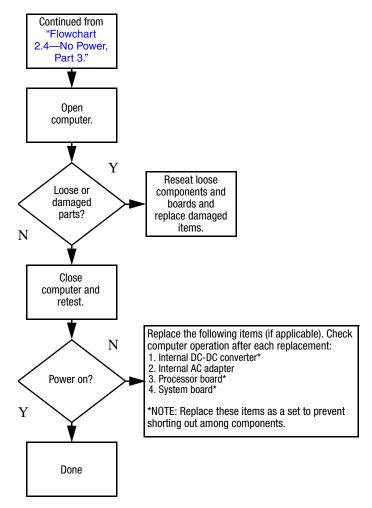

## Flowchart 2.5—No Power, Part 4

## Flowchart 2.6—No Video, Part 1

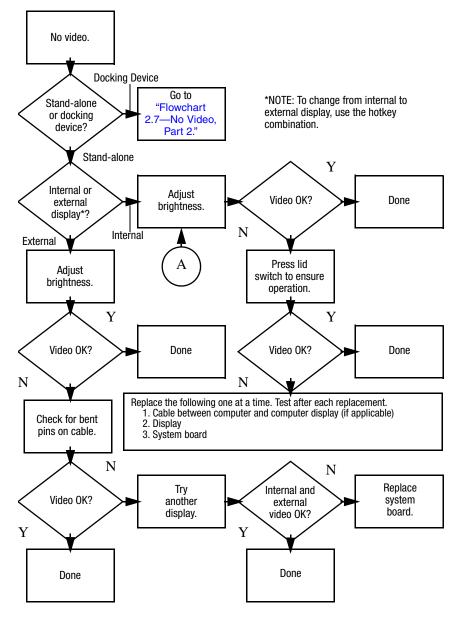

## Flowchart 2.7—No Video, Part 2

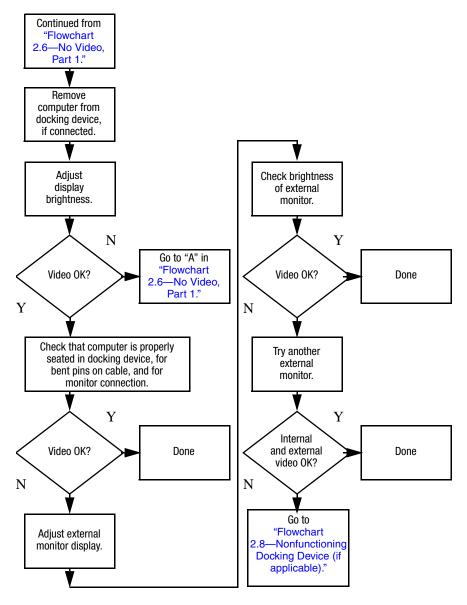

# Flowchart 2.8—Nonfunctioning Docking Device (if applicable)

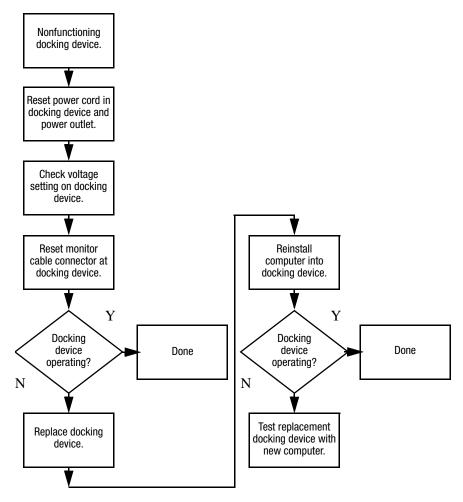

## Flowchart 2.9—No Operating System (OS) Loading

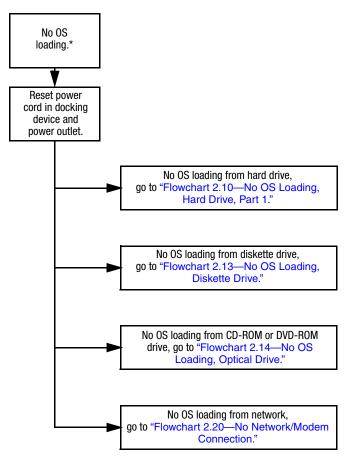

\*NOTE: Before beginning troubleshooting, always check cable connections, cable ends, and drives for bent or damaged pins.

## Flowchart 2.10—No OS Loading, Hard Drive, Part 1

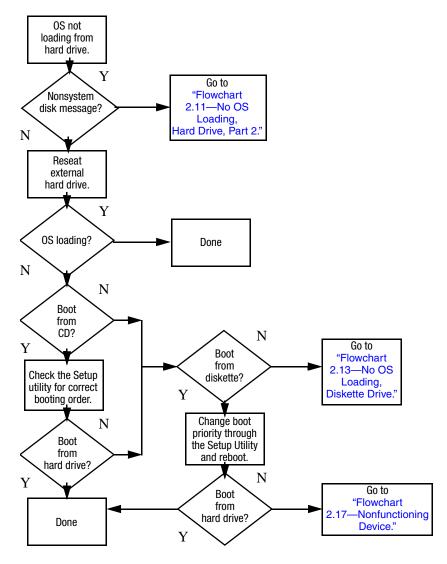

## Flowchart 2.11—No OS Loading, Hard Drive, Part 2

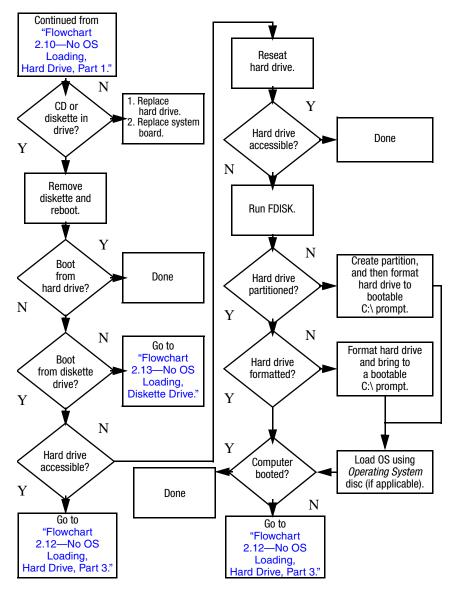

## Flowchart 2.12—No OS Loading, Hard Drive, Part 3

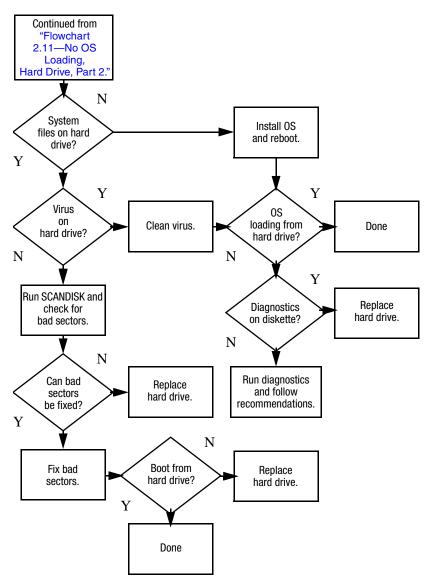

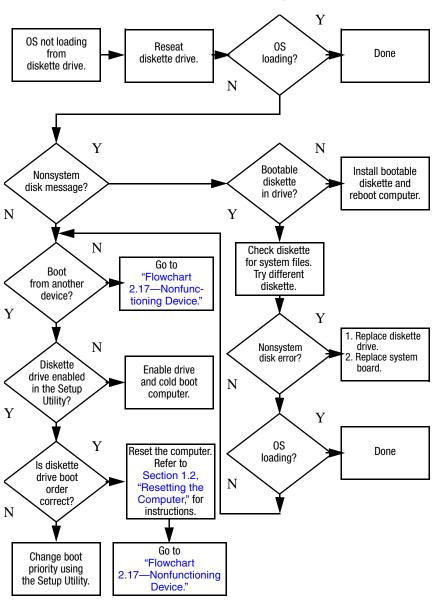

## Flowchart 2.13—No OS Loading, Diskette Drive

## Flowchart 2.14—No OS Loading, Optical Drive

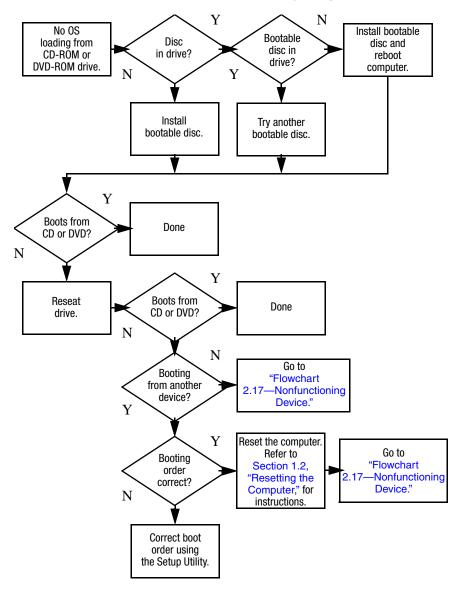

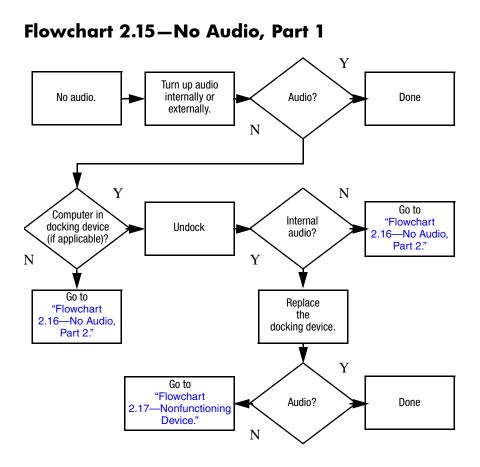

## Flowchart 2.16—No Audio, Part 2

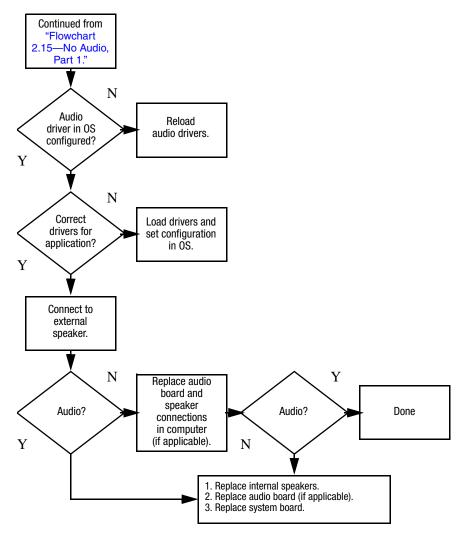

## Flowchart 2.17-Nonfunctioning Device

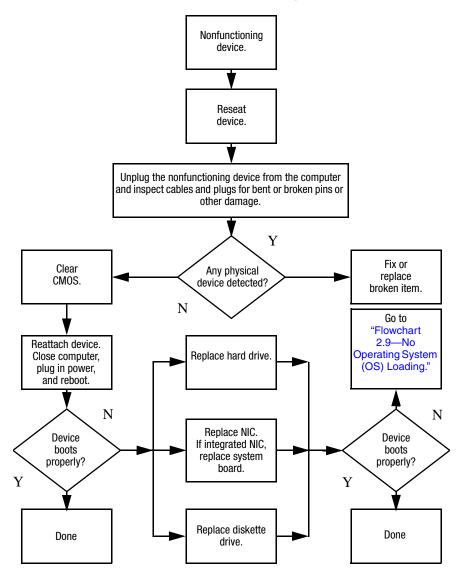

Flowchart 2.18-Nonfunctioning Keyboard

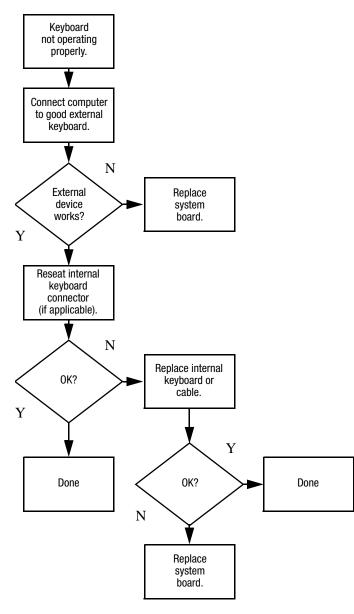

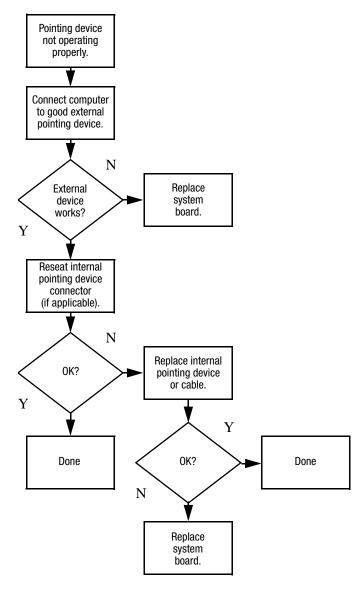

## Flowchart 2.19—Nonfunctioning Pointing Device

# Flowchart 2.20—No Network/Modem Connection

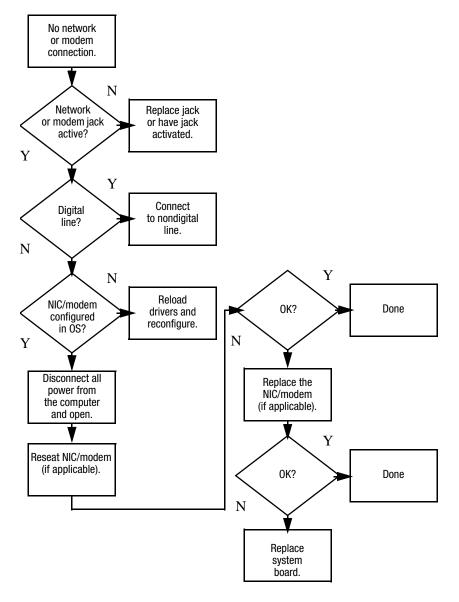

3

# **Illustrated Parts Catalog**

This chapter provides an illustrated parts breakdown and a reference for spare part numbers.

## 3.1 Serial Number Location

When ordering parts or requesting information, provide the computer serial number and computer model number located on the bottom of the computer.

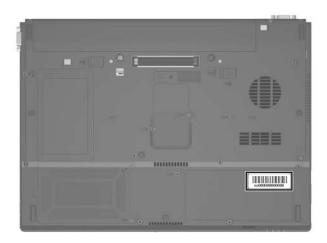

Serial Number Location

## 3.2 Computer Major Components

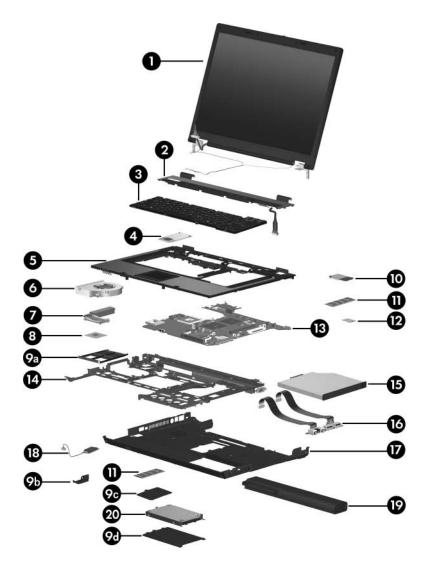

Computer Major Components

#### Spare Parts: Computer Major Components

| Item | Description                                                                  |                   |                   | Spare Part<br>Number |  |
|------|------------------------------------------------------------------------------|-------------------|-------------------|----------------------|--|
| 1    | <b>Display assemblies</b> (include wireless antenna transceivers and cables) |                   |                   |                      |  |
|      | 15.4-inch, WSXGA                                                             | A+ with BrightVie | W                 | 417524-001           |  |
|      | 15.4-inch, WSXGA                                                             | ۹+                |                   | 417523-001           |  |
|      | 15.4-inch, WXGA+                                                             | F                 |                   | 417522-001           |  |
| 2    | Switch cover (inc                                                            | ludes LED board   | and LED bd cable) | 417520-001           |  |
| 3    | Keyboards (includ                                                            | de keyboard cab   | le), for use in:  |                      |  |
|      | Brazil                                                                       | 417525-201        | Norway            | 417525-091           |  |
|      | Czech Republic                                                               | 417525-221        | Portugal          | 417525-131           |  |
|      | Denmark                                                                      | 417525-081        | Russia            | 417525-251           |  |
|      | France                                                                       | 417525-051        | Saudi Arabia      | 417525-171           |  |
|      | French Canada                                                                | 417525-121        | Slovakia          | 417525-231           |  |
|      | Germany                                                                      | 417525-041        | Slovenia          | 417525-BA1           |  |
|      | Greece                                                                       | 417525-151        | Spain             | 417525-071           |  |
|      | Hungary                                                                      | 417525-211        | Sweden            | 417525-101           |  |
|      | lceland                                                                      | 417525-DD1        | Switzerland       | 417525-111           |  |
|      | Internationally                                                              | 417525-B31        | Taiwan            | 417525-AB1           |  |
|      | Israel                                                                       | 417525-BB1        | Thailand          | 417525-281           |  |
|      | Italy                                                                        | 417525-061        | Turkey            | 417525-141           |  |
|      | Japan                                                                        | 417525-291        | United Kingdom    | 417525-031           |  |
|      | Korea                                                                        | 417525-AD1        | United States     | 417525-001           |  |
|      | Latin America                                                                | 417525-161        |                   |                      |  |
| 4    | Thermal plate                                                                |                   |                   | 417521-001           |  |
| 5    | Top cover (includes TouchPad and speakers)                                   |                   |                   |                      |  |
|      | For full-featured m                                                          | odel              |                   | 417518-001           |  |
|      | For defeatured mo                                                            | odel              |                   | 441080-001           |  |
| 6    | Fan assembly                                                                 |                   |                   | 378233-001           |  |

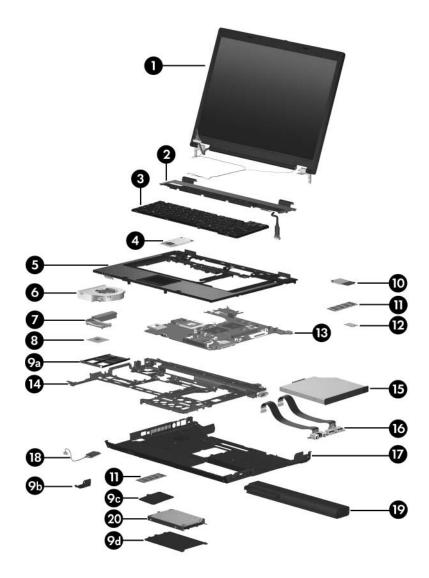

Computer Major Components

| Item | Description                                     | Spare Part<br>Number |
|------|-------------------------------------------------|----------------------|
| 7    | Heat sink (includes thermal paste)              | 379799-001           |
| 8    | Processors (include thermal paste)              |                      |
|      | For full-featured models:                       |                      |
|      | Intel Core Duo T2600 (2.17-GHz) processor       | 413686-001           |
|      | Intel Core Duo T2500 (2.00-GHz) processor       | 413685-001           |
|      | Intel Core Duo T2400 (1.83-GHz) processor       | 413684-001           |
|      | Intel Core Duo T2300 (1.67-GHz) processor       | 413681-001           |
|      | Intel Core Solo T1300 (1.66-GHz) processor      | 413682-001           |
|      | Intel Celeron M 420 (1.60-GHz) processor        | 413683-001           |
|      | Intel Celeron M 410 (1.46-GHz) processor        | 413680-001           |
|      | For defeatured models:                          |                      |
|      | Intel Core Duo T7600 (2.33-GHz) processor       | 439225-001           |
|      | Intel Core Duo T7400 (2.16-GHz) processor       | 439224-001           |
|      | Intel Core Duo T7200 (2.0-GHz) processor        | 439223-001           |
|      | Intel Core Duo T5600 (1.83-GHz) processor       | 439222-001           |
|      | Intel Core Duo T5500(1.66-GHz) processor        | 439221-001           |
|      | Intel Core Duo T2300E (1.66-GHz) processor      | 430687-001           |
|      | Intel Core Duo T2250 (1.73-GHz) processor       | 439220-001           |
|      | Intel Core Duo T2050 (1.6-GHz) processor        | 439219-001           |
|      | Intel Core Solo T1350 (1.86-GHz) processor      | 439218-001           |
|      | Intel Celeron M 430 (1.73)-GHz processor        | 413896-001           |
|      | Intel Celeron M 450 (2.0-GHz) processor         | 439803-001           |
|      | Intel Celeron M 450 (1.83-GHz) processor        | 439802-001           |
|      | Plastics Kit                                    | 417527-001           |
| 9a   | PC Card slot space saver                        |                      |
| 9b   | Bluetooth module cover                          |                      |
| 9c   | Memory module cover (includes 3 captive screws) |                      |
| 9d   | Hard drive cover (includes 2 captive screws)    |                      |
|      | Not illustrated: computer feet (7)              |                      |

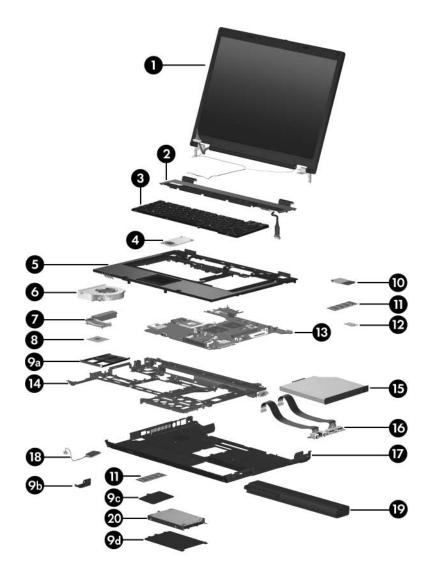

Computer Major Components

| Item | Description                                                                                                    |                                                                            |                                                                   | Spare Part<br>Number                                                  |
|------|----------------------------------------------------------------------------------------------------|----------------------------------------------------------------------------|-------------------------------------------------------------------|-----------------------------------------------------------------------|
| 10   | Mini Card modules                                                                                                    |                                                                            |                                                                   |                                                                       |
|      | 802.11b/g HS WLA                                                                                                    | AN module for us                                                           | se in North America                                               | 407253-001                                                            |
|      | 802.11b/g HS WLA<br>or regions listed be<br>categorized as the                                                                                              | 407253-002                                                                 |                                                                   |                                                                       |
|      | China<br>Ecuador<br>Haiti                                                                                                    | Honduras<br>Pakistan<br>Peru                                               | Qatar<br>South Korea                                              | Uruguay<br>Venezuela                                                  |
|      | 802.11b/g HS WLA                                                                                                    | AN module for us                                                           | se in Japan                                                       | 407253-291                                                            |
|      | 802.11b/g LJ WLA                                                                                                    | N module for us                                                            | e in North America                                                | 407254-001                                                            |
|      | 802.11b/g LJ WLAN module for use in the ROW countries or regions listed below.                                                                              |                                                                            |                                                                   | 407254-002                                                            |
|      | China<br>Ecuador<br>Haiti                                                                                                    | Honduras<br>Pakistan<br>Peru                                               | Qatar<br>South Korea                                              | Uruguay<br>Venezuela                                                  |
|      | 802.11b/g LJ WLAN module for use in Japan                                                                                                    |                                                                            |                                                                   | 407254-291                                                            |
|      | 802.11a/b/g GL WLAN module for use in the countries<br>or regions listed below. These countries or regions are<br>categorized as most of the world (MOW 1). |                                                                            |                                                                   | 407575-001                                                            |
|      | Antigua &<br>Barbuda<br>Argentina<br>Australia<br>Bahamas<br>Barbados<br>Brunei                                                                             | Canada<br>Chile<br>Dominican<br>Republic<br>Guam<br>Guatemala<br>Hong Kong | Panama<br>India<br>Indonesia<br>Malaysia<br>Mexico<br>New Zealand | Paraguay<br>Saudi Arabia<br>Taiwan<br>The United<br>States<br>Vietnam |

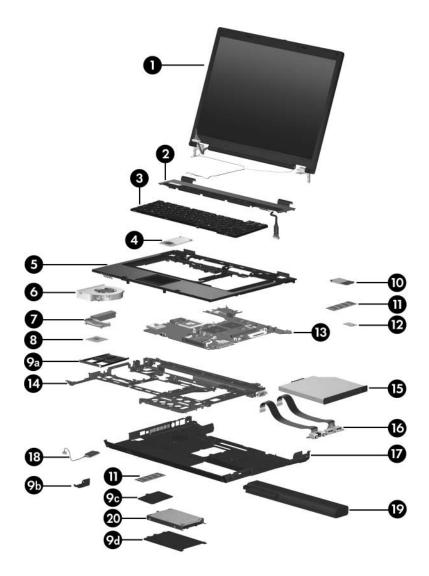

Computer Major Components

| Item | Description                                                                                                    |                                                                                                    |                                                                                                    | Spare Part<br>Number                                                                                                    |  |
|------|----------------------------------------------------------------------------------------------------|----------------------------------------------------------------------------------------------------|----------------------------------------------------------------------------------------------------|----------------------------------------------------------------------------------------------------|--|
| 10   | Mini Card modules (Continued)                                                                                                    |                                                                                                    |                                                                                                    |                                                                                                    |  |
|      | or regions listed b                                                                                                    | 802.11a/b/g GL WLAN module for use in the countries or regions listed below. These countries or regions are categorized as most of the world (MOW 2).            |                                                                                                    |                                                                                                    |  |
|      | Aruba<br>Austria<br>Azerbaijan<br>Bahrain<br>Belgium<br>Bermuda<br>Bulgaria<br>Cayman Islands<br>Columbia<br>Croatia<br>Cyprus<br>Czech Republic<br>Denmark<br>Egypt | El Salvador<br>Estonia<br>Finland<br>France<br>Georgia<br>Germany<br>Greece<br>Hungary<br>Iceland<br>Ireland<br>Italy<br>Latvia<br>Lebanon<br>The<br>Philippines | Poland<br>Portugal<br>Romania<br>Russia<br>Serbia and<br>Montenegro<br>Singapore<br>Slovakia<br>Liechtenstein<br>Lithuania<br>Luxembourg<br>Malta<br>Monaco<br>The Netherlands | Norway<br>Oman<br>Slovenia<br>South Africa<br>Spain<br>Sri Lanka<br>Sweden<br>Switzerland<br>Turkey<br>The United<br>Kingdom<br>Uzbekistan |  |
|      | 802.11a/b/g GL WLAN module for use in the ROW countries or regions listed below.                                                                                     |                                                                                                    |                                                                                                    | 407575-003                                                                                                    |  |
|      | China<br>Ecuador<br>Haiti                                                                                                    | Honduras<br>Pakistan<br>Peru                                                                                                    | Qatar<br>South Korea                                                                                                    | Uruguay<br>Venezuela                                                                                                    |  |
|      | 802.11a/b/g GL WLAN module for use in Japan                                                                                                    |                                                                                                    |                                                                                                    | 407575-291                                                                                                    |  |

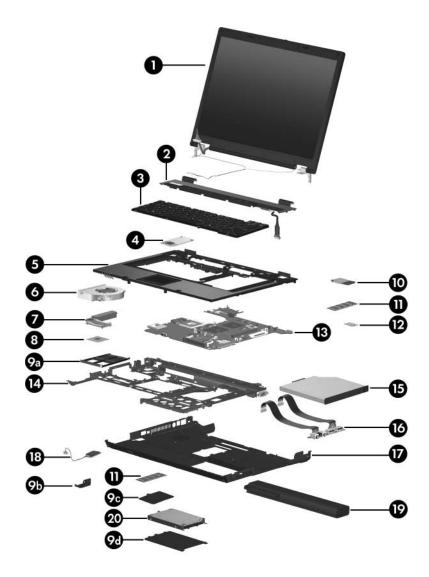

Computer Major Components

| Item | Description                                   |                    |                         | Spare Part<br>Number |
|------|-----------------------------------------------|--------------------|-------------------------|----------------------|
| 10   | Mini Card modules (Continued)                 |                    |                         |                      |
|      | 802.11b/g GL WL/<br>countries or regior       |                    | use in the following    | 409280-004           |
|      | Israel<br>Jordan                              | Kuwait<br>Thailand | United Arab<br>Emirates | Ukraine              |
| 11   | Memory modules                                | s, 1-DIMM          |                         |                      |
|      | PC2-5300                                      |                    | PC2-4200                |                      |
|      | 1024 MB                                       | 414046-001         | 1024 MB                 | 414042-001           |
|      | 512 MB                                        | 414045-001         | 512 MB                  | 414041-001           |
|      | 256 MB                                        | 414044-001         | 256 MB                  | 414040-001           |
| 12   | Modem module                                  |                    |                         | 399441-001           |
|      | For full-featured m                           | odels              |                         | 399441-001           |
|      | For defeatured mo                             | odels              |                         | 441074-001           |
| 13   | System board (includes RTC battery)           |                    |                         | 417516-001           |
|      | For full-featured model                       |                    |                         | 417516-001           |
|      | For defeatured model - GM                     |                    |                         | 441094-001           |
|      | For defeatured                                | model - GML        |                         | 441095-001           |
| 14   | System board frame (full-featured model only) |                    |                         | 416407-001           |
| 15   | <b>Optical drives</b>                         |                    |                         |                      |
|      | 8X Max DVD±F<br>Combo Drive                   | W and CD-RW        | Double-Layer            | 413702-001           |
|      | 4X Max DVD±F<br>Combo Drive                   | W and CD-RW        | Double-Layer            | 413700-001           |
|      | 24X Max DVD/0                                 | CD-RW Combo        | Drive                   | 413701-001           |
|      | 8X Max DVD-R                                  | OM drive           |                         | 413699-001           |
|      | 24X Max CD-R                                  | OM drive           |                         | 413698-001           |

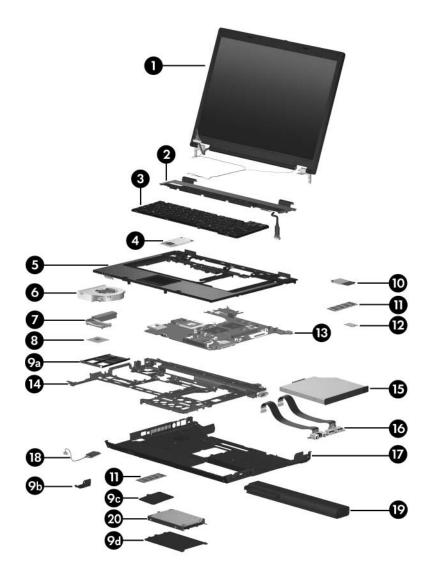

Computer Major Components

| Item | Description                                                             |            |                                                         | Spare Part<br>Number                                               |
|------|-------------------------------------------------------------------------|------------|---------------------------------------------------------|--------------------------------------------------------------------|
| 16   | <b>USB/audio board</b> (includes USB board cable and audio board cable) |            |                                                         | 417517-001                                                         |
| 17   | Base enclosure                                                          |            |                                                         | 417519-001                                                         |
|      | For full-featured m<br>For defeatured mo                                |            |                                                         | 417519-001<br>441081-001                                           |
| 18   | Bluetooth® module (includes Bluetooth module cable)                     |            |                                                         | 398393-001                                                         |
| 19   | Batteries                                                               |            |                                                         |                                                                    |
|      | 6-cell, 4.8-AH<br>6-cell, 4.0-AH                                        |            |                                                         | 372771-001<br>417528-001                                           |
| 20   | Hard drives                                                             |            |                                                         |                                                                    |
|      | 7200 rpm<br>100 GB                                                      | 416415-001 | 5400 rpm<br>120 GB<br>100 GB<br>80 GB<br>60 GB<br>40 GB | 416414-001<br>413853-001<br>413852-001<br>413851-001<br>413850-001 |

# **3.3 Plastics Kit**

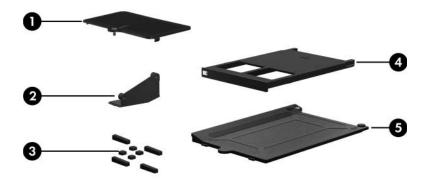

#### **Plastics Kit**

#### **Spare Part Number Information**

| Item | Description                                                                  | Spare Part<br>Number |
|------|------------------------------------------------------------------------------|----------------------|
|      | Plastics Kit<br>Includes:                                                    | 417527-001           |
| 1    | Memory module compartment cover (includes 1 captive<br>captured by a C-clip) | e screw,             |
| 2    | Bluetooth module cover (includes 1 captive screw, capt a C clip)             | ured by              |
| 3    | Computer feet (8)                                                            |                      |
| 4    | PC Card slot bezel                                                           |                      |
| 5    | Hard drive cover (includes 2 captive screws, captured b                      | oy C-clips)          |

### 3.4 Mass Storage Devices

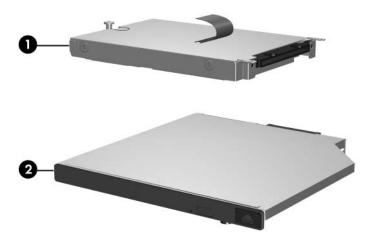

#### **Mass Storage Devices**

#### **Spare Part Number Information**

| Item | Description                               |                | Spare Part<br>Number |
|------|-------------------------------------------|----------------|----------------------|
| 1    | Hard drives (include frame and connector) |                |                      |
|      | 7200 rpm                                  | 5400 rpm       |                      |
|      | 100 GB 416415-001                         | 120 GB         | 416414-001           |
|      |                                           | 100 GB         | 413853-001           |
|      |                                           | 80 GB          | 413852-001           |
|      |                                           | 60 GB          | 413851-001           |
|      |                                           | 40 GB          | 413850-001           |
| 2    | Optical drives (include bezel)            |                |                      |
|      | 8X Max DVD±RW and CD-R\<br>Combo Drive    | N Double-Layer | 413702-001           |
|      | 4X Max DVD±RW and CD-RN<br>Combo Drive    | N Double-Layer | 413700-001           |
|      | 24X Max DVD/CD-RW Comb                    | o Drive        | 413701-001           |
|      | 8X Max DVD-ROM drive                      |                | 413699-001           |
|      | 24X Max CD-ROM drive                      |                | 413698-001           |

### 3.5 Miscellaneous (Not Illustrated)

### Table 3-4

#### **Miscellaneous (Not Illustrated)**

#### **Spare Part Information**

| Description                                                                                    | Spare Part<br>Number |
|------------------------------------------------------------------------------------------------|----------------------|
| 65-watt AC adapter, for full-featured models                                                   | 239704-001           |
| 65-watt AC adapter, for defeatured models                                                      | 391172-001           |
| External MultiBay II                                                                           | 366143-001           |
| External MultiBay II power cable and stand                                                     | 366144-001           |
| HP Extended Life Battery                                                                       | 367456-001           |
| HP Docking Station                                                                             | 413267-001           |
| HP Docking Station Miscellaneous Plastics Kit                                                  | 380089-001           |
| MultiBay 8X DVD-ROM Drive<br>(for use in External MultiBay II and HP Docking Station)          | 373314-001           |
| MultiBay 24X DVD/CD-RW Combo Drive<br>(for use in External MultiBay II and HP Docking Station) | 373315-001           |
| Nylon carrying case                                                                            | 325815-001           |

#### **Miscellaneous (Not Illustrated)**

#### Spare Part Information (Continued)

| Description                                    | Spare Part<br>Number |
|------------------------------------------------|----------------------|
| Power cords:                                   |                      |
| For use in the United States                   | 246959-001           |
| For use in Australia                           | 246959-011           |
| For use in Europe, the Middle East, and Africa | 246959-021           |
| For use in the United Kingdom                  | 246959-031           |
| For use in Italy                               | 246959-061           |
| For use in Denmark                             | 246959-081           |
| For use in Brazil                              | 246959-201           |
| For use in Japan                               | 246959-291           |
| For use in Korea                               | 246959-AD1           |
| For use in Israel                              | 246959-BB1           |
| For use in Switzerland                         | 246959-AG1           |

#### Miscellaneous (Not Illustrated)

### Spare Part Information (Continued)

| Description                                                                                                    | Spare Part<br>Number                                                           |  |  |
|----------------------------------------------------------------------------------------------------|--------------------------------------------------------------------------------|--|--|
| Screw Kit (includes the following screws; refer to<br>Appendix A, "Screw Listing," for more information on<br>specifications and usage) |                                                                                |  |  |
| For full-featured models                                                                                                    | 417526-001                                                                     |  |  |
| For defeatured models                                                                                                    | 441079-001                                                                     |  |  |
| ■ Phillips PM3.0×3.0 screw                                                                                                    | Phillips PM2.0×4.0 screw                                                       |  |  |
| Phillips PM2.5×13.0 spring-loaded screw                                                                                                 | <ul> <li>Phillips PM2.0×3.0 screw</li> <li>Phillips PM2.0×2.0 screw</li> </ul> |  |  |
| Phillips PM2.5×7.0 screw                                                                                                    | Phillips PM1.5×3.0 screw                                                       |  |  |
| Phillips PM2.5×5.0 screw                                                                                                    | ■ Torx8 TM2.5×10.0 screw                                                       |  |  |
| Phillips PM2.5×4.0 screw                                                                                                    | ■ Torx8 T8M2.5×6.0 screw                                                       |  |  |
| Phillips PM2.5×3.0 screw                                                                                                    | ■ Torx8 T8M2.5×4.0 screw                                                       |  |  |
| Phillips PM2.0×8.0 screw                                                                                                    | ■ Hex HM5.0×12.0 screw lock                                                    |  |  |
| ■ Phillips PM2.0×5.0 screw                                                                                                    | Rubber screw covers                                                            |  |  |

### 3.6 Sequential Part Number Listing

| Table 3-5 |
|-----------|
|-----------|

#### **Sequential Part Number Listing**

| Spare Part<br>Number | Description                                                                                    |
|----------------------|------------------------------------------------------------------------------------------------|
| 239704-001           | 65-watt AC adapter, for full-featured models                                                   |
| 246959-001           | Power cord for use in the United States                                                        |
| 246959-011           | Power cord for use in Australia                                                                |
| 246959-021           | Power cord for use in Europe, the Middle East, and Africa                                      |
| 246959-031           | Power cord for use in the United Kingdom                                                       |
| 246959-061           | Power cord for use in Italy                                                                    |
| 246959-081           | Power cord for use in Denmark                                                                  |
| 246959-201           | Power cord for use in Brazil                                                                   |
| 246959-291           | Power cord for use in Japan                                                                    |
| 246959-AD1           | Power cord for use in Korea                                                                    |
| 246959-AG1           | Power cord for use in Switzerland                                                              |
| 246959-BB1           | Power cord for use in Israel                                                                   |
| 325815-001           | Nylon carrying case                                                                            |
| 366143-001           | External MultiBay II                                                                           |
| 366144-001           | External MultiBay II power cable and stand                                                     |
| 367456-001           | HP Extended Life Battery                                                                       |
| 372771-001           | 6-cell, 4.8-AH battery                                                                         |
| 373314-001           | MultiBay 8X DVD-ROM Drive<br>(for use in External MultiBay II and HP Docking Station)          |
| 373315-001           | MultiBay 24X DVD/CD-RW Combo Drive<br>(for use in External MultiBay II and HP Docking Station) |
| 378233-001           | Fan assembly                                                                                   |

| Spare Part<br>Number | Description                                                                              |                              |                      |                      |
|----------------------|------------------------------------------------------------------------------------------|------------------------------|----------------------|----------------------|
| 379799-001           | Heat sink (includes thermal paste)                                                       |                              |                      |                      |
| 380089-001           | HP Docking                                                                               | Station Miscella             | neous Plastics Kit   |                      |
| 391172-001           | 65-W AC Ad                                                                               | lapter, for defeat           | ured models          |                      |
| 398393-001           | Bluetooth m                                                                              | odule (includes l            | Bluetooth module c   | able)                |
| 399441-001           | Modem module, for full-featured models                                                   |                              |                      |                      |
| 407253-001           | 802.11b/g HS WLAN module for use in North America                                        |                              |                      |                      |
| 407253-002           | 802.11b/g HS WLAN Mini Card module for use in the ROW countries or regions listed below: |                              |                      |                      |
|                      | China<br>Ecuador<br>Haiti                                                                | Honduras<br>Pakistan<br>Peru | Qatar<br>South Korea | Uruguay<br>Venezuela |
| 407253-291           | 802.11b/g HS WLAN module for use in Japan                                                |                              |                      |                      |
| 407254-001           | 802.11b/g LJ WLAN module for use in North America                                        |                              |                      |                      |
| 407254-002           | 802.11b/g LJ WLAN module for use in the ROW countries or regions listed below:           |                              |                      |                      |
|                      | China<br>Ecuador<br>Haiti                                                                | Honduras<br>Pakistan<br>Peru | Qatar<br>South Korea | Uruguay<br>Venezuela |
| 407254-291           | 802.11b/g LJ WLAN module for use in Japan                                                |                              |                      |                      |

| Spare Part<br>Number | Description                                                                                                    | I                                                                                                    |                                                                                                    |                                                                                                    |
|----------------------|----------------------------------------------------------------------------------------------------|----------------------------------------------------------------------------------------------------|----------------------------------------------------------------------------------------------------|----------------------------------------------------------------------------------------------------|
| 407575-001           | 802.11a/b/g<br>or regions lis                                                                                                    |                                                                                                    | le for use in the M                                                                                                    | OW! countries                                                                                                    |
|                      | Antigua &<br>Barbuda<br>Argentina<br>Australia<br>Bahamas<br>Barbados<br>Brunei                                                                                            | Canada<br>Chile<br>Dominican<br>Republic<br>Guam<br>Guatemala<br>Hong Kong                                                                                       | Panama<br>India<br>Indonesia<br>Malaysia<br>Mexico<br>New Zealand                                                                                                    | Paraguay<br>Saudi<br>Arabia<br>Taiwan<br>The United<br>States<br>Vietnam                                                                   |
| 407575-002           | 802.11a/b/g<br>or regions lis                                                                                                    |                                                                                                    | le for use in the M                                                                                                    | OW2 countries                                                                                                    |
|                      | Aruba<br>Austria<br>Azerbaijan<br>Bahrain<br>Belgium<br>Bermuda<br>Bulgaria<br>Cayman<br>Islands<br>Columbia<br>Croatia<br>Cyprus<br>Czech<br>Republic<br>Denmark<br>Egypt | El Salvador<br>Estonia<br>Finland<br>France<br>Georgia<br>Germany<br>Greece<br>Hungary<br>Iceland<br>Ireland<br>Italy<br>Latvia<br>Lebanon<br>The<br>Philippines | Poland<br>Portugal<br>Romania<br>Russia<br>Serbia and<br>Montenegro<br>Singapore<br>Slovakia<br>Liechtenstein<br>Lithuania<br>Luxembourg<br>Malta<br>Monaco<br>The<br>Netherlands | Norway<br>Oman<br>Slovenia<br>South Africa<br>Spain<br>Sri Lanka<br>Sweden<br>Switzerland<br>Turkey<br>The United<br>Kingdom<br>Uzbekistan |

| Spare Part<br>Number | Description                                                                                   | ı                            |                         |                      |
|----------------------|-----------------------------------------------------------------------------------------------|------------------------------|-------------------------|----------------------|
| 407575-003           | 802.11a/b/g GL WLAN module for use in the ROW countries or regions listed below:              |                              |                         |                      |
|                      | China<br>Ecuador<br>Haiti                                                                     | Honduras<br>Pakistan<br>Peru | Qatar<br>South Korea    | Uruguay<br>Venezuela |
| 407575-291           | 802.11a/b/g                                                                                   | GL WLAN mod                  | dule for use in Japar   | n                    |
| 409280-004           | 802.11b/g GL WLAN module for use in the following countries or regions:                       |                              |                         |                      |
|                      | Israel<br>Jordan                                                                              | Kuwait<br>Thailand           | United Arab<br>Emirates | Ukraine              |
| 413267-001           | HP Docking                                                                                    | Station                      |                         |                      |
| 413680-001           | Intel Celeron 1.46-GHz processor (includes thermal paste), for full-featured models           |                              |                         |                      |
| 413681-001           | Intel Celeron 1.60-GHz processor (includes thermal paste), for full-featured models           |                              |                         |                      |
| 413682-001           | Intel Core Solo T1300 (1.66-GHz) processor (includes thermal paste), for full-featured models |                              |                         |                      |
| 413683-001           | Intel Core Duo T2300 (1.67-GHz) processor (includes thermal paste), for full-featured models  |                              |                         |                      |
| 413684-001           | Intel Core Duo T2400 (1.83-GHz) processor (includes thermal paste), for full-featured models  |                              |                         |                      |
| 413685-001           | Intel Core Duo T2500 (2.00-GHz) processor (includes thermal paste), for full-featured models  |                              |                         |                      |
| 413686-001           | Intel Core DuoT2600 (2.17-GHz) processor (includes thermal paste), for full-featured models   |                              |                         |                      |
| 413698-001           | 24X Max CD-ROM drive                                                                          |                              |                         |                      |
| 413699-001           | 8X Max DVD-ROM drive                                                                          |                              |                         |                      |

| Spare Part<br>Number | Description                                                      |
|----------------------|------------------------------------------------------------------|
| 413700-001           | 4X Max DVD±RW and CD-RW Double-Layer Combo Drive                 |
| 413701-001           | 24X Max DVD/CD-RW Combo Drive                                    |
| 413702-001           | 8X Max DVD±RW and CD-RW Double-Layer Combo Drive                 |
| 413850-001           | 5400 rpm, 40-GB hard drive                                       |
| 413851-001           | 5400 rpm, 60-GB hard drive                                       |
| 413852-001           | 5400 rpm, 80-GB hard drive                                       |
| 413853-001           | 5400 rpm, 100-GB hard drive                                      |
| 413896-001           | Intel Celeron 1.73-GHz processor, for defeatured models          |
| 414040-001           | 1-DIMM, PC2-4200 256-MB memory module                            |
| 414041-001           | 1-DIMM, PC2-4200, 512-MB memory module                           |
| 414042-001           | 1-DIMM, PC2-4200, 1024-MB memory module                          |
| 414044-001           | 1-DIMM, PC2-5300, 256-MB memory module                           |
| 414045-001           | 1-DIMM, PC2-5300, 512-MB memory module                           |
| 414046-001           | 1-DIMM, PC2-5300, 1024-MB memory module                          |
| 416407-001           | System board frame - for full-featured models only               |
| 416414-001           | 5400 rpm, 120-GB hard drive                                      |
| 416415-001           | 7200 rpm, 100-GB hard drive                                      |
| 417516-001           | System board (includes RTC battery)                              |
| 417517-001           | USB/audio board (includes USB board cable and audio board cable) |
| 417518-001           | Top cover (includes TouchPad and speakers)                       |
| 417519-001           | Base enclosure                                                   |
| 417520-001           | Switch cover (includes LED board and LED board cable)            |

| Spare Part<br>Number | Description                                                                                            |
|----------------------|----------------------------------------------------------------------------------------------------|
| 417521-001           | Thermal plate                                                                                          |
| 417522-001           | 15.4-inch, WSXGA+ display assembly (includes wireless antenna transceivers and cables)                 |
| 417523-001           | 15.4-inch, WSXGA+ display assembly (includes wireless antenna transceivers and cables)                 |
| 417524-001           | 15.4-inch, WSXGA+ display assembly with BrightView (includes wireless antenna transceivers and cables) |
| 417525-001           | Keyboard for use in the United States                                                                  |
| 417525-031           | Keyboard for use in the United Kingdom                                                                 |
| 417525-041           | Keyboard for use in Germany                                                                            |
| 417525-051           | Keyboard for use in France                                                                             |
| 417525-061           | Keyboard for use in Italy                                                                              |
| 417525-071           | Keyboard for use in Spain                                                                              |
| 417525-081           | Keyboard for use in Denmark                                                                            |
| 417525-091           | Keyboard for use in Norway                                                                             |
| 417525-101           | Keyboard for use in Sweden                                                                             |
| 417525-111           | Keyboard for use in Switzerland                                                                        |
| 417525-121           | Keyboard for use in French Canada                                                                      |
| 417525-131           | Keyboard for use in Portugal                                                                           |
| 417525-141           | Keyboard for use in Turkey                                                                             |
| 417525-151           | Keyboard for use in Greece                                                                             |
| 417525-161           | Keyboard for use in Latin America                                                                      |
| 417525-171           | Keyboard for use in Saudi Arabia                                                                       |
| 417525-201           | Keyboard for use in Brazil                                                                             |

| Spare Part<br>Number | Description                                                       |
|----------------------|-------------------------------------------------------------------|
| 417525-211           | Keyboard for use in Hungary                                       |
| 417525-221           | Keyboard for use in the Czech Republic                            |
| 417525-231           | Keyboard for use in Slovakia                                      |
| 417525-251           | Keyboard for use in Russia                                        |
| 417525-281           | Keyboard for use in Thailand                                      |
| 417525-291           | Keyboard for use in Japan                                         |
| 417525-AB1           | Keyboard for use in Taiwan                                        |
| 417525-AD1           | Keyboard for use in Korea                                         |
| 417525-B31           | Keyboard for use internationally                                  |
| 417525-BA1           | Keyboard for use in Slovenia                                      |
| 417525-BB1           | Keyboard for use in Israel                                        |
| 417525-DD1           | Keyboard for use in Iceland                                       |
| 417526-001           | Screw Kit, for full-featured models                               |
| 417527-001           | Plastics Kit                                                      |
| 417528-001           | 6-cell, 4.0-AH battery                                            |
| 430687-001           | Intel Core Duo T2300E (1.66-GHz) processor, for defeatured models |
| 439218-001           | Intel Core Solo T1350 (1.86-GHz) processor, for defeatured models |
| 439219-001           | Intel Core Duo T2050 (1.6-GHz) processor, for defeatured models   |
| 439220-001           | Intel Core Duo T2250 (1.73-GHz) processor, for defeatured models  |
| 439221-001           | Intel Core Duo (1.66-GHz) processor, for defeatured models        |

| Spare Part<br>Number | Description                                                      |
|----------------------|------------------------------------------------------------------|
| Number               | Description                                                      |
| 439222-001           | Intel Core Duo T5600 (1.83-GHz) processor, for defeatured models |
| 439223-001           | Intel Core Duo T7200 (2.0-GHz) processor, for defeatured models  |
| 439224-001           | Intel Core Duo T7400 (2.16-GHz) processor, for defeatured models |
| 439225-001           | Intel Core Duo T7600 (2.33-GHz) processor, for defeatured models |
| 439802-001           | Intel Celeron M 450 1.83-GHz processor, for defeatured models    |
| 439803-001           | Intel Celeron M 450 2.0-GHz processor, for defeatured models     |
| 441074-001           | Modem, for defeatured models                                     |
| 441079-001           | Screw Kit , for defeatured models                                |
| 441080-001           | Top cover with speaker and TouchPad, for defeatured models       |
| 441081-001           | Base enclosure, for defeatured models                            |
| 441094-001           | System board, GM, for defeatured models                          |
| 441095-001           | System board, GML, for defeatured models                         |

4

# Removal and Replacement Preliminaries

This chapter provides essential information for proper and safe removal and replacement service.

### 4.1 Tools Required

You will need the following tools to complete the removal and replacement procedures:

- Magnetic screwdriver
- Phillips P0 and P1 screwdrivers
- Torx8 screwdriver
- Flat-bladed screwdriver
- Hex 5.0-mm socket drive for system board screw locks

### 4.2 Service Considerations

The following sections include some of the considerations that you should keep in mind during disassembly and assembly procedures.

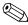

As you remove each subassembly from the computer, place the subassembly (and all accompanying s) away from the work area to prevent damage.

### **Plastic Parts**

Using excessive force during disassembly and reassembly can damage plastic parts. Use care when handling the plastic parts. Apply pressure only at the points designated in the maintenance instructions.

### **Cables and Connectors**

**CAUTION:** When servicing the computer, be sure that cables are placed in their proper locations during the reassembly process. Improper cable placement can damage the computer.

Cables must be handled with extreme care to avoid damage. Apply only the tension required to unseat or seat the cables during removal and insertion. Handle cables by the connector whenever possible. In all cases, avoid bending, twisting, or tearing cables. Be sure that cables are routed in such a way that they cannot be caught or snagged by parts being removed or replaced. Handle flex cables with extreme care; these cables tear easily.

### 4.3 Preventing Damage to Removable Drives

Removable drives are fragile components that must be handled with care. To prevent damage to the computer, damage to a removable drive, or loss of information, observe the following precautions:

- Before removing or inserting a hard drive, shut down the computer. If you are unsure whether the computer is off or in hibernation, turn the computer on, and then shut it down through the operating system.
- Before removing a diskette drive or optical drive, be sure that a diskette or disc is not in the drive and be sure that the optical drive tray is closed.
- Before handling a drive, be sure that you are discharged of static electricity. While handling a drive, avoid touching the connector.
- Handle drives on surfaces covered with at least one inch of shock-proof foam.
- Avoid dropping drives from any height onto any surface.
- After removing a hard drive, an optical drive, or a diskette drive, place it in a static-proof bag.
- Avoid exposing a hard drive to products that have magnetic fields, such as monitors or speakers.
- Avoid exposing a drive to temperature extremes or liquids.
- If a drive must be mailed, place the drive in a bubble pack mailer or other suitable form of protective packaging and label the package "FRAGILE: Handle With Care."

### 4.4 Preventing Electrostatic Damage

Many electronic components are sensitive to electrostatic discharge (ESD). Circuitry design and structure determine the degree of sensitivity. Networks built into many integrated circuits provide some protection, but in many cases, the discharge contains enough power to alter device parameters or melt silicon junctions.

A sudden discharge of static electricity from a finger or other conductor can destroy static-sensitive devices or microcircuitry. Often the spark is neither felt nor heard, but damage occurs.

An electronic device exposed to electrostatic discharge might not be affected at all and can work perfectly throughout a normal cycle. Or the device might function normally for a while, then degrade in the internal layers, reducing its life expectancy.

### 4.5 Packaging and Transporting Precautions

Use the following grounding precautions when packaging and transporting equipment:

- To avoid hand contact, transport products in static-safe containers, such as tubes, bags, or boxes.
- Protect all electrostatic-sensitive parts and assemblies with conductive or approved containers or packaging.
- Keep electrostatic-sensitive parts in their containers until the parts arrive at static-free workstations.
- Place items on a grounded surface before removing items from their containers.
- Always be properly grounded when touching a sensitive component or assembly.
- Store reusable electrostatic-sensitive parts from assemblies in protective packaging or nonconductive foam.
- Use transporters and conveyors made of antistatic belts and roller bushings. Be sure that mechanized equipment used for moving materials is wired to ground and that proper materials are selected to avoid static charging. When grounding is not possible, use an ionizer to dissipate electric charges.

### 4.6 Workstation Precautions

Use the following grounding precautions at workstations:

- Cover the workstation with approved static-shielding material (refer to Table 4-2, "Static-Shielding Materials").
- Use a wrist strap connected to a properly grounded work surface and use properly grounded tools and equipment.
- Use conductive field service tools, such as cutters, drivers, and vacuums.
- When fixtures must directly contact dissipative surfaces, use fixtures made only of static-safe materials.
- Keep the work area free of nonconductive materials, such as ordinary plastic assembly aids and Styrofoam.
- Handle electrostatic-sensitive components, parts, and assemblies by the case or PCM laminate. Handle these items only at static-free workstations.
- Avoid contact with pins, leads, or circuitry.
- Turn off power and input signals before inserting or removing connectors or test equipment.

### 4.7 Grounding Equipment and Methods

Grounding equipment must include either a wrist strap or a foot strap at a grounded workstation.

- When seated, wear a wrist strap connected to a grounded system. Wrist straps are flexible straps with a minimum of one megohm ±10% resistance in the ground cords. To provide proper ground, wear a strap snugly against the skin at all times. On grounded mats with banana-plug connectors, use alligator clips to connect a wrist strap.
- When standing, use foot straps and a grounded floor mat. Foot straps (heel, toe, or boot straps) can be used at standing workstations and are compatible with most types of shoes or boots. On conductive floors or dissipative floor mats, use foot straps on both feet with a minimum of one megohm resistance between the operator and ground. To be effective, the conductive strips must be worn in contact with the skin.

Other grounding equipment recommended for use in preventing electrostatic damage includes

- Antistatic tape.
- Antistatic smocks, aprons, and sleeve protectors.
- Conductive bins and other assembly or soldering aids.
- Nonconductive foam.
- Conductive tabletop workstations with ground cords of one megohm resistance.
- Static-dissipative tables or floor mats with hard ties to the ground.
- Field service kits.
- Static awareness labels.
- Material-handling packages.
- Nonconductive plastic bags, tubes, or boxes.
- Metal tote boxes.
- Electrostatic voltage levels and protective materials.

Table 4-1 shows how humidity affects the electrostatic voltage levels generated by different activities.

| Table 4-1<br>Typical Electrostatic Voltage Levels             |          |          |         |
|---------------------------------------------------------------|----------|----------|---------|
|                                                               |          |          |         |
| Event                                                         | 10%      | 40%      | 55%     |
| Walking across carpet                                         | 35,000 V | 15,000 V | 7,500 V |
| Walking across vinyl floor                                    | 12,000 V | 5,000 V  | 3,000 V |
| Motions of bench worker                                       | 6,000 V  | 800 V    | 400 V   |
| Removing DIPS from plastic tube                               | 2,000 V  | 700 V    | 400 V   |
| Removing DIPS from vinyl tray                                 | 11,500 V | 4,000 V  | 2,000 V |
| Removing DIPS from Styrofoam                                  | 14,500 V | 5,000 V  | 3,500 V |
| Removing bubble pack from PCB                                 | 26,500 V | 20,000 V | 7,000 V |
| Packing PCBs in foam-lined box                                | 21,000 V | 11,000 V | 5,000 V |
| $\bigotimes$ A product can be degraded by as little as 700 V. |          |          |         |

Table 4-2 lists the shielding protection provided by antistatic bags and floor mats.

#### **Static-Shielding Materials**

| Material              | Use        | Voltage Protection Level |
|-----------------------|------------|--------------------------|
| Antistatic plastic    | Bags       | 1,500 V                  |
| Carbon-loaded plastic | Floor mats | 7,500 V                  |
| Metallized laminate   | Floor mats | 5,000 V                  |

# Removal and Replacement Procedures

This chapter provides removal and replacement procedures.

There are as many as 70 screws and screw locks, in 16 different sizes and types, that may have to be removed, replaced, or loosened when servicing the computer. Make special note of each screw and screw lock size and location during removal and replacement.

Refer to Appendix A, "Screw Listing," for detailed information on screw and screw lock sizes, locations, and usage.

## 5.1 Serial Number

Report the computer serial number to HP when requesting information or ordering spare parts. The serial number is located on the bottom of the computer.

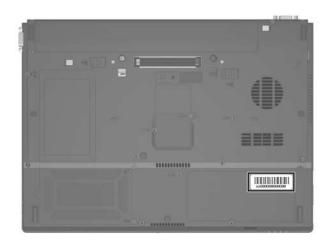

Serial Number Location

# 5.2 Disassembly Sequence Chart

Use the chart below to determine the section number to be referenced when removing computer components.

| Disassembly Sequence Chart |                                           |                                                                                                    |  |
|----------------------------|-------------------------------------------|----------------------------------------------------------------------------------------------------|--|
| Section                    | Description                               | # of s Removed                                                                                                    |  |
| 5.3                        | Preparing the Computer for<br>Disassembly |                                                                                                    |  |
|                            | Battery                                   | 0                                                                                                    |  |
| 5.4                        | Hard Drive                                | <ul><li>2 loosened to remove the hard drive cover</li><li>1 loosened to remove the hard drive</li></ul>               |  |
|                            |                                           | 4 to disassemble hard drive                                                                                           |  |
| 5.5                        | Computer Feet                             | 0                                                                                                    |  |
| 5.6                        | Optical Drive                             | 1 to remove the optical drive<br>2 to remove the optical drive<br>bracket                                             |  |
| 5.7                        | External Memory Module                    | 1 loosened to remove the<br>memory module<br>compartment cover                                                        |  |
| 5.8                        | Bluetooth Module                          | <ol> <li>loosened to remove the<br/>Bluetooth module cover</li> <li>removed to remove<br/>Bluetooth module</li> </ol> |  |
| 5.9                        | Keyboard                                  | 2                                                                                                    |  |
| 5.10                       | Thermal Plate                             | 4                                                                                                    |  |
| 5.11                       | Fan Assembly                              | 2 loosened                                                                                                    |  |
| 5.12                       | Heat Sink                                 | 4 loosened                                                                                                    |  |

| Section | Description                                                                      | # of Screws Removed                                                                                                    |
|---------|----------------------------------------------------------------------------------|----------------------------------------------------------------------------------------------------|
| 5.13    | Processor                                                                        | 1 loosened                                                                                                    |
| 5.14    | Mini Card Module                                                                 | 2                                                                                                    |
|         | warning message, instal<br>authorized for use in you<br>agency that regulates wi | r computer by the governmental<br>reless devices in your country or<br>vice and then receive a warning<br>vice to restore computer |
| 5.15    | Internal Memory Module                                                           | 0                                                                                                    |
| 5.16    | RTC Battery                                                                      | 0                                                                                                    |
| 5.17    | Switch Cover                                                                     | 3                                                                                                    |
| 5.18    | Display Assembly                                                                 | 8                                                                                                    |
| 5.19    | Top Cover                                                                        | 16 full-featured model                                                                                                    |
|         |                                                                                  | 13 defeatured model                                                                                                    |
| 5.20    | Modem Module                                                                     | 2                                                                                                    |
| 5.21    | System Board                                                                     | 2 screw locks                                                                                                    |
|         |                                                                                  | 5 full-featured model                                                                                                    |
|         |                                                                                  | 4 defeatured model                                                                                                    |
| 5.22    | System Board Frame<br>(full-featured models only)                                | 3                                                                                                    |
| 5.23    | USB/Audio Board                                                                  | 2                                                                                                    |

#### .... **D**: ..... 10 .

### 5.3 Preparing the Computer for Disassembly

Before you begin any removal or installation procedures:

- 1. Shut down the computer. If you are unsure whether the computer is off or in hibernation, turn the computer on, and then shut it down through the operating system.
- 2. Disconnect all external devices connected to the computer.
- 3. Disconnect the power cord.

| Battery Spare Part Number Information |            |  |  |
|---------------------------------------|------------|--|--|
| 6-cell, 4.8-AH                        | 372771-001 |  |  |
| 6-cell, 4.0-AH                        | 417528-001 |  |  |

- 4. Remove the battery by following these steps:
  - a. Turn the computer upside down with the rear panel toward you.
  - b. Slide the battery release latch on the right **1** and then the battery release latch on the left **2** to release the battery.
  - c. Slide the battery ③ straight back and remove it.

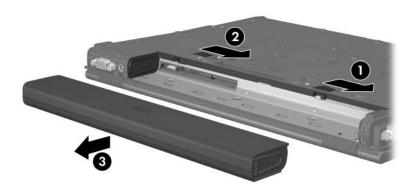

Removing the Battery

Reverse the above procedure to install the battery.

### 5.4 Hard Drive

| Hard Drive Spare Part Number Information |            |          |            |
|------------------------------------------|------------|----------|------------|
| 7200 rpm                                 |            | 5400 rpm |            |
| 100 GB                                   | 416415-001 | 120 GB   | 416414-001 |
|                                          |            | 100 GB   | 413853-001 |
|                                          |            | 80 GB    | 413852-001 |
|                                          |            | 60 GB    | 413851-001 |
|                                          |            | 40 GB    | 413850-001 |

1. Prepare the computer for disassembly (Section 5.3).

Œ

- 2. Loosen the two Phillips PM2.0×5.0 screws **①** that secure the hard drive cover to the computer.
- 3. Lift the left side of the hard drive cover **2** and swing it to the right.
- 4. Remove the hard drive cover.

The hard drive cover is included in the Plastics Kit, spare part number 417527-001.

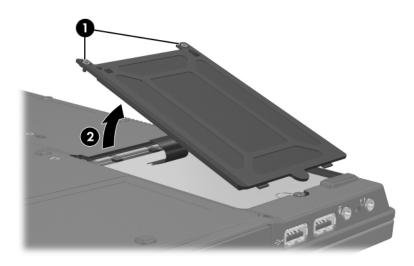

Removing the Hard Drive Cover

- 5. Loosen the Phillips PM2.5×13.0 spring-loaded hard drive retention screw **●**.
- 6. Grasp the mylar tab ② on the left side of the hard drive and slide the hard drive to the right ③ to disconnect it from the system board.
- 7. Remove the hard drive **4** from the hard drive bay.

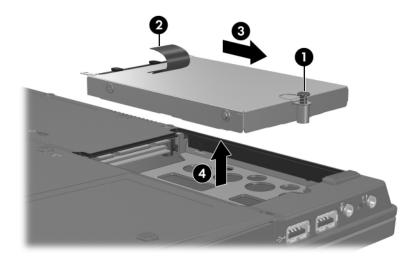

Removing the Hard Drive

- 8. Remove the four Phillips PM3.0×3.0 screws **①** that secure the hard drive frame to the hard drive.
- 9. Lift the frame ② straight up to remove if from the hard drive.

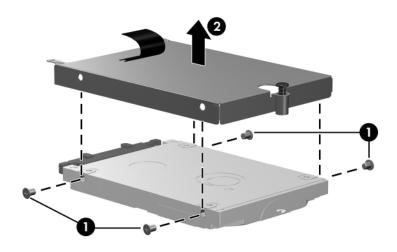

Removing the Hard Drive Frame

Reverse the above procedure to reassemble and install the hard drive.

### 5.5 Computer Feet

The computer feet are adhesive-backed rubber pads. The feet are included in the Plastics Kit, spare part number 417527-001.

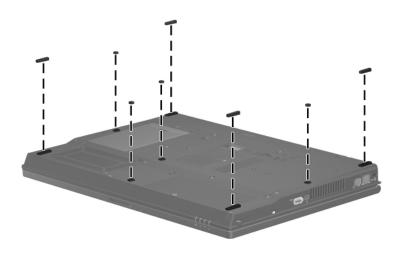

Replacing the Computer Feet

## 5.6 Optical Drive

#### **Optical Drive Spare Part Number Information**

| 8X Max DVD±RW and CD-RW Double-Layer Combo Drive | 413702-001 |
|--------------------------------------------------|------------|
| 4X Max DVD±RW and CD-RW Double-Layer Combo Drive | 413700-001 |
| 24X Max DVD/CD-RW Combo Drive                    | 413701-001 |
| 8X Max DVD-ROM drive                             | 413699-001 |
| 24X Max CD-ROM drive                             | 413698-001 |

- 1. Prepare the computer for disassembly (Section 5.3).
- 2. Position the computer with the left side toward you.
- 3. Remove the Torx8 T8M2.5×4.0 screw **①** that secures the optical drive to the computer.
- 4. Insert a flat-bladed driver into the slot ② on the bottom of the computer and push the tab.
- 5. Remove the optical drive **③** from the computer.

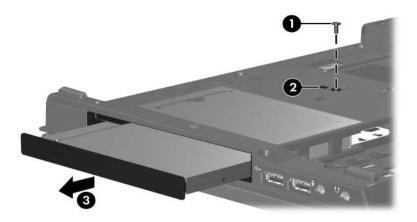

Removing the Optical Drive

- 6. If it is necessary to replace the optical drive bracket, remove the two Phillips PM2.0×3.0 screws that secure the bracket to the optical drive.
- 7. Remove the optical drive bracket **2**.

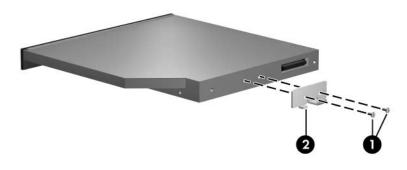

Removing the Optical Drive Bracket

Reverse the above procedure to reassemble and install an optical drive.

### 5.7 External Memory Module

| Memory Module Spare Part Number Information |            |                  |            |
|---------------------------------------------|------------|------------------|------------|
| 1-DIMM, PC2-5300                            |            | 1-DIMM, PC2-4200 |            |
| 1024 MB                                     | 414046-001 | 1024 MB          | 414042-001 |
| 512 MB                                      | 414045-001 | 512 MB           | 414041-001 |
| 256 MB                                      | 414044-001 | 256 MB           | 414040-001 |

1. Prepare the computer for disassembly (refer to Section 5.3).

2. Position the computer with the front toward you.

- 3. Loosen the Phillips PM2.0×5.0 screw **1** that secures the memory module compartment cover to the computer.
- 4. Lift the right side of the cover ② and swing it up and to the left.
- 5. Remove the memory module compartment cover.

The memory module compartment cover is included in the Plastics Kit, spare part number 417527-001.

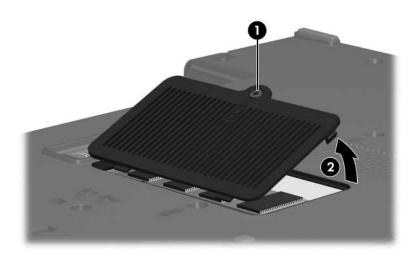

Removing the Memory Module Compartment Cover

- 6. Spread the retaining tabs ① on each side of the memory module socket to release the memory module. (The side of the module opposite the socket rises away from the computer.)
- 7. Slide the module **2** away from the socket at an angle.
- 8. Remove the memory module.

Memory modules are designed with a notch **③** to prevent incorrect installation into the memory module socket.

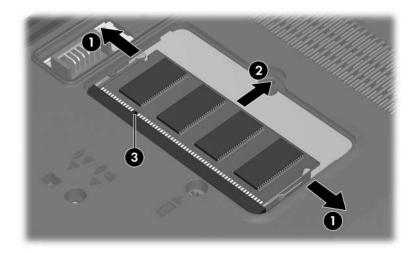

Removing the External Memory Module

Reverse the above procedure to install an external memory module.

# 5.8 Bluetooth Module

### Bluetooth Module Spare Part Number Information

Bluetooth module (includes Bluetooth module cable) 398393-001

- 1. Prepare the computer for disassembly (refer to Section 5.3).
- 2. Position the computer with the right side toward you.
- 3. Loosen the Phillips PM1.5×3.0 screw **●** that secures the Bluetooth module cover to the computer.
- 4. Remove the Bluetooth module cover **2** from the computer.

The Bluetooth module cover is included in the Plastics Kit, spare part number 417527-001.

5. Disconnect the Bluetooth module cable ③ from the system board.

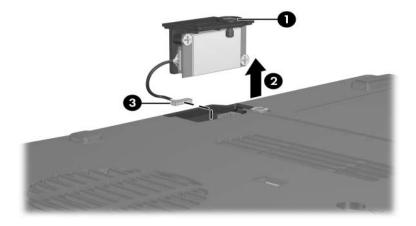

Removing the Bluetooth Module

- 6. Remove the two Phillips PM1.5×3.0 screws **①** that secure the Bluetooth module to the Bluetooth module cover.
- 7. Remove the Bluetooth module **2** from the cover.
- 8. Disconnect the Bluetooth module cable **③** from the module.

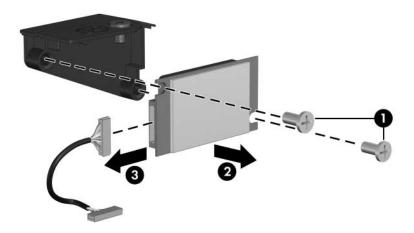

Removing the Bluetooth Module Cover

Reverse the above procedure to install a Bluetooth module.

# 5.9 Keyboard

| Keyboard Spare Part Number Information |                 |                    |            |
|----------------------------------------|-----------------|--------------------|------------|
| Keyboards (include l                   | (eyboard cable) |                    |            |
| For use in:                            |                 |                    |            |
| Brazil                                 | 417525-201      | Norway             | 417525-091 |
| The Czech Republic                     | 417525-221      | Portugal           | 417525-131 |
| Denmark                                | 417525-081      | Russia             | 417525-251 |
| France                                 | 417525-051      | Saudi Arabia       | 417525-171 |
| French Canada                          | 417525-121      | Slovakia           | 417525-231 |
| Germany                                | 417525-041      | Slovenia           | 417525-BA1 |
| Greece                                 | 417525-151      | Spain              | 417525-071 |
| Hungary                                | 417525-211      | Sweden             | 417525-101 |
| Iceland                                | 417525-DD1      | Switzerland        | 417525-111 |
| Internationally                        | 417525-B31      | Taiwan             | 417525-AB1 |
| Israel                                 | 417525-BB1      | Thailand           | 417525-281 |
| Italy                                  | 417525-061      | Turkey             | 417525-141 |
| Japan                                  | 417525-291      | The United Kingdom | 417525-031 |
| Korea                                  | 417525-AD1      | The United States  | 417525-001 |
| Latin America                          | 417525-161      |                    |            |

- 1. Prepare the computer for disassembly (Section 5.3).
- 2. Position the computer with the front toward you.

3. Remove the two Torx8 T8M2.5×10.0 screws that secure the keyboard to the computer.

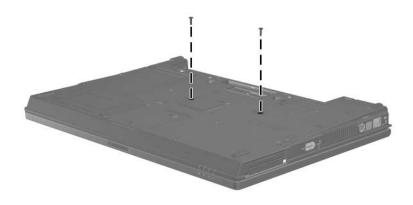

Removing the Keyboard Screws

- 4. Turn the computer display-side up with the front toward you.
- 5. Open the computer as far as possible.
- 6. Slide the four keyboard retention tabs **①** toward you. The tabs are located between the **esc** and **f1** keys, between the **f4** and **f5** keys, between the **f8** and **f9** keys, and between the **f12** and **delete** keys.
- 7. Lift the rear edge of the keyboard ② and swing it toward you until it rests on the palm rest.

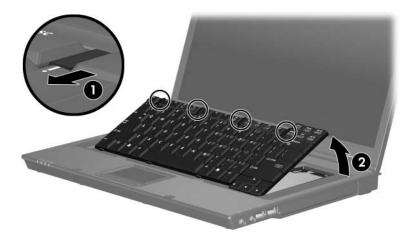

Releasing the Keyboard

8. Release the zero insertion force (ZIF) connector ● to which the keyboard cable is connected and disconnect the keyboard cable ② from the system board.

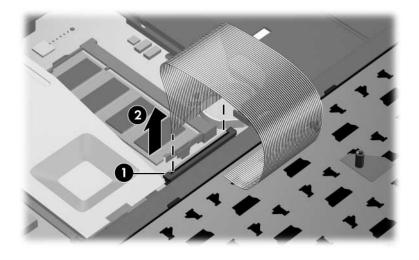

Disconnecting the Keyboard Cable

9. Remove the keyboard.

Reverse the above procedure to install the keyboard.

## 5.10 Thermal Plate

#### **Thermal Plate**

#### **Spare Part Number Information**

| Thermal plate | 417521-001 |
|---------------|------------|
| •             |            |

- 1. Prepare the computer for disassembly (Section 5.3).
- 2. Release the keyboard (Section 5.9).

The following screws should be removed, then installed, in the 1, 2, 3, 4 sequence stamped on the thermal plate.

- 3. Remove the two Phillips PM2.5×3.0 screws **①** and the two Phillips PM2.5×5.0 screws **②** that secure the thermal plate to the computer.
- 4. Remove the thermal plate **③**.

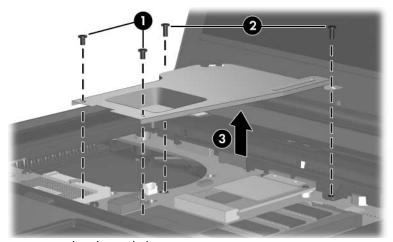

Removing the Thermal Plate Reverse the above procedure to install the thermal plate.

# 5.11 Fan Assembly

#### **Fan Assembly**

#### **Spare Part Number Information**

| Fan Assembly | 378233-001 |
|--------------|------------|
|--------------|------------|

- 1. Prepare the computer for disassembly (Section 5.3).
- 2. Release the keyboard (Section 5.9).
- 3. Release the thermal plate (Section 5.9).
- 4. Disconnect the fan cable **1** from the system board.
- 5. Loosen the two Phillips PM2.5×7.0 screws ② that secure the fan to the computer.
- 6. Remove the fan **③**.

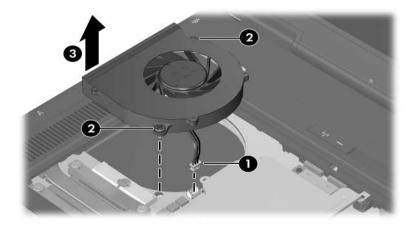

Removing the Fan

Reverse the above procedure to install the fan assembly.

# 5.12 Heat Sink

### Heat Sink Spare Part Number Information

Heat sink (includes thermal paste) 379799-001

- 1. Prepare the computer for disassembly (Section 5.3).
- 2. Release the keyboard (Section 5.9).
- 3. Remove the fan assembly (Section 5.11).

The following s should be loosened and installed in the 1, 2, 3, 4 sequence stamped on the heat sink.

4. Loosen the four Phillips PM2.0×8.0 shoulder screws ● that secure the heat sink to the computer.

Due to the adhesive quality of the thermal paste located between the heat sink and processor, it may be necessary to move the heat sink from side to side to detach the heat sink from the processor.

- 5. Lift the right side of the heat sink ② until it disengages from the processor.
- 6. Slide the heat sink **③** to the right and remove it.

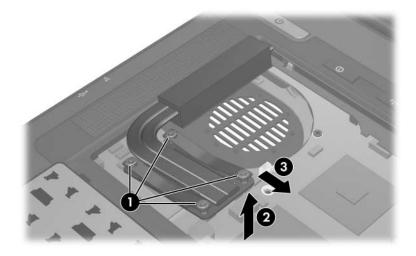

Removing the Heat Sink

The thermal paste should be thoroughly cleaned from the surfaces of the heat sink **1** and processor **2** each time the heat sink is removed. Thermal paste is included with all heat sink and processor spare part kits.

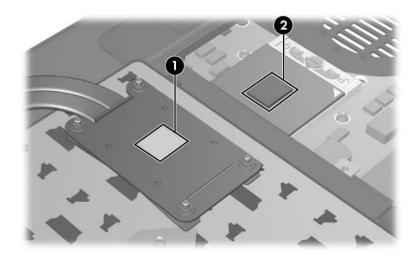

Replacing the Thermal Paste

Reverse the above procedure to install the heat sink.

## 5.13 Processor

#### **Processor Spare Part Number Information**

Processors (include thermal paste) For use with full-featured models: Intel Core DuoT2600 (2.17-GHz) processor 413686-001 Intel Core Duo T2500 (2.00-GHz) processor 413685-001 Intel Core Duo T2400 (1.83-GHz) processor 413684-001 Intel Core Duo T2300 (1.67-GHz) processor 413683-001 Intel Core Solo T1300 (1.66-GHz) processor 413682-001 Intel Celeron 1.60-GHz processor 413681-001 Intel Celeron 1.46-GHz processor 413680-001 For use with defeatured models: Intel Core Duo T7600 (2.33-GHz) processor 439225-001 Intel Core Duo T7400 (2.16-GHz) processor 439224-001 Intel Core Duo T7200 (2.0-GHz) processor 439223-001 439222-001 Intel Core Duo T5600 (1.83-GHz) processor Intel Core Duo (1.66-GHz) processor 439221-001 Intel Core Duo T2300E (1.66-GHz) processor 430687-001 Intel Core Duo T2250 (1.73-GHz) processor 439220-001 Intel Core Duo T2050 (1.6-GHz) processor 439219-001 Intel Core Solo T1350 (1.86-GHz) processor 439218-001 Intel Celeron 1.73-GHz processor 413896-001 Intel Celeron M 450 2.0-GHz processor 439803-001 Intel Celeron M 450 1.83-GHz processor 439802-001

- 1. Prepare the computer for disassembly (Section 5.3) and remove the following components:
  - a. Keyboard (Section 5.9)
  - b. Fan assembly (Section 5.11)
  - c. Heat sink (Section 5.12)

- 2. Use a flat-bladed screwdriver to turn the processor locking screw **●** one-half turn counterclockwise until you hear a click.
- 3. Lift the processor **2** straight up and remove it.
- The gold triangle ③ on the processor should be aligned with the triangle icon ④ embossed on the processor socket when you install the processor.

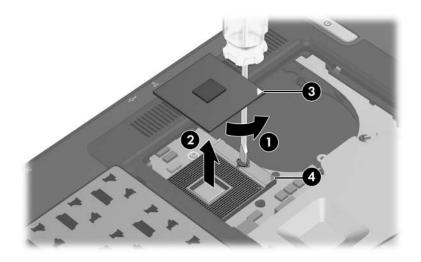

Removing the Processor

Reverse the above procedure to install the processor.

# 5.14 Mini Card Module

### Mini Card Module

#### **Spare Part Number Information**

| 802.11 b/g HS WLAN module for use in North America 407253-001                                                         |                                                                  |                                                                   |                                                                       |
|----------------------------------------------------------------------------------------------------|------------------------------------------------------------------|-------------------------------------------------------------------|-----------------------------------------------------------------------|
| 802.11 b/g HS WLAN module for use in the rest of the world (ROW) countries or regions listed below:                   |                                                                  |                                                                   | 407253-002                                                            |
| China<br>Ecuador<br>Haiti                                                                                             | Honduras<br>Pakistan<br>Peru                                     | Qatar<br>South Korea                                              | Uruguay<br>Venezuela                                                  |
| 802.11 b/g HS WL                                                                                                    | AN module for use                                                | in Japan                                                          | 407253-291                                                            |
| 802.11 b/g LJ WLA                                                                                                    | N module for use i                                               | in North America                                                  | 407254-001                                                            |
| 802.11 b/g LJ WLAN module for use in the ROW countries or regions listed below:                                       |                                                                  |                                                                   | 407254-002                                                            |
| China<br>Ecuador<br>Haiti                                                                                             | Honduras<br>Pakistan<br>Peru                                     | Qatar<br>South Korea                                              | Uruguay<br>Venezuela                                                  |
| 802.11 b/g LJ WLAN module for use in Japan 407254-291                                                                 |                                                                  |                                                                   |                                                                       |
| 802.11 a/b/g GL WLAN module for use in the most of the<br>world 1 (MOW1) countries or regions listed below:407575-001 |                                                                  |                                                                   |                                                                       |
| Antigua &<br>Barbuda<br>Argentina<br>Australia<br>Bahamas<br>Barbados<br>Brunei<br>Canada                             | Chile<br>Dominican<br>Republic<br>Guam<br>Guatemala<br>Hong Kong | Panama<br>India<br>Indonesia<br>Malaysia<br>Mexico<br>New Zealand | Paraguay<br>Saudi Arabia<br>Taiwan<br>The United<br>States<br>Vietnam |

#### **Mini Card Module**

#### Spare Part Number Information (Continued)

| 802.11 a/b/g GL WLAN module for use in the most of the<br>world 2 (MOW2) countries or regions listed below:407575-002 |             |                       |              |
|----------------------------------------------------------------------------------------------------|-------------|-----------------------|--------------|
| Aruba                                                                                                    | El Salvador | Poland                | Norway       |
| Austria                                                                                                    | Estonia     | Portugal              | Oman         |
| Azerbaijan                                                                                                    | Finland     | Romania               | Slovenia     |
| Bahrain                                                                                                    | France      | Russia                | South Africa |
| Belgium                                                                                                    | Georgia     | Serbia and Montenegro | Spain        |
| Bermuda                                                                                                    | Germany     | Singapore             | Sri Lanka    |
| Bulgaria                                                                                                    | Greece      | Slovakia              | Sweden       |
| Cayman Islands                                                                                                    | Hungary     | Liechtenstein         | Switzerland  |
| Columbia                                                                                                    | Iceland     | Lithuania             | Turkey       |
| Croatia                                                                                                    | Ireland     | Luxembourg            | The United   |
| Cyprus                                                                                                    | Italy       | Malta                 | Kingdom      |
| Czech Republic                                                                                                    | Latvia      | Monaco                | Uzbekistan   |

802.11 a/b/g GL WLAN module for use in the ROW countries or 407575-003 regions listed below:

The Netherlands

Lebanon

The Philippines

| China<br>Ecuador<br>Haiti        | Honduras<br>Pakistan<br>Peru | Qatar<br>South Korea       | Uruguay<br>Venezuela |
|----------------------------------|------------------------------|----------------------------|----------------------|
| 802.11 a/b/g GL W                | LAN module for us            | e in Japan                 | 407575-291           |
| 802.11 b/g GL WL/<br>or regions: | AN module for use            | in the following countries | 409280-004           |
| Israel<br>Jordan                 | Kuwait<br>Thailand           | United Arab Emirates       | Ukraine              |

- 1. Prepare the computer for disassembly (Section 5.3).
- 2. Release the keyboard (Section 5.9).
- 3. Remove the thermal plate (Section 5.9).

Denmark

Egypt

- 4. Make note of which antenna cable is attached to which antenna clip on the Mini Card module before disconnecting the cables, then disconnect the auxiliary and main antenna cables 
  from the Mini Card module.
- 5. Remove the two Phillips PM2.0×4.0 screws ② that secure the Mini Card module to the computer. (The edge of the module opposite the socket rises away from the computer.)
- 6. Remove the Mini Card module by pulling the module ③ away from the socket at an angle.

Mini Card modules are designed with a notch 4 to prevent incorrect installation.

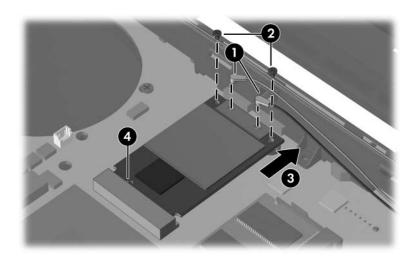

Removing a Mini Card Module

Reverse the above procedure to install a Mini Card module.

## 5.15 Internal Memory Module

| Memory Module Spare Part Number Information |            |                  |            |
|---------------------------------------------|------------|------------------|------------|
| 1-DIMM, PC2-5300                            |            | 1-DIMM, PC2-4200 |            |
| 1024 MB                                     | 414046-001 | 1024 MB          | 414042-001 |
| 512 MB                                      | 414045-001 | 512 MB           | 414041-001 |
| 256 MB                                      | 414044-001 | 256 MB           | 414040-001 |

1. Prepare the computer for disassembly (Section 5.3).

2. Release the keyboard (Section 5.9).

- 3. Spread the retaining tabs **●** on each side of the memory module socket to release the memory module board. (The side of the module opposite the socket rises away from the computer.)
- 4. Slide the module away from the socket at an angle **2**.
- 5. Remove the memory module.

Memory modules are designed with a notch **3** to prevent incorrect installation into the memory module socket.

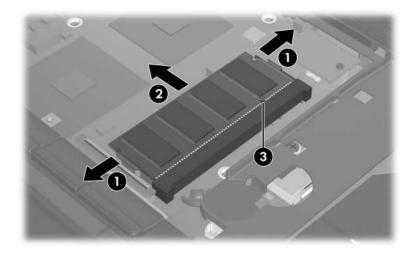

Removing the Internal Memory Module

Reverse the above procedure to install an internal memory module.

# 5.16 RTC Battery

 $\bigotimes$  The RTC battery is included with each system board spare part kit.

- 1. Prepare the computer for disassembly (Section 5.3).
- 2. Release the keyboard (Section 5.9).
- 3. Remove the RTC battery from the clip in the top cover.

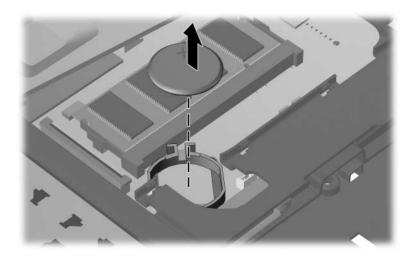

Removing the RTC Battery

Reverse the above procedure to install an RTC battery.

# 5.17 Switch Cover

#### Switch Cover Spare Part Number Information

Switch cover (includes LED board and LED board cable) 417520-001

Both switch cover spare part kits include the LED board and LED board cable.

- 1. Prepare the computer for disassembly (Section 5.3).
- 2. Remove the keyboard (Section 5.9).
- 3. Turn the computer upside down with the rear panel toward you.
- 4. Remove the three Phillips PM2.0×2.0 screws that secure the switch cover to the computer.

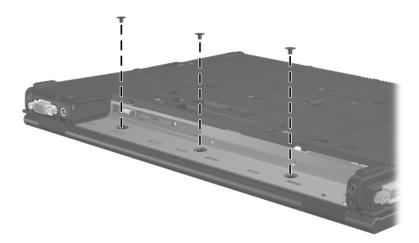

Removing the Switch Cover Screws

Ø

- 5. Turn the computer display-side up with the front toward you.
- 6. Open the computer as far as possible.
- 7. Use a flat-bladed screwdriver to lift up the left and right hinge cover sections of the switch cover to detach it from the computer.
- 8. Swing the rear edge of the switch cover 2 up and toward you.

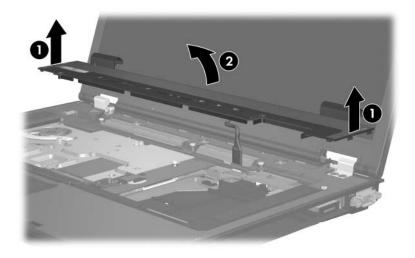

Releasing the Switch Cover

- 9. Disconnect the LED board cable **1** from the system board.
- 10. Remove the switch cover  $\boldsymbol{Q}$ .

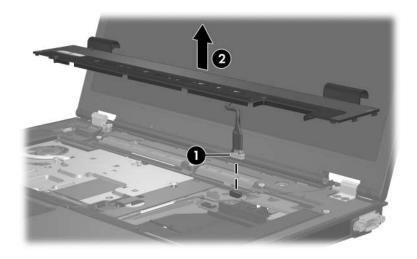

Removing the Switch Cover

Reverse the above procedure to install the switch cover.

# 5.18 Display Assembly

### Display Assembly Spare Part Number Information

Display assemblies (include wireless antenna transceivers and cables)

| 15.4-inch, WSXGA+ with BrightView | 417524-001 |
|-----------------------------------|------------|
| 15.4-inch, WSXGA+                 | 417523-001 |
| 15.4-inch, WXGA+                  | 417522-001 |

- 1. Prepare the computer for disassembly (Section 5.3).
- 2. Remove the keyboard (Section 5.9).
- 3. Remove the switch cover (Section 5.17).

- 4. Make note of which antenna cable is attached to which antenna clip on the Mini Card module before disconnecting the cables, then disconnect the wireless antenna cables **1** from the Mini Card module.
- 5. Remove the wireless antenna cables from the top cover clips (2 and 3) through which they are routed.
- 6. Disconnect the display cable **4** from the system board.

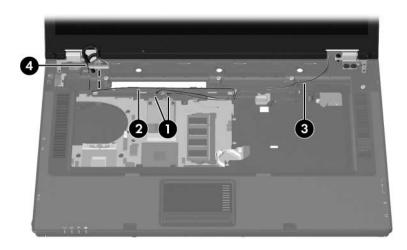

Disconnecting the Wireless Antenna and Display Cables

7. Remove the two Torx8 T8M2.5×10.0 screws **1** and the two Phillips PM2.0×2.0 screws **2** that secure the display assembly to the computer.

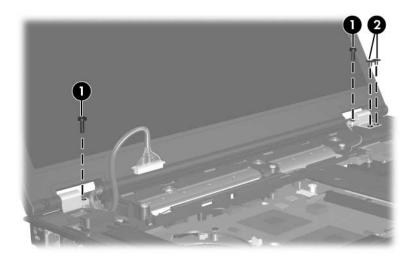

Removing the Display Assembly Screws

- 8. Position the computer with the rear panel toward you.
- 9. Remove the four Torx8 T8M2.5×10.0 screws that secure the display assembly to the computer.
- 10. Lift the display assembly **2** straight up to remove it.

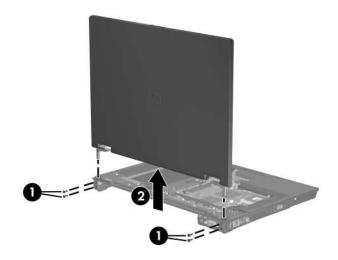

Removing the Display Assembly

Reverse the above procedure to install the display assembly.

# 5.19 Top Cover

| Top Cover Spare Part Number Information    |            |  |
|--------------------------------------------|------------|--|
| Top cover (includes TouchPad and speakers) |            |  |
| Full-featured models                       | 417518-001 |  |
| Defeatured models                          | 441080-001 |  |

- 1. Prepare the computer for disassembly (Section 5.3) and remove the following components:
  - a. Hard drive (Section 5.4)
  - b. Optical drive (Section 5.6)
  - c. Keyboard (Section 5.9)
  - d. Thermal plate (Section 5.10)
  - e. Switch cover (Section 5.17)
  - f. Display assembly (Section 5.18)
- 2. Turn the computer upside down with the front toward you.

3. Remove the two rubber screw covers ● and the twelve Torx8 T8M2.5×10.0 screws ● that secure the top cover to the computer. Note that the defeatured model uses two fewer screws.

The rubber screw covers are available in the Screw Kit, spare part number 417526-001.

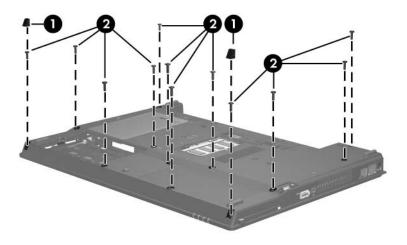

Removing the Top Cover Screws, Part 1 (select models only)

- 4. Turn the computer right-side up with the front toward you.
- 5. Disconnect the speaker cable ① from the system board.
- 6. Remove the four Torx8 T8M2.5×4.0 screws ② that secure the top cover to the computer. Note that the defeatured model requires removal of three torx screws to remove the top cover, and does not include the left-most torx screw.

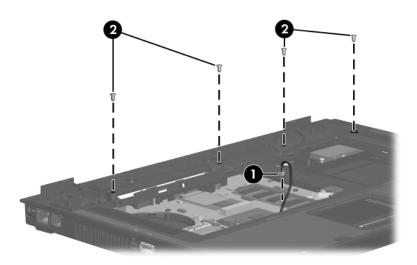

Removing the Top Cover Screws, Part 2 (full-featured model shown)

- 7. Lift the rear edge **①** of the top cover until it disengages from the base enclosure. In each of the slots in the front of the computer between the top cover and base enclosure, use a flat-bladed screwdriver to pry the front of the top cover from the base enclosure.
- 8. Disconnect the TouchPad cable **2** from the system board.
- 9. Lift the top cover ③ straight up and remove it.

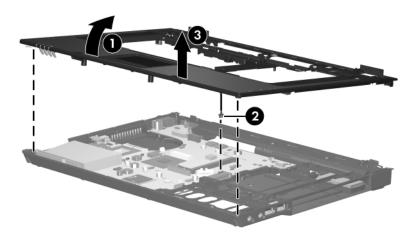

Removing the Top Cover

Reverse the above procedure to install the top cover.

# 5.20 Modem Module

| Modem Module Spare Part Number Information |            |  |
|--------------------------------------------|------------|--|
| Modem modules                              |            |  |
| For full-featured models                   | 399441-001 |  |
| For defeatured models                      | 441074-001 |  |

- 1. Prepare the computer for disassembly (Section 5.3) and remove the following components:
  - a. Hard drive (Section 5.4)
  - b. Optical drive (Section 5.6)
  - c. Keyboard (Section 5.9)
  - d. Switch cover (Section 5.17)
  - e. Display assembly (Section 5.18)
  - f. Top cover (Section 5.19)

- 2. Remove the two Phillips PM2.5×4.0 screws **①** that secure the modem module to the system board.
- 3. Lift the right side of the modem module 2 to disconnect it from the system board.
- 4. Disconnect the modem module cable ③ from the modem module.
- 5. Remove the modem module.

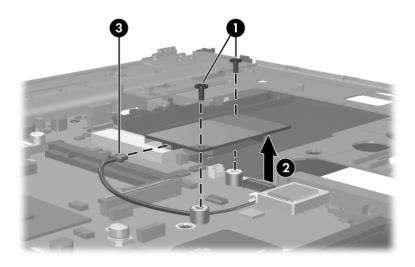

Removing the Modem Module

Reverse the above procedure to install the modem module.

# 5.21 System Board

### System Board Spare Part Number Information

| System board (includes RTC battery) | 417516-001 |
|-------------------------------------|------------|
| Defeatured model, GM                | 441094-001 |
| Defeatured model, GML               | 441095-001 |
| Full featured model                 | 417516-001 |

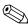

When replacing the system board, be sure that the following components are removed from the defective system board and installed on the replacement system board:

- Memory modules (Section 5.7 and Section 5.15)
- Processor (Section 5.13)
- Mini Card module (Section 5.14)
- Modem module (Section 5.20)

- 1. Prepare the computer for disassembly (Section 5.3) and remove the following components:
  - a. Hard drive (Section 5.4)
  - b. Optical drive (Section 5.6)
  - c. Bluetooth module (Section 5.8)
  - d. Keyboard (Section 5.9)
  - e. Thermal plate (Section 5.10)
  - f. Fan (Section 5.11)
  - g. Heat sink (Section 5.12)
  - h. RTC battery (Section 5.16)
  - i. Switch cover (Section 5.17)
  - j. Display assembly (Section 5.18)
  - k. Top cover (Section 5.19)
- 2. Position the computer with the rear panel toward you.

- 3. Disconnect the following cables from the system board:
  - Modem connector cable
  - **2** USB board cable
  - **6** Audio board cable
  - **4** Modem module cable

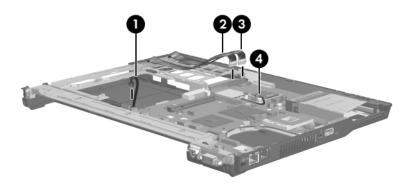

Disconnecting the System Board Cables

- 4. Remove the following:
  - Two HM5.0×10.0 screw locks on each side of the external monitor connector
  - **2** Two Torx T8M2.5×6.0 screws (full-featured model only)
  - S Three Torx T8M2.5×4.0 screws (the defeatured model uses four torx screws)

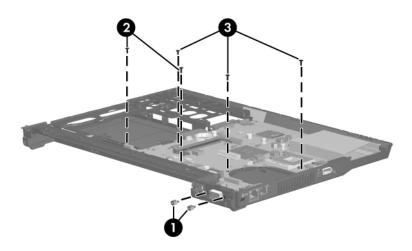

Removing the System Board Screws and Screw Locks (full-featured model shown)

- 5. Remove the modem connector cable **1** from the clip in the base enclosure.
- 6. Remove the modem module cable 2 from the clip in the system board.
- 7. Remove the modem connector ③ from the clip in the base enclosure.

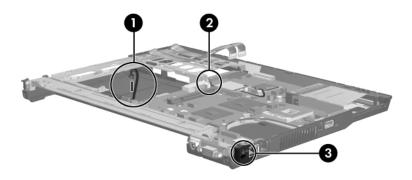

Releasing the System Board, Part 1

- 8. Flex the right side of the base enclosure 1 until the USB 2, 1394 3, and RJ-45 connectors 4 are clear of the base enclosure.
- 9. Lift the front edge of the system board **⑤** until it rests at an angle.

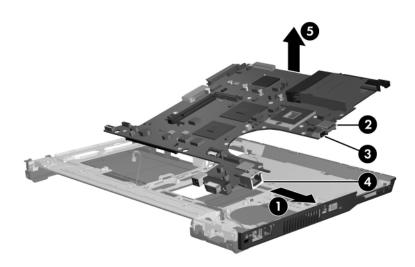

Releasing the System Board, Part 2

- 10. Lift the front edge of the system board **①** until it rests at an angle.
- 11. Slide the system board ② forward until the rear-right section of the system board ③ is clear of the screw boss ④ on the system board frame.
- 12. Remove the system board **⑤** from the base enclosure.

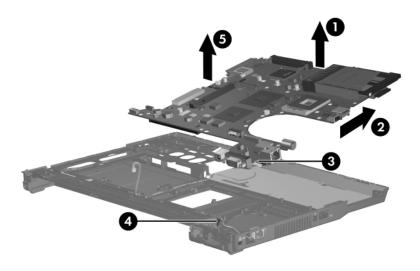

Removing the System Board

Reverse the above procedure to install the system board.

# 5.22 System Board Frame (full-featured models only)

| System Board Frame Spare Part Number In | formation  |
|-----------------------------------------|------------|
| System board frame                      | 416407-001 |

|       | epare the computer for disassembly (Section 5.3) and move the following components: |
|-------|-------------------------------------------------------------------------------------|
| a.    | Hard drive (Section 5.4)                                                            |
| b.    | Optical drive (Section 5.6)                                                         |
| c.    | Bluetooth module (Section 5.8)                                                      |
| d.    | Keyboard (Section 5.9)                                                              |
| e.    | Thermal plate(Section 5.10)                                                         |
| f.    | Fan assembly (Section 5.11)                                                         |
| g.    | Heat sink (Section 5.12)                                                            |
| h.    | RTC battery (Section 5.16)                                                          |
| i.    | Switch cover (Section 5.17)                                                         |
| j.    | Top cover (Section 5.19)                                                            |
| k.    | Display assembly (Section 5.18)                                                     |
| 1.    | System board (Section 5.21)                                                         |
| 2. Po | sition the computer with the rear panel toward you.                                 |
|       |                                                                                     |

- 3. Remove the three Torx8 T8M2.5×4.0 screws **1** that secure the system board frame to the base enclosure.
- 4. Remove the audio board and USB board cables 2 from the base enclosure.
- 5. Lift the rear edge of the system board frame ③ until it disengages from the base enclosure.
- 6. Remove the system board frame.

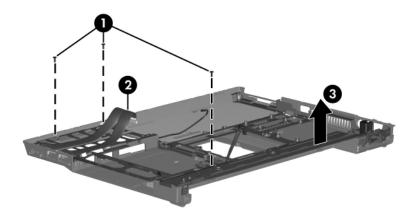

Removing the System Board Frame

7. If it is necessary to replace the modem connector cable, remove the modem connector and cable ● from the clips ❷ in the system board frame.

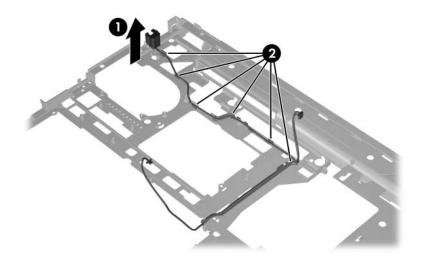

Removing the Modem Connector Cable

Reverse the above procedures to install the system board frame.

# 5.23 USB/Audio Board

| USB/Audio Board Spare Part Number Information |                                                                           |                  |
|-----------------------------------------------|---------------------------------------------------------------------------|------------------|
| USB/audio boa                                 | rd (includes audio board cable)                                           | 382677-001       |
|                                               |                                                                           |                  |
|                                               | pare the computer for disassembly (Section nove the following components: | <b>5</b> .3) and |
| a.                                            | Hard drive (Section 5.4)                                                  |                  |
| b.                                            | Optical drive (Section 5.6)                                               |                  |
| с.                                            | Bluetooth board (Section 5.8)                                             |                  |
| d.                                            | Keyboard (Section 5.9)                                                    |                  |
| e.                                            | Thermal plate (Section 5.10)                                              |                  |
| f.                                            | Fan (Section 5.11)                                                        |                  |
| g.                                            | Heat sink (Section 5.12)                                                  |                  |
| h.                                            | RTC battery (Section 5.16)                                                |                  |
| i.                                            | Switch cover (Section 5.17)                                               |                  |
| j.                                            | Display assembly (Section 5.18)                                           |                  |
| k.                                            | Top cover (Section 5.19)                                                  |                  |
| 1.                                            | System board (Section 5.21)                                               |                  |
| m.                                            | System board frame (Section 5.22)                                         |                  |

2. Position the base enclosure with the front toward you.

- 3. Remove the two Torx8 T8M2.5×4.0 screws that secure the USB/audio board to the base enclosure.
- 4. Lift the left side of the USB/audio board 2 to disengage it from the base enclosure. When lifting the board, lift the left side up and rotate it so that the right side clears the metal bracket attached to the base enclosure, and then lift the board out of the enclosure.

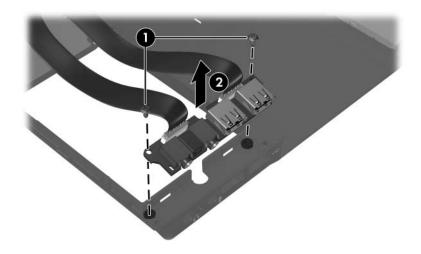

Removing the USB/Audio Board

Reverse the above procedure to install the USB/audio board.

6

# **Specifications**

This chapter provides physical and performance specifications.

| Table 6-1                                           |                              |                               |  |
|-----------------------------------------------------|------------------------------|-------------------------------|--|
| Computer                                            |                              |                               |  |
| Dimensions                                          | Metric                       | U.S.                          |  |
| Height (front to back)<br>Width                     | 2.8 to 3.3 cm<br>35.8 cm     | 1.1 to 1.3 in<br>14.1 in      |  |
| Depth<br>Weight                                     | 25.9 cm<br>2.72 kg           | 10.2 in<br>6.0 lbs            |  |
| Input Power                                         |                              |                               |  |
| Operating voltage<br>Operating current              | 19.0 V dc @ 4.74 A<br>4.74 A | - 90 W                        |  |
| Temperature                                         |                              |                               |  |
| Operating (not writing to<br>optical disc)          | 0°C to 35°C                  | 32°F to 95°F                  |  |
| Operating (writing to optical disc)<br>Nonoperating | 5°C to 35°C<br>-20°C to 60°C | 41°F to 95°F<br>-4°F to 140°F |  |

#### Computer (Continued)

| 10% to 90%                                                       | 10% to 90%                                                                                                    |
|------------------------------------------------------------------|----------------------------------------------------------------------------------------------------|
| 5% to 95%                                                        | 5% to 95%                                                                                                    |
|                                                                  |                                                                                                    |
| -15 m to 3,048 m                                                 | -50 ft to 10,000 ft                                                                                                    |
| -15 m to 12,192 m                                                | -50 ft to 40,000 ft                                                                                                    |
|                                                                  |                                                                                                    |
| 125 g, 2 ms, half-sine                                           |                                                                                                    |
| 200 g, 2 ms, half-sine                                           |                                                                                                    |
|                                                                  |                                                                                                    |
| 0.75 g zero-to-peak, 10 Hz to 500 Hz,<br>0.25 oct/min sweep rate |                                                                                                    |
| 1.50 g zero-to-peak, 10 Hz to 500 Hz,<br>0.5 oct/min sweep rate  |                                                                                                    |
|                                                                  | 5% to 95%<br>-15 m to 3,048 m<br>-15 m to 12,192 m<br>125 g, 2 ms, half-sir<br>200 g, 2 ms, half-sir<br>0.75 g zero-to-peak<br>0.25 oct/min sweep<br>1.50 g zero-to-peak |

Applicable product safety standards specify thermal limits for plastic surfaces. The computer operates well within this range of temperatures.

|                                                          | Table 6-2       |                             |  |
|----------------------------------------------------------|-----------------|-----------------------------|--|
| 15.4.0-inch, WSXGA+                                      |                 |                             |  |
| Dimensions                                               |                 |                             |  |
| Height                                                   | 20.7 cm         | 8.1 in                      |  |
| Width                                                    | 33.1 cm         | 13.0 in                     |  |
| Diagonal                                                 | 39.1 cm         | 15.4 in                     |  |
| Number of colors                                         | Up to 16.8 mill | ion                         |  |
| Contrast ratio                                           | 200:1           |                             |  |
| Brightness                                               | 180 nits typica | l                           |  |
| Pixel resolution                                         |                 |                             |  |
| Pitch                                                    | 0.197 × 0.197   | mm                          |  |
| Format                                                   | 1680 × 1050     |                             |  |
| Configuration                                            | RGB vertical s  | RGB vertical stripe         |  |
| Backlight                                                | Edge lit        |                             |  |
| Character display                                        | 80 × 25         |                             |  |
| Total power consumption                                  | 5.5 W           |                             |  |
| Viewing angle +/-65° horizontal, +/-50° vertical typical |                 | al, +/-50° vertical typical |  |

#### 15.4.0-inch, WXGA+

| Dimensions              |                      |                        |
|-------------------------|----------------------|------------------------|
| Height                  | 20.7 cm              | 8.1 in                 |
| Width                   | 33.1 cm              | 13.0 in                |
| Diagonal                | 39.1 cm              | 15.4 in                |
| Number of colors        | Up to 16.8 million   |                        |
| Contrast ratio          | 200:1                |                        |
| Brightness              | 180 nits typical     |                        |
| Pixel resolution        |                      |                        |
| Pitch                   | 0.279 × 0.279 mm     |                        |
| Format                  | 1280 × 800           |                        |
| Configuration           | RGB vertical stripe  |                        |
| Backlight               | CCFT                 |                        |
| Character display       | 80 × 25              |                        |
| Total power consumption | 5.5 W                |                        |
| Viewing angle           | +/-65° horizontal, + | /-50° vertical typical |

|                                                  | Table 6-4          |                |             |
|--------------------------------------------------|--------------------|----------------|-------------|
|                                                  | Hard Drives        |                |             |
|                                                  | laid Drives        |                |             |
|                                                  | 120-GB*            | 100-GB*        | 80-GB*      |
| Dimensions                                       |                    |                |             |
| Height                                           | 9.5 mm             | 9.5 mm         | 9.5 mm      |
| Width                                            | 70 mm              | 70 mm          | 70 mm       |
| Weight                                           | 99 g               | 99 g           | 99 g        |
| Interface type                                   | SATA               | SATA           | SATA        |
| Transfer rate                                    |                    |                |             |
| Synchronous (maximum)                            | 100 MB/sec         | 100 MB/sec     | 100 MB/sec  |
| Security                                         | ATA                | ATA            | ATA         |
|                                                  | security           | security       | security    |
| Seek times (typical read, including              | ng setting)        |                |             |
| Single track                                     | 3 ms               | 3 ms           | 3 ms        |
| Average                                          | 13 ms              | 13 ms          | 13 ms       |
| Maximum                                          | 24 ms              | 24 ms          | 24 ms       |
| Logical blocks <sup>†</sup>                      |                    | 195,363,650    | 156,301,488 |
| Disc rotational speed                            | 5400 rpm           | 7200 rpm       | 5400 rpm    |
| Operating temperature5°C to 55°C (41°F to 131°F) |                    |                |             |
| Certain restrictions and exe<br>for details.     | clusions apply. Co | nsult Customer | Care        |

\*1 GB = 1 billion bytes when referring to hard drive storage capacity. Actual accessible capacity is less. <sup>†</sup>Actual drive specifications may differ slightly.

#### Hard Drives (Continued)

|                                              | 60-GB*               | 40-GB*     |
|----------------------------------------------|----------------------|------------|
| Dimensions                                   |                      |            |
| Height                                       | 9.5 mm               | 9.5 mm     |
| Width                                        | 70 mm                | 70 mm      |
| Weight                                       | 99 g                 | 99 g       |
| Interface type                               | SATA                 | SATA       |
| Transfer rate                                |                      |            |
| Synchronous (maximum)                        | 100 MB/sec           | 100 MB/sec |
| Security                                     | ATA                  | ATA        |
|                                              | security             | security   |
| Seek times (typical read, including setting) |                      |            |
| Single track                                 | 3 ms                 | 3 ms       |
| Average                                      | 13 ms                | 13 ms      |
| Maximum                                      | 24 ms                | 24 ms      |
| Logical blocks <sup>†</sup>                  | 117,210,240          | 78,140,160 |
| Disc rotational speed                        | 5400 rpm             | 5400 rpm   |
| Operating temperature                        | 5°C to 55°C (41°F to |            |
|                                              | 13 <sup>-</sup>      | 1°F)       |

for details.

\*1 GB = 1 billion bytes when referring to hard drive storage capacity. Actual accessible capacity is less.

<sup>†</sup>Actual drive specifications may differ slightly.

#### DVD±RW and CD-RW Combo Drive

| Applicable disc            | Read:<br>DVD-R, DVD-RW,<br>DVD-ROM (DVD-5, DVD-9,<br>DVD-10, DVD-18),<br>CD-ROM (Mode 1 and 2)<br>CD Digital Audio<br>CD-XA ready (Mode 2, Form<br>1 and 2)<br>CD-I ready (Mode 2, Form 1<br>and 2)<br>CD-R, CD-RW<br>Photo CD (single and<br>multicascion) | Write:<br>CD-R and CD-RW<br>DVD-R and<br>DVD-RW |
|----------------------------|----------------------------------------------------------------------------------------------------|-------------------------------------------------|
|                            | multisession)<br>CD-Bridge                                                                                                    |                                                 |
| Center hole diameter       | 1.5 cm (0.59 in)                                                                                                    |                                                 |
| Disc diameter              |                                                                                                    |                                                 |
| Standard disc<br>Mini disc | 12 cm (4.72 in)<br>8 cm (3.15 in)                                                                                                    |                                                 |

## DVD±RW and CD-RW Combo Drive (Continued)

| Disc thickness       | 1.2 mm (0.047 in)                       |          |
|----------------------|-----------------------------------------|----------|
| Track pitch          | 0.74 μm                                 |          |
| Access time          | CD                                      | DVD      |
| Random               | < 175 ms                                | < 230 ms |
| Full stroke          | < 285 ms                                | < 335 ms |
| Audio output level   | Audio-out, 0.7 Vrms                     |          |
| Cache buffer         | 2 MB                                    |          |
| Data transfer rate   |                                         |          |
| CD-R (16X)           | 2,400 KB/s (150 KB/s at 1X CD rate)     |          |
| CD-RW (8X)           | 1,200 KB/s (150 KB/s at 1X CD rate)     |          |
| CD-ROM (24X)         | 3,600 KB/s (150 KB/s at 1X CD rate)     |          |
| DVD (8X)             | 10,800 KB/s (1,352 KB/s at 1X DVD rate) |          |
| DVD-R (4X)           | 5,400 KB/s (1,352 KB/s at 1X DVD rate)  |          |
| DVD-RW (2X)          | 2,700 KB/s (1,352 KB/s at 1X DVD rate)  |          |
| Multiword DMA mode 2 | 16.6 MB/s                               |          |
| Startup time         | < 15 seconds                            |          |
| Stop time            | < 6 seconds                             |          |

#### **DVD/CD-RW Combo Drive**

| Applicable disc      | Read:                  | Write:         |
|----------------------|------------------------|----------------|
|                      | DVD-R, DVD-RW,         | CD-R and CD-RW |
|                      | DVD-ROM (DVD-5, DVD-9, |                |
|                      | DVD-10, DVD-18),       |                |
|                      | CD-ROM (Mode 1 and 2)  |                |
|                      | CD Digital Audio       |                |
|                      | CD-XA ready (Mode 2,   |                |
|                      | Form 1 and 2)          |                |
|                      | CD-I ready (Mode 2,    |                |
|                      | Form 1 and 2)          |                |
|                      | CD-R, CD-RW            |                |
|                      | Photo CD (single and   |                |
|                      | multisession)          |                |
|                      | CD-Bridge              |                |
| Center hole diameter | 1.5 cm (0.59 in)       |                |
| Disc diameter        |                        |                |
| Standard disc        | 12 cm (4.72 in)        |                |
| Mini disc            | 8 cm (3.15 in)         |                |

#### DVD/CD-RW Combo Drive (Continued)

| Disc thickness       | 1.2 mm (0.047 in)                       |          |
|----------------------|-----------------------------------------|----------|
| Track pitch          | 0.74 µm                                 |          |
| Access time          | CD                                      | DVD      |
| Random               | < 175 ms                                | < 230 ms |
| Full stroke          | < 285 ms                                | < 335 ms |
| Audio output level   | Audio-out, 0.7 Vrms                     |          |
| Cache buffer         | 2 MB                                    |          |
| Data transfer rate   |                                         |          |
| CD-R (16X)           | 2,400 KB/s (150 KB/s at 1X CD rate)     |          |
| CD-RW (8X)           | 1,200 KB/s (150 KB/s at 1X CD rate)     |          |
| CD-ROM (24X)         | 3,600 KB/s (150 KB/s at 1X CD rate)     |          |
| DVD (8X)             | 10,800 KB/s (1,352 KB/s at 1X DVD rate) |          |
| DVD-R (4X)           | 5,400 KB/s (1,352 KB/s at 1X DVD rate)  |          |
| DVD-RW (2X)          | 2,700 KB/s (1,352 KB/s at 1X DVD rate)  |          |
| Multiword DMA mode 2 | 16.6 MB/s                               |          |
| Startup time         | < 15 seconds                            |          |
| Stop time            | < 6 seconds                             |          |

#### **DVD-ROM Drive**

| Applicable disc      | DVD-ROM (DVD-5, DVD-9, DVD-10, DVD-18)  |          |
|----------------------|-----------------------------------------|----------|
|                      | CD-ROM (Mode 1 and 2)                   |          |
|                      | CD Digital Audio                        |          |
|                      | CD-XA ready (Mode 2, Form 1 and 2)      |          |
|                      | CD-I ready (Mode 2, Form 1<br>CD-R      | anu 2)   |
|                      | CD-RW                                   |          |
|                      | Photo CD (single and multise            | ession)  |
|                      | CD-Bridge                               | ,        |
| Center hole diameter | 1.5 cm (0.59 in)                        |          |
| Disc diameter        |                                         |          |
| Standard disc        | 12 cm (4.72 in)                         |          |
| Mini disc            | 8 cm (3.15 in)                          |          |
| Disc thickness       | 1.2 mm (0.047 in)                       |          |
| Track pitch          | 0.74 μm                                 |          |
| Access time          | CD                                      | DVD      |
| Random               | < 100 ms                                | < 125 ms |
| Full stroke          | < 175 ms                                | < 225 ms |
| Audio output level   | Line-out, 0.7 Vrms                      |          |
| Cache buffer         | 512 KB                                  |          |
| Data transfer rate   |                                         |          |
| CD-R (24X)           | 3600 KB/s (150 KB/s at 1X CD rate)      |          |
| CD-RW (10X)          | 1500 KB/s (150 KB/s at 1X CD rate)      |          |
| CD-ROM (24X)         | 3600 KB/s (150 KB/s at 1X CD rate)      |          |
| DVD (8X)             | 10,800 KB/s (1,352 KB/s at 1X DVD rate) |          |
| Multiword DMA mode 2 | 16.6 MB/s                               |          |
| Startup time         | < 10 seconds                            |          |
| Stop time            | < 3 seconds                             |          |

#### **CD-ROM Drive**

| Applicable disc            | CD-ROM (Mode 1 and 2)<br>CD Digital Audio<br>CD-XA ready (Mode 2, Form 1 and 2)<br>CD-I ready (Mode 2, Form 1 and 2)<br>CD-R<br>CD-R<br>Photo CD (single and multisession) |
|----------------------------|----------------------------------------------------------------------------------------------------|
|                            | CD-Bridge                                                                                                    |
| Center hole diameter       | 1.5 cm (0.59 in)                                                                                                    |
| Disc diameter              |                                                                                                    |
| Standard disc<br>Mini disc | 12 cm (4.72 in)<br>8 cm (3.15 in)                                                                                                    |

#### CD-ROM Drive (Continued)

| Disc thickness       | 1.2 mm (0.047 in)                  |           |
|----------------------|------------------------------------|-----------|
| Track pitch          | 1.6 µm                             |           |
| Access time          | CD media                           | DVD media |
| Random               | < 110 ms                           | < 125 ms  |
| Full stroke          | < 220 ms                           | < 225 ms  |
| Audio output level   | Audio-out, 0.7 Vrms                |           |
| Cache buffer         | 128 KB/s                           |           |
| Data transfer rate   |                                    |           |
| CD-R (24X)           | 3600 KB/s (150 KB/s at 1X CD rate) |           |
| Multiword DMA mode 2 | 16.6 MB/s                          |           |
| Startup time         | < 8 seconds                        |           |
| Stop time            | < 4 seconds                        |           |

#### System DMA

| Hardware DMA                                | System Function                 |
|---------------------------------------------|---------------------------------|
| DMA0                                        | Not applicable                  |
| DMA1*                                       | Not applicable                  |
| DMA2*                                       | Not applicable                  |
| DMA3                                        | Not applicable                  |
| DMA4                                        | Direct memory access controller |
| DMA5*                                       | Available for PC Card           |
| DMA6                                        | Not assigned                    |
| DMA7                                        | Not assigned                    |
| *PC Card controller can use DMA 1, 2, or 5. |                                 |

#### System Interrupts

| Hardware IRQ | System Function                                                                                                    |
|--------------|----------------------------------------------------------------------------------------------------|
| IRQ0         | System timer                                                                                                    |
| IRQ1         | Standard 101-/102-Key or Microsoft Natural Keyboard                                                                                  |
| IRQ2         | Cascaded                                                                                                    |
| IRQ3         | Intel 82801DB/DBM USB2 Enhanced Host<br>Controller—24CD                                                                              |
| IRQ4         | COM1                                                                                                    |
| IRQ5*        | Conexant AC—Link Audio<br>Intel 82801DB/DBM SMBus Controller—24C3<br>Data Fax Modem with SmartCP                                     |
| IRQ6         | Diskette drive                                                                                                    |
| IRQ7*        | Parallel port                                                                                                    |
| IRQ8         | System CMOS/real-time clock                                                                                                    |
| IRQ9*        | Microsoft ACPI-compliant system                                                                                                    |
| IRQ10*       | Intel USB UHCI controller—24C2<br>Intel 82852/82855 GM/GME Graphic Controller<br>Realtek RTL8139 Family PCI fast Ethernet Controller |

#### System Interrupts (Continued)

| IRQ11                                                                       | Intel USB EHCI controller—24CD |  |
|-----------------------------------------------------------------------------|--------------------------------|--|
|                                                                             | Intel USB UHCI controller—24C4 |  |
|                                                                             | Intel USB UHCI controller—24C7 |  |
|                                                                             | Intel Pro/Wireless 2200BG      |  |
|                                                                             | TI OHCI 1394 host controller   |  |
|                                                                             | TI PCI1410 CardBus controller  |  |
| IRQ12                                                                       | Synaptics PS/2 TouchPad        |  |
| IRQ13                                                                       | Numeric data processor         |  |
| IRQ14                                                                       | Primary IDE channel            |  |
| IRQ15                                                                       | IRQ15 Secondary IDE channel    |  |
| *Default configuration; audio possible configurations are IRQ5, IRQ7, IRQ9, |                                |  |

IRQ10, or none.

PC Cards may assert IRQ3, IRQ4, IRQ5, IRQ7, IRQ9, IRQ10, IRQ11, or IRQ15. Either the infrared or the serial port may assert IRQ3 or IRQ4.

#### System I/O Addresses

| I/O Address (hex) | System Function (shipping configuration) |
|-------------------|------------------------------------------|
| 000 - 00F         | DMA controller no. 1                     |
| 010 - 01F         | Unused                                   |
| 020 - 021         | Interrupt controller no. 1               |
| 022 - 024         | Opti chipset configuration registers     |
| 025 - 03F         | Unused                                   |
| 02E - 02F         | 87334 "Super I/O" configuration for CPU  |
| 040 - 05F         | Counter/timer registers                  |
| 044 - 05F         | Unused                                   |
| 060               | Keyboard controller                      |
| 061               | Port B                                   |
| 062 - 063         | Unused                                   |
| 064               | Keyboard controller                      |
| 065 - 06F         | Unused                                   |
| 070 - 071         | NMI enable/RTC                           |
| 072 - 07F         | Unused                                   |
| 080 - 08F         | DMA page registers                       |
| 090 - 091         | Unused                                   |
| 092               | Port A                                   |
| 093 - 09F         | Unused                                   |
| 0A0 - 0A1         | Interrupt controller no. 2               |

#### System I/O Addresses (Continued)

| I/O Address (hex) | System Function (shipping configuration) |
|-------------------|------------------------------------------|
| 0A2 - 0BF         | Unused                                   |
| 0C0 - 0DF         | DMA controller no. 2                     |
| 0E0 - 0EF         | Unused                                   |
| 0F0 - 0F1         | Coprocessor busy clear/reset             |
| 0F2 - 0FF         | Unused                                   |
| 100 - 16F         | Unused                                   |
| 170 - 177         | Secondary fixed disk controller          |
| 178 - 1EF         | Unused                                   |
| 1F0 - 1F7         | Primary fixed disk controller            |
| 1F8 - 200         | Unused                                   |
| 201               | JoyStick (decoded in ESS1688)            |
| 202 - 21F         | Unused                                   |
| 220 - 22F         | Entertainment audio                      |
| 230 - 26D         | Unused                                   |
| 26E - 26          | Unused                                   |
| 278 - 27F         | Unused                                   |
| 280 - 2AB         | Unused                                   |
| 2A0 - 2A7         | Unused                                   |
| 2A8 - 2E7         | Unused                                   |
| 2E8 - 2EF         | Reserved serial port                     |

#### System I/O Addresses (Continued)

| I/O Address (hex) | System Function (shipping configuration)     |
|-------------------|----------------------------------------------|
| 2F0 - 2F7         | Unused                                       |
| 2F8 - 2FF         | Infrared port                                |
| 300 - 31F         | Unused                                       |
| 320 - 36F         | Unused                                       |
| 370 - 377         | Secondary diskette drive controller          |
| 378 - 37F         | Parallel port (LPT1/default)                 |
| 380 - 387         | Unused                                       |
| 388 - 38B         | FM synthesizer—OPL3                          |
| 38C - 3AF         | Unused                                       |
| 3B0 - 3BB         | VGA                                          |
| 3BC - 3BF         | Reserved (parallel port/no EPP support)      |
| 3C0 - 3DF         | VGA                                          |
| 3E0 - 3E1         | PC Card controller in CPU                    |
| 3E2 - 3E3         | Unused                                       |
| 3E8 - 3EF         | Internal modem                               |
| 3F0 - 3F7         | "A" diskette controller                      |
| 3F8 - 3FF         | Serial port (COM1/default)                   |
| CF8 - CFB         | PCI configuration index register (PCIDIVO-1) |
| CFC - CFF         | PCI configuration data register (PCIDIVO-1)  |

#### System Memory Map

| Size   | Memory Address    | System Function              |
|--------|-------------------|------------------------------|
| 640 KB | 00000000-0009FFFF | Base memory                  |
| 128 KB | 000A0000-000BFFFF | Video memory                 |
| 48 KB  | 000C0000-000CBFFF | Video BIOS                   |
| 160 KB | 000C8000-000E7FFF | Unused                       |
| 64 KB  | 000E8000-000FFFFF | System BIOS                  |
| 15 MB  | 00100000-00FFFFFF | Extended memory              |
| 58 MB  | 01000000-047FFFFF | Super extended memory        |
| 58 MB  | 04800000-07FFFFFF | Unused                       |
| 2 MB   | 08000000-080FFFFF | Video memory (direct access) |
| 4 GB   | 08200000-FFFEFFFF | Unused                       |
| 64 KB  | FFFF0000-FFFFFFFF | System BIOS                  |

A

# **Screw Listing**

This appendix provides specification and reference information for the screws used in the computer. All screws listed in this appendix are available in the Screw Kit, spare part number 417526-001 (full-featured model) or spare part number 441079-001 (defeatured model).

#### Table A-1

#### Phillips PM3.0×3.0 Screw

| mm | Color | Qty. | Length | Thread | Head<br>Width |
|----|-------|------|--------|--------|---------------|
|    | Black | 4    | 3.0 mm | 3.0 mm | 5.0 mm        |

#### Where used:

4 screws that secure the hard drive frame to the hard drive (documented in Section 5.4)

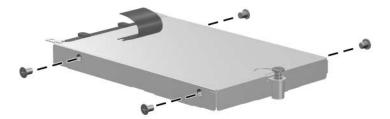

Phillips PM3.0×3.0 Screw Locations

#### Phillips PM2.0×5.0 Captive Screw

| ≣ ⊕ <b>⊨</b><br>mm | Color | Qty. | Length | Thread | Head<br>Width |
|--------------------|-------|------|--------|--------|---------------|
|                    | Black | 4    | 5.0 mm | 2.0 mm | 4.0 mm        |

#### Where used:

• Two screws that secure the hard drive cover to the computer (screws are captured on the cover by C-clips; documented in Section 5.4)

One screw that secures the memory module compartment cover to the computer (screw is captured on the cover by a C-clip; documented in Section 5.7)

One screw that secures the Bluetooth module compartment cover to the computer (screw is captured on the cover by a C-clip; documented in Section 5.8)

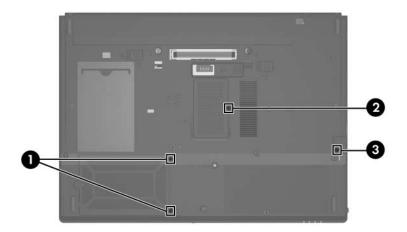

Phillips PM2.0×5.0 Captive Screw Locations

|                                                 | Та     | able A- | 3       |        |               |
|-------------------------------------------------|--------|---------|---------|--------|---------------|
| Phillips PM2.5×13.0 Captive Spring-Loaded Screw |        |         |         |        |               |
|                                                 | Color  | Qty.    | Length  | Thread | Head<br>Width |
|                                                 | Silver | 1       | 13.0 mm | 2.5 mm | 6.0 mm        |
| Where used:                                     |        |         |         |        |               |

One screw that secures the hard drive to the computer (screw is captured on the cover by a C-clip; documented in Section 5.4)

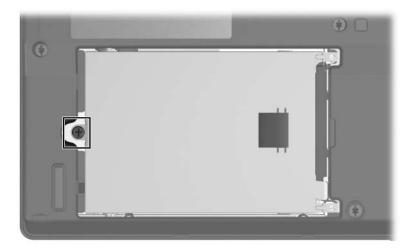

Phillips PM2.5×13.0 Captive Screw Location

#### Torx8 T8M2.5×4.0 Screw

| <b>mm</b> | Color | Qty.   | Length | Thread | Head<br>Width |
|-----------|-------|--------|--------|--------|---------------|
|           | Black | 13/11* | 4.0 mm | 2.5 mm | 5.0 mm        |

#### Where used:

One screw that secures the optical drive to the computer (documented in Section 5.6)

\* 11 screws in defeatured model

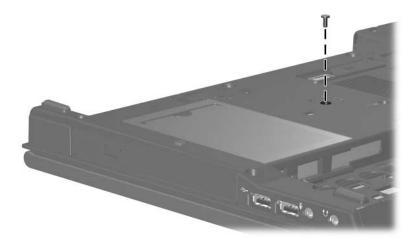

Torx8 T8M2.5×4.0 Screw Location

#### Torx8 T8M2.5×4.0 Screw (Continued)

| mm | Color | Qty.   | Length | Thread | Head<br>Width |
|----|-------|--------|--------|--------|---------------|
|    | Black | 13/11* | 4.0 mm | 2.5 mm | 5.0 mm        |

#### Where used:

4 screws that secure the top cover to the computer (documented in Section 5.19)

\* 11 screws in defeatured model

Note: Defeatured model uses only the right three screws to secure the top cover.

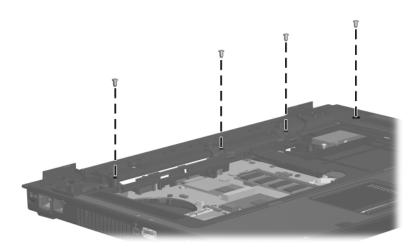

Torx8 T8M2.5×4.0 Screw Locations

#### Torx8 T8M2.5×4.0 Screw (Continued)

| mm | Color | Qty.   | Length | Thread | Head<br>Width |
|----|-------|--------|--------|--------|---------------|
|    | Black | 13/11* | 4.0 mm | 2.5 mm | 5.0 mm        |

#### Where used:

• Three screws that secure the system board to the computer (documented in Section 5.21)

Three screws that secure the system board frame to the computer (documented in Section 5.22)

\* 11 screws in defeatured model

Note: Defeatured model uses four screws to secure the system board to the computer, screws ① and the left-most screw ②. The system board frame is not spared in the defeatured model.

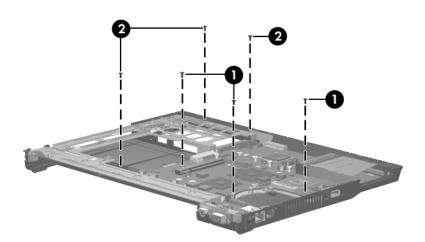

Torx8 T8M2.5×4.0 Screw Locations (full-featured model shown)

### Torx8 T8M2.5×4.0 Screw (Continued)

| ■<br>mm | Color | Qty.   | Length | Thread | Head<br>Width |
|---------|-------|--------|--------|--------|---------------|
|         | Black | 13/11* | 4.0 mm | 2.5 mm | 5.0 mm        |

#### Where used:

2 screws that secure the USB/audio board to the computer (documented in Section 5.23)

\* 11 screws in defeatured model

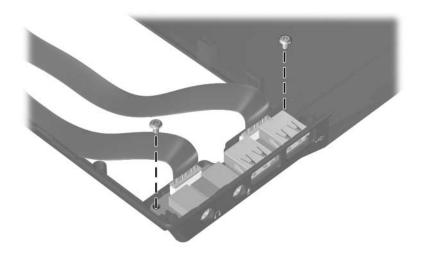

Torx8 T8M2.5×4.0 Screw Locations

#### Phillips PM2.0×3.0 Screw

| ≣ ⊕ ₪<br>mm !!!!!!!!!!!!!!!!!!!!!!!!!!!!!!!!!! | Color  | Qty. | Length | Thread | Head<br>Width |
|------------------------------------------------|--------|------|--------|--------|---------------|
|                                                | Silver | 2    | 3.0 mm | 2.0 mm | 3.0 mm        |

#### Where used:

2 screws that secure the optical drive bracket to the optical drive (documented in Section 5.6)

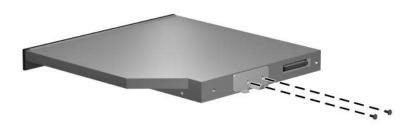

Phillips PM2.0×3.0 Screw Locations

## Phillips PM1.5×3.0 Screw

| ≣<br>≣⊕ <b>⊯</b><br>mm !!!!!!! | Color  | Qty. | Length | Thread | Head<br>Width |
|--------------------------------|--------|------|--------|--------|---------------|
|                                | Silver | 2    | 3.0 mm | 1.5 mm | 5.0 mm        |

#### Where used:

2 screws that secure the Bluetooth module to the Bluetooth module cover (documented in Section 5.8)

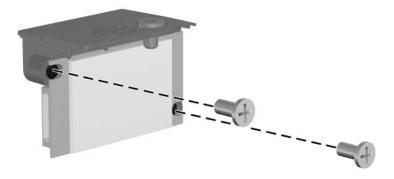

Phillips PM1.5×3.0 Screw Locations

### Torx8 T8M2.5×10.0 Screw

| mm | Color | Qty.   | Length  | Thread | Head<br>Width |
|----|-------|--------|---------|--------|---------------|
|    | Black | 20/18* | 10.0 mm | 2.5 mm | 5.0 mm        |

#### Where used:

• Two screws that secure the keyboard to the computer (documented in Section 5.9)

Four screws that secure the display assembly to the computer (documented in Section 5.18)

\* 18 screws on defeatured model

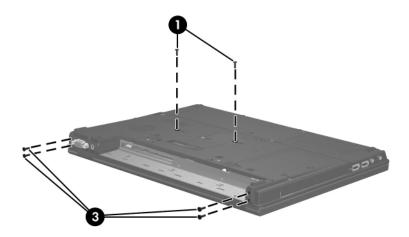

Torx8 T8M2.5×10.0 Screw Locations

### Torx8 T8M2.5×10.0 Screw (Continued)

| <b>*</b> | Color | Qty.   | Length  | Thread | Head<br>Width |
|----------|-------|--------|---------|--------|---------------|
|          | Black | 20/18* | 10.0 mm | 2.5 mm | 5.0 mm        |

#### Where used:

2 screws that secure the display assembly to the computer (documented in Section 5.18)

\* 18 screws on defeatured model

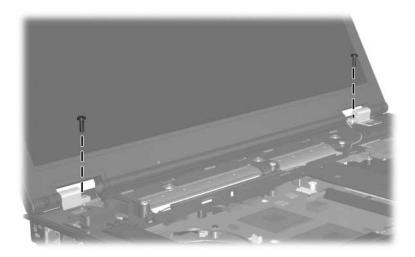

Torx8 T8M2.5×10.0 Screw Locations

## Torx8 T8M2.5×10.0 Screw (Continued)

| <b>*</b> | Color | Qty.   | Length  | Thread | Head<br>Width |
|----------|-------|--------|---------|--------|---------------|
|          | Black | 20/18* | 10.0 mm | 2.5 mm | 5.0 mm        |

#### Where used:

12 screws that secure the top cover to the computer (documented in Section 5.19)

\* 18 screws on defeatured model

Note: Screws 1 are not included on the defeatured model.

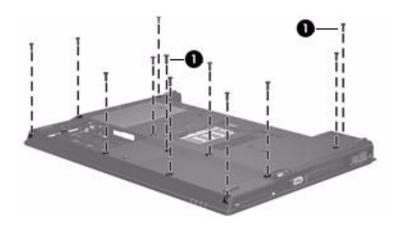

Torx8 T8M2.5×10.0 Screw Locations (full-featured model shown)

## Phillips PM2.5×3.0 Screw

| ■<br>mm | Color | Qty. | Length | Thread | Head<br>Width |
|---------|-------|------|--------|--------|---------------|
|         | Black | 2    | 3.0 mm | 2.5 mm | 5.0 mm        |

#### Where used:

2 screws that secure the thermal plate to the computer (documented in Section 5.10)

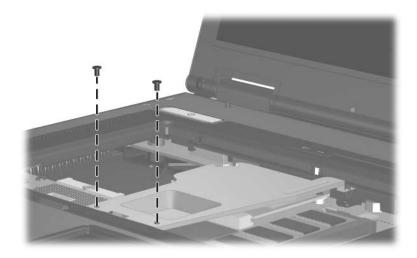

Phillips PM2.5×3.0 Screw Locations

### Phillips PM2.5×5.0 Screw

| mm | Color | Qty. | Length | Thread | Head<br>Width |
|----|-------|------|--------|--------|---------------|
|    | Black | 2    | 5.0 mm | 2.5 mm | 5.0 mm        |

#### Where used:

2 screws that secure the thermal plate to the computer (documented in Section 5.10)

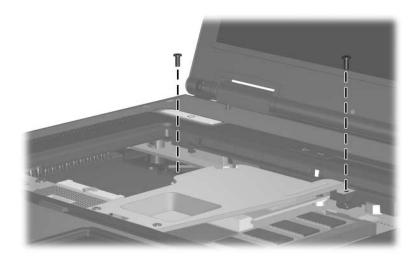

Phillips PM2.5×5.0 Screw Locations

#### Phillips PM2.5×7.0 Captive Screw

| ≣<br>=<br>mm | Color  | Qty. | Length | Thread | Head<br>Width |
|--------------|--------|------|--------|--------|---------------|
|              | Silver | 2    | 7.0 mm | 2.5 mm | 5.0 mm        |

#### Where used:

2 captive screws that secure the fan assembly to the computer (documented in Section 5.11)

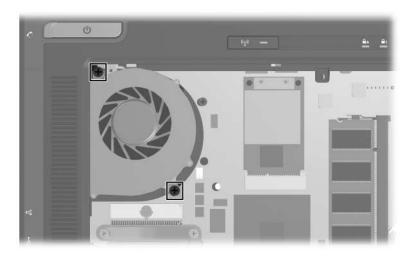

Phillips PM2.5×7.0 Captive Screw Locations

#### Phillips PM2.0×8.0 Captive Screw

| ■<br>= + | Color  | Qty. | Length | Thread | Head<br>Width |
|----------|--------|------|--------|--------|---------------|
|          | Silver | 4    | 8.0 mm | 2.0 mm | 5.0 mm        |

#### Where used:

4 captive screws that secure the heat sink to the computer (documented in Section 5.12)

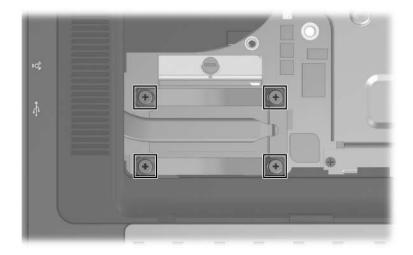

Phillips PM2.0×8.0 Captive Screw Locations

#### Phillips PM2.0×4.0 Screw

| ≣<br>≣ ⊕ <b>⊨</b><br>mm \\\\\\\\\\\\\\\\\\\\\\\\\\\\\\\\\\\ | Color  | Qty. | Length | Thread | Head<br>Width |
|-------------------------------------------------------------|--------|------|--------|--------|---------------|
|                                                             | Silver | 2    | 4.0 mm | 2.0 mm | 5.0 mm        |

#### Where used:

2 screws that secure the Mini Card module to the computer (documented in Section 5.14)

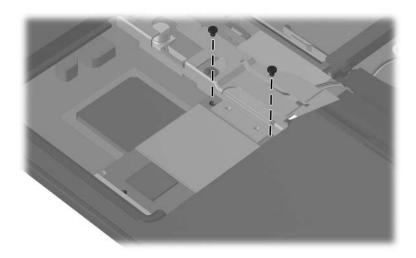

Phillips PM2.0×4.0 Screw Locations

#### Phillips PM2.0×2.0 Screw

| mm | Color | Qty. | Length | Thread | Head<br>Width |
|----|-------|------|--------|--------|---------------|
|    | Black | 5    | 2.0 mm | 2.0 mm | 7.0 mm        |

#### Where used:

3 screws that secure the switch cover to the computer (documented in Section 5.17)

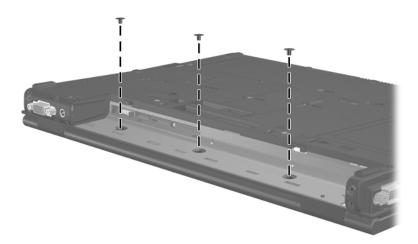

Phillips PM2.0×2.0 Screw Locations

### Phillips PM2.0×2.0 Screw (Continued)

| mm | Color | Qty. | Length | Thread | Head<br>Width |
|----|-------|------|--------|--------|---------------|
|    | Black | 5    | 2.0 mm | 2.0 mm | 7.0 mm        |

#### Where used:

2 screws that secure the display assembly to the computer (documented in Section 5.18)

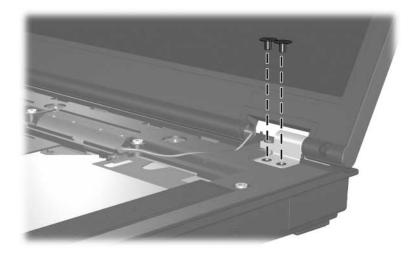

Phillips PM2.0×2.0 Screw Locations

#### Phillips PM2.5×4.0 Screw

| mm | Color | Qty. | Length | Thread | Head<br>Width |
|----|-------|------|--------|--------|---------------|
|    | Black | 2    | 4.0 mm | 2.5 mm | 5.0 mm        |

#### Where used:

2 screws that secure the modem module to the computer (documented in Section 5.20)

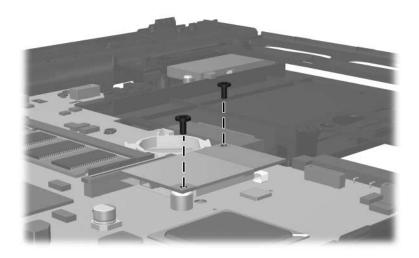

Phillips PM2.5×4.0 Screw Locations

### Hex HM5.0×12.0 Screw Lock

| Color  | Qty. | Length  | Thread | Head<br>Width |
|--------|------|---------|--------|---------------|
| Silver | 2    | 12.0 mm | 5.0 mm | 5.0 mm        |

#### Where used:

2 screw locks that secure the system board to the computer (documented in Section 5.21)

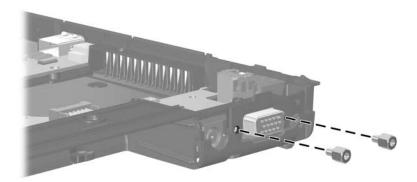

Hex HM5.0×12.0 Screw Lock Locations

## Torx8 T8M2.5×6.0 Screw

| mm!!!!!!!!!!!!!!!!!!!!!!!!!!!!!!!!!!!! | Color | Qty. | Length | Thread | Head<br>Width |
|----------------------------------------|-------|------|--------|--------|---------------|
|                                        | Black | 2/4* | 6.0 mm | 2.5 mm | 5.0 mm        |

#### Where used:

2 or 4 screws that secure the system board to the computer (documented in Section 5.21). Full-featured models use 2 screws.

\*Screws **1** and **2** on defeatured models. Only screws **1** on full-featured models.

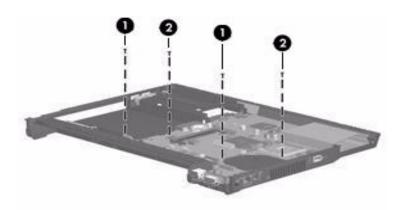

Torx8 T8M2.5×6.0 Screw Locations (defeatured model shown)

B

# Backup and Recovery in Windows Vista

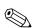

You can only recover files that you have previously backed up. HP recommends that you use HP Backup & Recovery Manager to create an entire drive backup as soon as you set up your computer.

With HP Backup & Recovery Manager, you can perform the following tasks:

- Backing up your information regularly to protect your important system files
- Creating system recovery points that allow you to reverse undesirable changes to your computer by restoring the computer to an earlier state
- Scheduling backups at specific intervals or events

# When to Back Up

• On a regularly scheduled basis

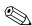

Set reminders to back up your information periodically.

- Before the computer is repaired or restored
- Before you add or modify hardware or software

# **Backup Suggestions**

- Create a set of recovery discs using HP Backup & Recovery Manager.
- Create system recovery points using HP Backup & Recovery Manager, and periodically copy them to disc.
- Store personal files in the Documents folder and back up these folders periodically.
- Back up templates stored in their associated programs.
- Save customized settings in a window, toolbar, or menu bar by taking a screen shot of your settings.

The screen shot can be a time saver if you have to reset your preferences.

To copy the screen and paste it into a word-processing document:

- a. Display the screen.
- b. Copy the screen.

To copy only the active window, press alt+fn+prt sc.

To copy the entire screen, press **fn+prt sc**.

c. Open a word-processing document, and then select Edit > Paste.

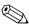

Before you can perform backup and recovery procedures, the computer must be connected to external power.

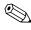

Drivers, utilities, and applications installed by HP can be copied to a CD or to a DVD using HP Backup & Recovery Manager.

# **Backing Up Specific Files or Folders**

You can back up specific files or folders to the recovery partition on the hard drive, to an optional external hard drive, or to optical discs (CDs or DVDs).

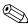

This process will take several minutes, depending on the file size and the speed of the computer.

To back up specific files or folders:

- 1. Select Start > All Programs > HP Backup & Recovery > Backup and Recovery Manager.
- 2. Click Next.
- 3. Click **Back up to protect system settings and important data files**, and then click **Next**.
- 4. Click **Back up individual files and folders,** and then click **Next**.
- 5. Follow the on-screen instructions.

# **Backing up the Entire Hard Drive**

When you perform a complete backup of the hard drive, you are saving the full factory image, including the Windows® operating system, software applications, and all personal files and folders.

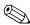

A copy of the entire hard drive image can be stored on another hard drive, on a network drive, or on recovery discs that you create.

This process may take over an hour, depending on your computer speed and the amount of data being stored.

To back up your entire hard drive:

- 1. Select Start > All Programs > HP Backup & Recovery > Backup and Recovery Manager.
- 2. Click Next.
- 3. Click **Back up to protect system settings and important data files,** and then click **Next**.
- 4. Click Back up entire hard drive, and then click Next.
- 5. Follow the on-screen instructions.

# **Creating Recovery Points**

When you back up modifications since your last backup, you are creating system recovery points. This allows you to save a snapshot of your hard drive at a specific point in time. You can then recover back to that point if you want to reverse subsequent changes made to your system.

The first system recovery point, a snapshot of the entire image, is automatically created the first time you perform a backup. Subsequent recovery points make copies of changes made after that time.

HP recommends that you create recovery points at the following times:

Before you add or extensively modify software or hardware

Periodically, whenever the system is performing optimally

Recovering to an earlier recovery point does not affect data files or e-mails created since that recovery point.

To create a system recovery point:

- 1. Select Start > All Programs > HP Backup & Recovery > Backup and Recovery Manager.
- 2. Click Next.

- 3. Click **Back up to protect system settings and important data files,** and then click **Next**.
- 4. Click Create or manage Recovery Points, and then click Next.
- 5. Follow the on-screen instructions.

# **Scheduling Backups**

Use HP Backup Scheduler to schedule backups for the entire system, for recovery points, or for specific files and folders. With this tool, you can schedule backups at specific intervals (daily, weekly, or monthly) or at specific events, such as at system restart or when you dock to an optional docking station (select models only).

To schedule backups:

- 1. Select Start > All Programs > HP Backup & Recovery > HP Backup Scheduler.
- 2. Follow the on-screen instructions.

# Performing a Recovery

You can only recover files that you have previously backed up. HP recommends that you use HP Backup and Recovery Manager to create an entire drive backup as soon as you set up your computer. HP Backup and Recovery Manager helps you with the following tasks for safeguarding your information and restoring it in case of a system failure:

- Recovering important files—This feature helps you reinstall important files without performing a full system recovery.
- Performing a full system recovery—With HP Backup and Recovery Manager, you can recover your full factory image if you experience system failure or instability. HP Backup and Recovery Manager works from a dedicated recovery partition on the hard drive or from recovery discs you create.

# Performing a Recovery from the Recovery Discs

To perform a recovery from the recovery discs, follow these steps:

- 1. Back up all personal files.
- 2. Insert the first recovery disc into the optical drive and restart the computer.
- 3. Follow the on-screen instructions.

# Performing a Recovery from the Hard Drive

There are 2 ways to initiate a recovery from the hard drive:

- From within Windows
- From the recovery partition

# Initiating a Recovery in Windows

To initiate a recovery in Windows, follow these steps:

- 1. Back up all personal files.
- 2. Select Start > All Programs > HP Backup & Recovery > Backup and Recovery Manager.
- 3. Click Next.

- 4. Click **Recover important files or the entire system,** and then click **Next**.
- 5. Follow the on-screen instructions.

# Initiating a Recovery from the Hard Drive Recovery Partition

To initiate a recovery from the hard drive recovery partition, follow these steps:

- 1. Back up all personal files.
- 2. Restart the computer, and then press **f11** before the Windows operating system loads.
- 3. Click a recovery option, and then click Next.
- 4. Follow the on-screen instructions.

С

# Backup and Recovery in Windows XP

# **Creating Recovery Discs**

After setting up the computer for the first time, be sure to create a set of recovery discs of the full factory image. The recovery discs are used to start up (boot) the computer and recover the operating system and software to factory settings in case of system instability or failure.

Note the following guidelines before creating recovery discs:

- You will need high-quality CD-R, DVD-R, or DVD+R media (purchased separately).
  - Formatted DVD±RW discs and DVD±RW double-layer discs are not compatible with HP Backup and Recovery Manager.
- The computer must be connected to AC power during the process.
- Only one set of the recovery discs can be created per computer.
- Number each disc before inserting it into the optical drive of the computer.
- If necessary, you can cancel the disc creation before you have finished creating the recovery discs. The next time you select **Create factory software recovery CDs or DVDs to recover the system (Highly recommended)**, you will be prompted to continue the disc creation.

To create a set of recovery discs:

- 1. Select Start > All Programs > HP Backup & Recovery > HP Backup and Recovery Manager.
- 2. Click Next.
- 3. Click Create factory software recovery CDs or DVDs to recover the system (Highly recommended), and then click Next.
- 4. Follow the on-screen instructions.

# **Backing Up Your Information**

You can only recover files that you have previously backed up. HP recommends that you use HP Backup and Recovery Manager to create an entire drive backup as soon as you set up your computer.

With HP Backup and Recovery Manager, you can perform the following tasks:

- Backing up your information regularly to protect your important system files
- Creating system recovery points that allow you to reverse undesirable changes to your computer by restoring the computer to an earlier state
- Scheduling backups at specific intervals or events

# When to Back Up

• On a regularly scheduled basis

Set reminders to back up your information periodically.

- Before the computer is repaired or restored
- Before you add or modify hardware or software

# **Backup Suggestions**

- Create a set of recovery discs using HP Backup and Recovery Manager.
- Create system recovery points using HP Backup and Recovery Manager, and periodically copy them to disc.
- Store personal files in the My Documents folder and back up these folders periodically.
- Back up templates stored in their associated programs.
- Save customized settings in a window, toolbar, or menu bar by taking a screen shot of your settings.

The screen shot can be a time saver if you have to reset your preferences.

To copy the screen and paste it into a word-processing document:

- a. Display the screen.
- b. Copy the screen.

To copy only the active window, press alt+fn+prt sc.

To copy the entire screen, press **fn+prt sc**.

c. Open a word-processing document, and then select Edit > Paste.

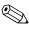

Before you can perform backup and recovery procedures, the computer must be connected to external power.

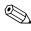

Drivers, utilities, and applications installed by HP can be copied to a CD or to a DVD using HP Backup and Recovery Manager.

# **Backing Up Specific Files or Folders**

You can back up specific files or folders to the recovery partition on the hard drive, to an optional external hard drive, or to optical discs (CDs or DVDs).

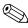

This process will take several minutes, depending on the file size and the speed of the computer.

To back up specific files or folders:

- 1. Select Start > All Programs > HP Backup & Recovery > HP Backup and Recovery Manager.
- 2. Click Next.
- 3. Click **Back up to protect system settings and important data files**, and then click **Next**.
- 4. Click **Back up individual files and folders**, and then click **Next**.
- 5. Follow the on-screen instructions.

# **Backing Up the Entire Hard Drive**

When you perform a complete backup of the hard drive, you are saving the full factory image, including the Windows® operating system, software applications, and all personal files and folders.

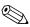

A copy of the entire hard drive image can be stored on another hard drive, on a network drive, or on recovery discs that you create.

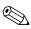

This process may take over an hour, depending on your computer speed and the amount of data being stored.

To back up your entire hard drive:

1. Select Start > All Programs > HP Backup & Recovery > HP Backup and Recovery Manager.

- 2. Click Next.
- 3. Click **Back up to protect system settings and important data files**, and then click **Next**.
- 4. Click **Back up entire hard drive**, and then click **Next**.
- 5. Follow the on-screen instructions.

# **Creating Recovery Points**

When you back up modifications since your last backup, you are creating system recovery points. This allows you to save a snapshot of your hard drive at a specific point in time. You can then recover back to that point if you want to reverse subsequent changes made to your system.

The first system recovery point, a snapshot of the entire image, is automatically created the first time you perform a backup. Subsequent recovery points make copies of changes made after that time.

HP recommends that you create recovery points at the following times:

- Before you add or extensively modify software or hardware
- Periodically, whenever the system is performing optimally

Recovering to an earlier recovery point does not affect data files or e-mails created since that recovery point.

To create a system recovery point:

- 1. Select Start > All Programs > HP Backup & Recovery > HP Backup and Recovery Manager.
- 2. Click Next.
- 3. Click **Back up to protect system settings and important data files,** and then click **Next**.

- 4. Click Create or manage Recovery Points, and then click Next.
- 5. Follow the on-screen instructions.

# **Scheduling Backups**

Use HP Backup Scheduler to schedule backups for the entire system, for recovery points, or for specific files and folders. With this tool, you can schedule backups at specific intervals (daily, weekly, or monthly) or at specific events, such as at system restart or when you dock to an optional docking station (select models only).

To schedule backups:

- 1. Select Start > All Programs > HP Backup & Recovery > HP Backup Scheduler.
- 2. Follow the on-screen instructions.

# **Performing a Recovery**

You can only recover files that you have previously backed up. HP recommends that you use HP Backup and Recovery Manager to create an entire drive backup as soon as you set up your computer.

HP Backup and Recovery Manager helps you with the following tasks for safeguarding your information and restoring it in case of a system failure:

- Recovering important files—This feature helps you reinstall important files without performing a full system recovery.
- Performing a full system recovery—With HP Backup and Recovery Manager, you can recover your full factory image if you experience system failure or instability. HP Backup and Recovery Manager works from a dedicated recovery partition on the hard drive or from recovery discs you create.

# Performing a Recovery from the Recovery Discs

To perform a recovery from the recovery discs, follow these steps:

- 1. Back up all personal files.
- 2. Insert the first recovery disc into the optical drive and restart the computer.
- 3. Follow the on-screen instructions.

# Performing a Recovery from the Hard Drive

There are 2 ways to initiate a recovery from the hard drive:

- From within Windows
- From the recovery partition

# Initiating a Recovery in Windows

To initiate a recovery in Windows, follow these steps:

- 1. Back up all personal files.
- 2. Select Start > All Programs > HP Backup & Recovery > HP Backup and Recovery Manager.
- 3. Click Next.
- 4. Click **Recover important files or the entire system**, and then click **Next**.
- 5. Follow the on-screen instructions.

# Initiating a Recovery from the Hard Drive Recovery Partition

To initiate a recovery from the hard drive recovery partition, follow these steps:

- 1. Back up all personal files.
- 2. Restart the computer, and then press **f11** before the Windows operating system loads.
- 3. Click a recovery option, and then click Next.
- 4. Follow the on-screen instructions.

D

# **Display Component Recycling**

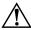

**WARNING:** The backlight contains mercury. Caution should be exercised when removing and handling the backlight to avoid damaging this component and causing exposure to the mercury.

**CAUTION:** The procedures in this appendix can result in damage to display components. The only components intended for recycling purposes are the liquid crystal display (LCD) panel and the backlight. Careful handling should be exercised when removing these components.

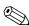

#### **Materials Disposal**

This HP product contains mercury in the backlight in the display assembly that might require special handling at end-of-life.

Disposal of mercury may be regulated because of environmental considerations. For disposal or recycling information, contact your local authorities or the Electronic Industries Alliance (EIA) at http://www.eiae.org.

This appendix provides disassembly instructions for the display assembly. The display assembly must be disassembled to gain access to the backlight ① and the liquid crystal display (LCD) panel ②.

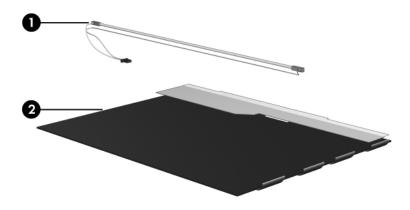

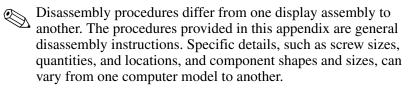

Perform the following steps to disassemble the display assembly:

1. Remove all screw covers **1** and screws **2** that secure the display bezel to the display assembly.

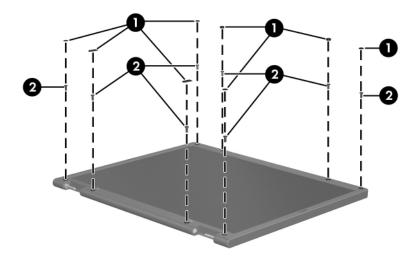

Removing the Display Bezel Screw Covers and Screws

- 2. Lift up and out on the left and right inside edges and the top and bottom inside edges ② of the display bezel until the bezel disengages from the display assembly.
- 3. Remove the display bezel **③**.

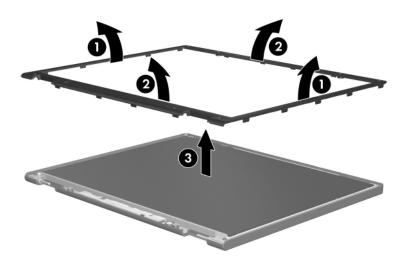

Removing the Display Bezel

4. Disconnect all display panel cables ● from the display inverter and remove the inverter ②.

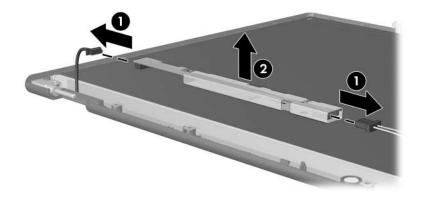

Removing the Display Inverter

- 5. Remove all s **1** that secure the display panel assembly to the display enclosure.
- 6. Remove the display panel assembly **2** from the display enclosure.

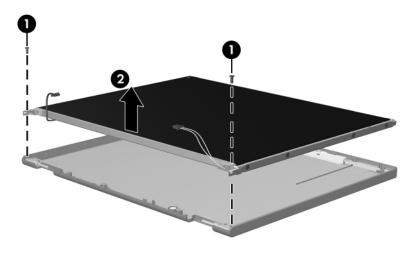

Removing the Display Panel Assembly

- 7. Turn the display panel assembly upside down.
- 8. Remove all s that secure the display panel frame to the display panel.

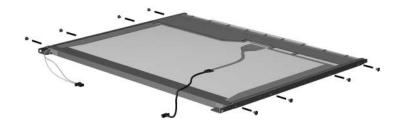

Removing the Display Panel Frames

- 9. Use a sharp-edged tool to cut the tape **1** that secures the sides of the display panel to the display panel frame.
- 10. Remove the display panel frame **2** from the display panel.

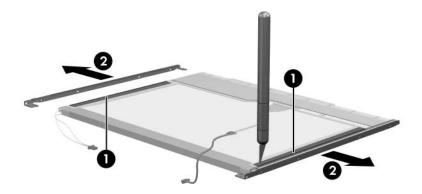

Removing the Display Frame

- 11. Remove the s that secure the backlight cover to the display panel.
- 12. Lift the top edge of the backlight cover ② and swing it forward.
- 13. Remove the backlight cover.

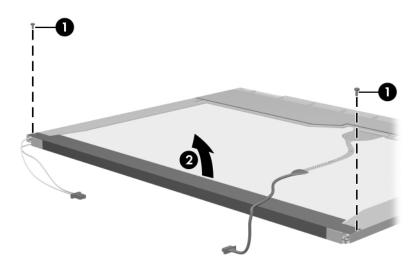

Removing the Backlight Cover

- 14. Turn the display panel right-side up.
- 15. Remove the backlight cables **1** from the clip **2** in the display panel.

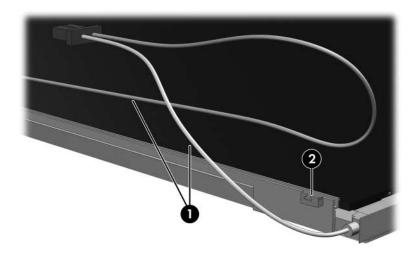

Releasing the Backlight Cables

- 16. Turn the display panel upside down.
- 17. Remove the backlight frame from the display panel.

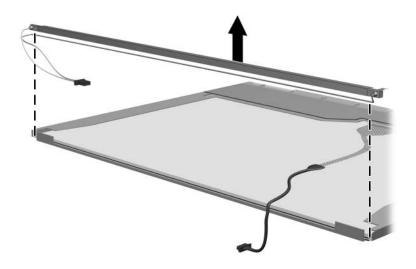

Removing the Backlight Frame

**WARNING:** The backlight contains mercury. Caution should be exercised when removing and handling the backlight to avoid damaging this component and causing exposure to the mercury.

18. Slide the backlight out of the backlight frame.

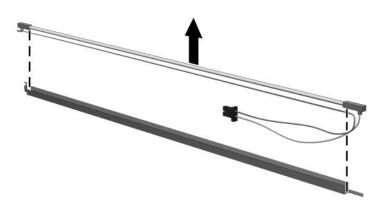

Removing the Backlight

- 19. Disconnect the display cable **1** from the LCD panel.
- 20. Remove the s ② that secure the LCD panel to the display rear panel.
- 21. Release the LCD panel ③ from the display rear panel.
- 22. Release the tape ④ that secures the LCD panel to the display rear panel.

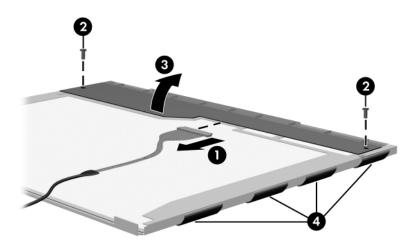

Releasing the LCD Panel

#### 23. Remove the LCD panel.

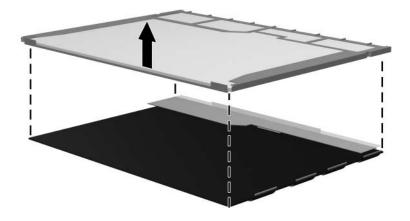

Removing the LCD Panel

24. Recycle the LCD panel and backlight.

E

# **Connector Pin Assignments**

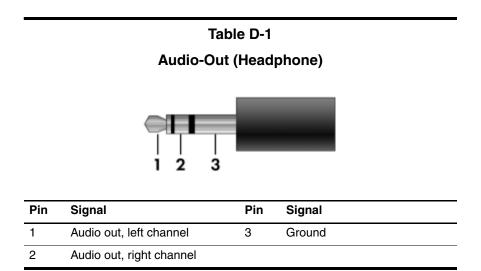

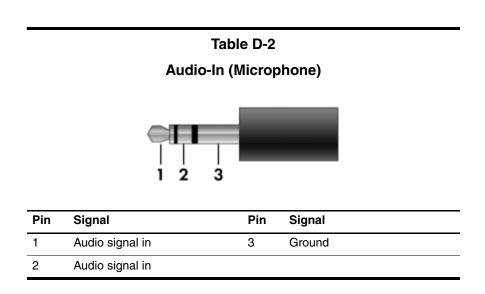

#### **Universal Serial Bus**

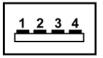

| Pin | Signal | Pin | Signal |
|-----|--------|-----|--------|
| 1   | +5 VDC | 3   | Data + |
| 2   | Data – | 4   | Ground |

#### **External Monitor**

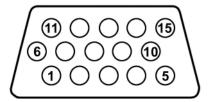

| Pin | Signal        | Pin | Signal          |
|-----|---------------|-----|-----------------|
| 1   | Red analog    | 9   | +5 VDC          |
| 2   | Green analog  | 10  | Ground          |
| 3   | Blue analog   | 11  | Monitor detect  |
| 4   | Not connected | 12  | DDC 2B data     |
| 5   | Ground        | 13  | Horizontal sync |
| 6   | Ground analog | 14  | Vertical sync   |
| 7   | Ground analog | 15  | DDC 2B clock    |
| 8   | Ground analog |     |                 |

#### RJ-11 (Modem)

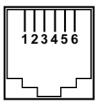

| Pin | Signal | Pin | Signal |
|-----|--------|-----|--------|
| 1   | Unused | 4   | Unused |
| 2   | Tip    | 5   | Unused |
| 3   | Ring   | 6   | Unused |

#### **RJ-45 (Network)**

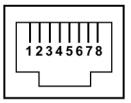

| Pin | Signal     | Pin | Signal    |
|-----|------------|-----|-----------|
| 1   | Transmit + | 5   | Unused    |
| 2   | Transmit – | 6   | Receive – |
| 3   | Receive +  | 7   | Unused    |
| 4   | Unused     | 8   | Unused    |

F

# **Power Cord Set Requirements**

### **3-Conductor Power Cord Set**

The wide range input feature of the computer permits it to operate from any line voltage from 100 to 120 or 220 to 240 volts AC.

The power cord set included with the computer meets the requirements for use in the country or region where the equipment is purchased.

Power cord sets for use in other countries or regions must meet the requirements of the country or region where the computer is used.

# **General Requirements**

The requirements listed below are applicable to all countries or regions.

- The length of the power cord set must be at least 1.5 m (5.0 ft) and a maximum of 2.0 m (6.5 ft).
- All power cord sets must be approved by an acceptable accredited agency responsible for evaluation in the country or region where the power cord set will be used.
- The power cord sets must have a minimum current capacity of 10 amps and a nominal voltage rating of 125 or 250 V AC, as required by each country or region's power system.
- The appliance coupler must meet the mechanical configuration of an EN 60 320/IEC 320 Standard Sheet C13 connector for mating with the appliance inlet on the back of the computer.

# **Country/Region-Specific Requirements**

| 3-Conductor Power Cord Set Requirements |                   |                        |
|-----------------------------------------|-------------------|------------------------|
| Country/Region                          | Accredited Agency | Applicable Note Number |
| Australia                               | EANSW             | 1                      |
| Austria                                 | OVE               | 1                      |
| Belgium                                 | CEBC              | 1                      |
| Canada                                  | CSA               | 2                      |
| Denmark                                 | DEMKO             | 1                      |
| Finland                                 | FIMKO             | 1                      |
| France                                  | UTE               | 1                      |
| Germany                                 | VDE               | 1                      |
| Italy                                   | IMQ               | 1                      |
| Japan                                   | METI              | 3                      |

#### NOTES:

- The flexible cord must be <HAR> Type HO5VV-F, 3-conductor, 1.0 mm<sup>2</sup> conductor size. Power cord set fittings (appliance coupler and wall plug) must bear the certification mark of the agency responsible for evaluation in the country or region where it will be used.
- The flexible cord must be Type SPT-3 or equivalent, No. 18 AWG, 3-conductor. The wall plug must be a two-pole grounding type with a NEMA 5-15P (15 A, 125 V) or NEMA 6-15P (15 A, 250 V) configuration.
- 3. The appliance coupler, flexible cord, and wall plug must bear a "T" mark and registration number in accordance with the Japanese Dentori Law. The flexible cord must be Type VCT or VCTF, 3-conductor, 1.00 mm<sup>2</sup> conductor size. The wall plug must be a two-pole grounding type with a Japanese Industrial Standard C8303 (7 A, 125 V) configuration.

| Country/Region             | Accredited Agency | Applicable Note Number |  |
|----------------------------|-------------------|------------------------|--|
| Korea                      | EK                | 4                      |  |
| The Netherlands            | KEMA              | 1                      |  |
| Norway                     | NEMKO             | 1                      |  |
| People's Republic of China | CCC               | 5                      |  |
| Sweden                     | SEMKO             | 1                      |  |
| Switzerland                | SEV               | 1                      |  |
| Taiwan                     | BSMI              | 4                      |  |
| United Kingdom             | BSI               | 1                      |  |
| United States              | UL                | 2                      |  |

#### 3-Conductor Power Cord Set Requirements (Continued)

|  | NOTES: |
|--|--------|
|--|--------|

- The flexible cord must be <HAR> Type HO5VV-F, 3-conductor, 1.0 mm<sup>2</sup> conductor size. Power cord set fittings (appliance coupler and wall plug) must bear the certification mark of the agency responsible for evaluation in the country or region where it will be used.
- The flexible cord must be Type SPT-3 or equivalent, No. 18 AWG, 3-conductor. The wall plug must be a two-pole grounding type with a NEMA 5-15P (15 A, 125 V) or NEMA 6-15P (15 A, 250 V) configuration.
- 3. The appliance coupler, flexible cord, and wall plug must bear a "T" mark and registration number in accordance with the Japanese Dentori Law. The flexible cord must be Type VCT or VCTF, 3-conductor, 1.00 mm<sup>2</sup> conductor size. The wall plug must be a two-pole grounding type with a Japanese Industrial Standard C8303 (7 A, 125 V) configuration.
- 4. The flexible cord must be Type RVV, 3-conductor, 0.75 mm<sup>2</sup> conductor size. Power cord set fittings (appliance coupler and wall plug) must bear the certification mark of the agency responsible for evaluation in the country or region where it will be used.
- 5. The flexible cord must be Type VCTF, 3-conductor, 0.75 mm<sup>2</sup> conductor size. Power cord set fittings (appliance coupler and wall plug) must bear the certification mark of the agency responsible for evaluation in the country or region where it will be used.

# Index

1394 port 1-12

#### Α

AC adapter, spare part number 3–18, 3–21 accessory battery connector 1–19 arrow keys 1–14 audio troubleshooting 2–25 audio-in jack location 1–9 pin assignments E–2 audio-out jack location 1–9 pin assignments E–1

#### B

backing up hard drive Windows Vista C-3 Windows XP B-4 specific files or folders Windows Vista C-3 Windows XP B-4 system modifications B-6 the system B-3 backup B-2 Backup and Recovery Windows Vista C-1 Windows XP B-1 backup suggestions C-2 base enclosure, spare part number 3-13, 3-25, 3-28 battery removal 5-6 spare part numbers 3–13, 3-21, 3-27, 5-6 battery bay 1-10, 1-19 battery light 1-8 battery release latch 1-19 Bluetooth module removal 5-17 spare part number 3–13, 3-22. 5-17 Bluetooth module cable, disconnecting 5-17 Bluetooth module cover illustrated 3-15 removal 5-17 bottom components 1–19

### C

cables, service considerations 4–2 caps lock key 1–14 caps lock light 1–16 carrying case, spare part number 3–18, 3–21 CD-ROM drive precautions 4–3 removal 5-12 spare part number 3–11, 3-17, 3-24, 5-12 specifications 6-12 CMOS clearing 1–5 components bottom 1-19 front 1–7 keyboard 1-10, 1-13 left-side 1–11 rear 1–11 right-side 1–9 top 1–15, 1–17 computer feet illustrated 3–15 locations 5–11 Computer Setup Advanced Menu 2-7 Diagnostics Menu 2-7 File menu 2–4 menus 2-4 overview 2-1 Security Menu 2-5 computer specifications 6-1 connector pin assignments audio-in E-2 audio-out E-1 external monitor E-4 headphone E-1 microphone E-2 modem E-5

monitor E-4 network E-6 RJ-11 E-5 RJ-45 E-6 Universal Serial Bus (USB) E-3 connectors, service considerations 4-2 creating recovery points C-4

#### D

design overview 1-20 disassembly sequence chart 5\_3 diskette drive OS loading problems 2–23 precautions 4–3 display assembly removal 5-39 spare part numbers 3-3, 3-26, 5-39display component recycling D-1 display lid switch 1–16 display release latch 1-8 docking connector 1–19 drive light 1–8 drives, preventing damage 4-3 DVD/CD-RW Combo Drive precautions 4–3 removal 5-12 spare part number 3–11, 3-17, 3-18, 3-21, 3-25, 5 - 12specifications 6-9, 6-11

DVD±RW and CD-RW Combo Drive precautions 4–3 removal 5–12 spare part number 3–11, 3–17, 3–25, 5–12 specifications 6–7, 6–9, 6–12 DVD-ROM drive precautions 4–3 removal 5–12 spare part number 3–11, 3–17, 3–18, 3–21, 3–24, 5–12 specifications 6–11

#### E

electrostatic discharge 4–4, 4–8 exhaust vents 1–12 expansion product spare part number 3–18, 3–24 troubleshooting 2–18 external monitor port location 1–10 pin assignments E–4 External MultiBay II power cable and stand, spare part number 3–18, 3–21 External MultiBay II, spare part number 3–18, 3–21

#### F

**f1** to **f12** keys 1–14 fan assembly removal 5-24 spare part number 3-3, 3-21, 5-24 features 1-2 feet illustrated 3-15 locations 5-11 flowcharts, troubleshooting no audio 2–25, 2–26 no network/modem connection 2-30 no OS loading 2-19 no OS loading from diskette drive 2–23 no OS loading from hard drive 2–20, 2–21, 2–22 no OS loading from optical drive 2–24 no power 2–12, 2–14, 2–15 no video 2-16, 2-17 nonfunctioning device 2 - 27nonfunctioning docking device 2–18 nonfunctioning keyboard 2 - 28nonfunctioning pointing device 2–29 **fn** key 1–14 front components 1-7

#### G

grounding equipment and methods 4–7

#### Η

hard drive OS loading problems 2–20 precautions 4-3 removal 5-7 spare part numbers 3–13, 3-17, 3-25, 5-7 specifications 6-5 hard drive bay 1-19 hard drive cover illustrated 3-15 removal 5-8 hard drive frame, removal 5 - 10headphone jack location 1–9 pin assignments E-1 heat sink removal 5-25 spare part number 3–5, 3-22, 5-25 HP Docking Station, spare part number 3-18, 3-24 HP Extended Life Battery, spare part number 3–18, 3–21

I/O address specifications 6–17 initiating a Recovery from the hard drive Recovery Partition Windows Vista C–7 in Windows Vista C–6 interrupt specifications 6–15

#### К

keyboard removal 5–19 spare part numbers 3–3, 3–26, 3–27, 5–19 troubleshooting 2–28 keyboard components 1–10, 1–13 keypad keys 1–14

#### L

left-side components 1–11 lid switch board, spare part number 3–3, 3–25

#### M

mass storage devices, spare part numbers 3-16 memory map specifications 6 - 20memory module removal 5–14, 5–33 spare part numbers 3–11, 3-25, 5-14, 5-33 memory module compartment 1 - 19memory module compartment cover illustrated 3–15 removal 5-15 microphone jack location 1–9 pin assignments E-2

Mini Card module removal 5-30 spare part numbers 3–7, 3-9, 3-11, 3-22, 3-23, 3-24.5-30Miscellaneous Plastics Kit (for use with docking device), spare part number 3–18, 3 - 22modem cable, removal 5-58 modem jack location 1–12 pin assignments E-5 modem module removal 5-47 spare part number 3–11, 3-22, 3-28, 5-47 troubleshooting 2-30 monitor port location 1–10 pin assignments E-4

### Ν

network jack location 1–11 pin assignments E–6 network, troubleshooting 2–30 nonfunctioning device, troubleshooting 2–18, 2–27 **num lock** key 1–14 num lock light 1–16

#### 0

optical drive location 1–9 OS loading problems 2–24 precautions 4–3 removal 5–12 spare part numbers 3–11, 3–17, 3–18, 3–21, 3–24, 3–25, 5–12 specifications 6–7, 6–9, 6–11, 6–12 optical drive bracket, removal 5–13

#### Ρ

packing precautions 4–5 password clearing 1-5 PC Card slot bezel, illustrated 3 - 15PC Card slots 1–12 performing a Recovery from hard drive Windows Vista C-6 from Recovery Discs Windows Vista C–6 plastic parts 4–2 **Plastics Kit** contents 3-15 spare part number 3–5, 3-15, 3-27 pointing device, troubleshooting 2–29 power button 1-16 power connector 1-10 power cord set requirements F-2 spare part numbers 3–19, 3 - 21power light 1–7 power management features 1 - 6

power, troubleshooting 2–12 processor removal 5–28 spare part numbers 3–5, 3–24, 3–25, 3–27, 3–28, 5–28

#### R

rear components 1–11 Recovery Windows Vista C–5 removal/replacement preliminaries 4–1 procedures 5–1 right-side components 1–9 RJ-11 jack location 1–12 pin assignments E–5 RJ-45 jack location 1–11 pin assignments E–6 RTC battery, removal 5–35

#### S

safeguarding your data B–2 scheduling backups Windows Vista C–5 Screw Kit, spare part number 3–20, 3–27, 3–28, A–1 security cable slot 1–11 serial number 3–1, 5–2 service considerations 4–2 speakers 1–16 specifications CD-ROM drive 6–12 computer 6–1

DVD/CD-RW Combo Drive 6-9. 6-11 DVD±RW and CD-RW Combo Drive 6–7, 6–9, 6 - 12DVD-ROM drive 6–11 hard drive 6–5 I/O addresses 6–17 interrupts 6–15 memory map 6–20 optical drive 6-7, 6-9,6-11, 6-12 system DMA 6-14 static shielding materials 4-8 stringent security 1–5 switch cover removal 5-36 spare part number 3–3, 3-25, 5-36system board removal 5-49 spare part number 3–11, 3-25, 3-28, 5-49 system board frame removal 5-56 spare part number 3–11, 3-25, 5-56 system DMA 6-14 system memory map 6–20

#### T

thermal paste, replacing 5–27 thermal plate removal 5–23 spare part number 3–3, 3–26, 5–23 tools required 4-1 top components 1–15, 1–17 top cover removal 5-43 spare part number 3–3, 3-25, 3-28, 5-43 TouchPad 1-18 TouchPad left/right buttons 1 - 18TouchPad scroll zone 1–18 transporting precautions 4-5 troubleshooting audio 2-25 expansion product 2-18 flowcharts 2-10 keyboard 2-28 modem 2-30network 2-30 nonfunctioning device 2-18, 2-27OS loading 2-19 overview 2-1 pointing device 2–29 power 2-12 video 2–16

#### U

Universal Serial Bus (USB) port location 1–9, 1–12 pin assignments E–3 unknown password 1–5 USB/audio board removal 5–59 spare part number 3–13, 3–25, 5–59

#### V

vents 1–19 video troubleshooting 2–16 volume buttons 1–16

#### W

when to back up C–1 Windows applications key 1–14 Windows logo key 1–14 wireless button 1–16 wireless light 1–7, 1–16 workstation precautions 4–6